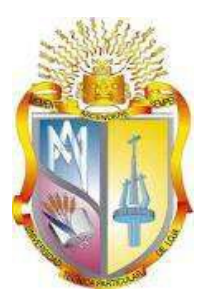

# <span id="page-0-0"></span>**UNIVERSIDAD TÉCNICA PARTICULAR DE LOJA**

*La Universidad Católica de Loja*

# **ÁREA TÉCNICA**

# TÍTULO DE INGENIERO EN INFORMÁTICA

# **Creación de un sitio web con interfaz adaptiva a móviles mediante el CMS Drupal**

TRABAJO DE TITULACIÓN.

AUTOR: Béjar Cáceres, David Geovanny

DIRECTOR: Ramírez Coronel, Ramiro Leonardo, Mgtr

CENTRO UNIVERSITARIO RIOBAMBA

2017

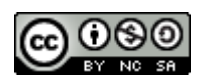

*Esta versión digital, ha sido acreditada bajo la licencia Creative Commons 4.0, CC BY-NY-SA: Reconocimiento-No comercial-Compartir igual; la cual permite copiar, distribuir y comunicar públicamente la obra, mientras se reconozca la autoría original, no se utilice con fines comerciales y se permiten obras derivadas, siempre que mantenga la misma licencia al ser divulgada.<http://creativecommons.org/licenses/by-nc-sa/4.0/deed.es>*

*Septiembre, 2017*

# <span id="page-2-0"></span>**APROBACIÓN DEL DIRECTOR DEL TRABAJO DE TITULACIÓN**

Magister

Ramiro Leonardo Ramírez Coronel

#### **DOCENTE DE LA TITULACIÓN**

De mi consideración:

El presente trabajo de titulación: Creación de un sitio web con interfaz adaptiva a móviles mediante el CMS Drupal, realizado por David Geovanny Béjar Cáceres, ha sido orientado y revisado durante su ejecución, por cuanto se aprueba la presentación del mismo.

Loja, agosto de 2017

f) …………………………………………………….

### <span id="page-3-0"></span>**DECLARACIÓN DE AUTORÍA Y CESIÓN DE DERECHOS**

"Yo Béjar Cáceres David Geovanny declaro ser autor del presente trabajo de titulación: Creación de un sitio web con interfaz adaptiva a móviles mediante el CMS Drupal, de la Titulación de Ingeniería Informática siendo Mgtr Ramiro Leonardo Ramírez Coronel director del presente trabajo; y eximo expresamente a la Universidad Técnica Particular de Loja y a sus representantes legales de posibles reclamos o acciones legales. Además, certifico que las ideas, conceptos, procedimientos y resultados vertidos en el presente trabajo investigativo, son de mi exclusiva responsabilidad.

Adicionalmente declaro conocer y aceptar la disposición del Art. 88 del Estatuto Orgánico de la Universidad Técnica Particular de Loja que en su parte pertinente textualmente dice: "Forman parte del patrimonio de la Universidad la propiedad intelectual de investigaciones, trabajos científicos o técnicos y tesis de grado o institucional (operativo) de la Universidad"

f. …………………………………………………

Autor: Béjar Cáceres David Geovanny

Cédula: 0604241000

### **DEDICATORIA**

<span id="page-4-0"></span>Este trabajo está dedicado a mis padres por su incansable apoyo que me han brindado en todo aspecto, los valores y costumbres que me han permitido luchar en esta vida y me han dado fuerza para la culminación de esta carrera.

**David Béjar Cáceres**

#### **AGRADECIMINETO**

<span id="page-5-0"></span>Agradezco a mi familia por el apoyo y comprensión brindada.

A mis amigos y allegados que siempre me han motivado a seguir adelante.

Agradezco también a todo el personal académico por su conocimiento compartido en lo largo de la carrera hasta estos momentos de culminación.

**David Béjar Cáceres**

## ÍNDICE DE CONTENIDOS

<span id="page-6-0"></span>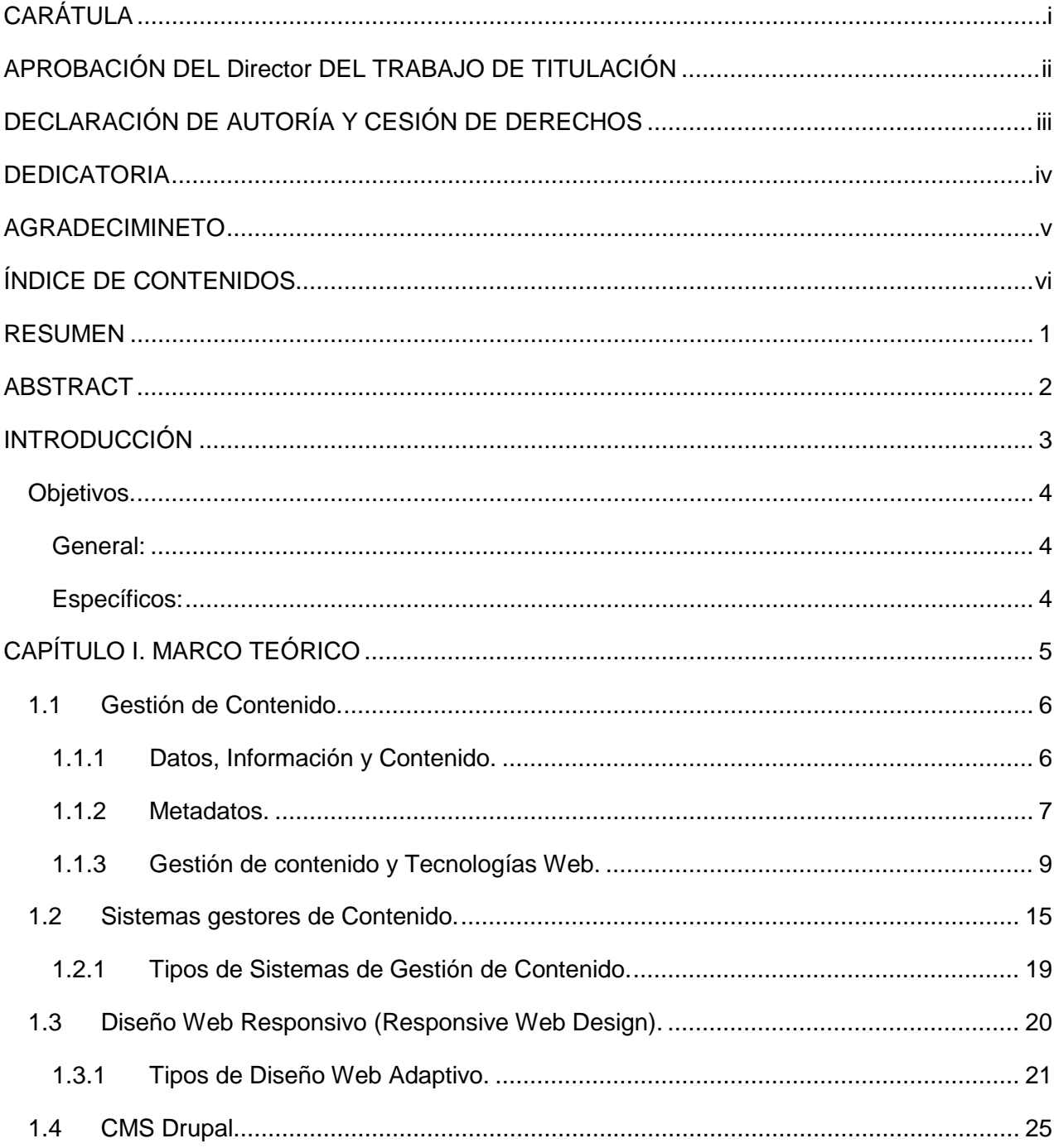

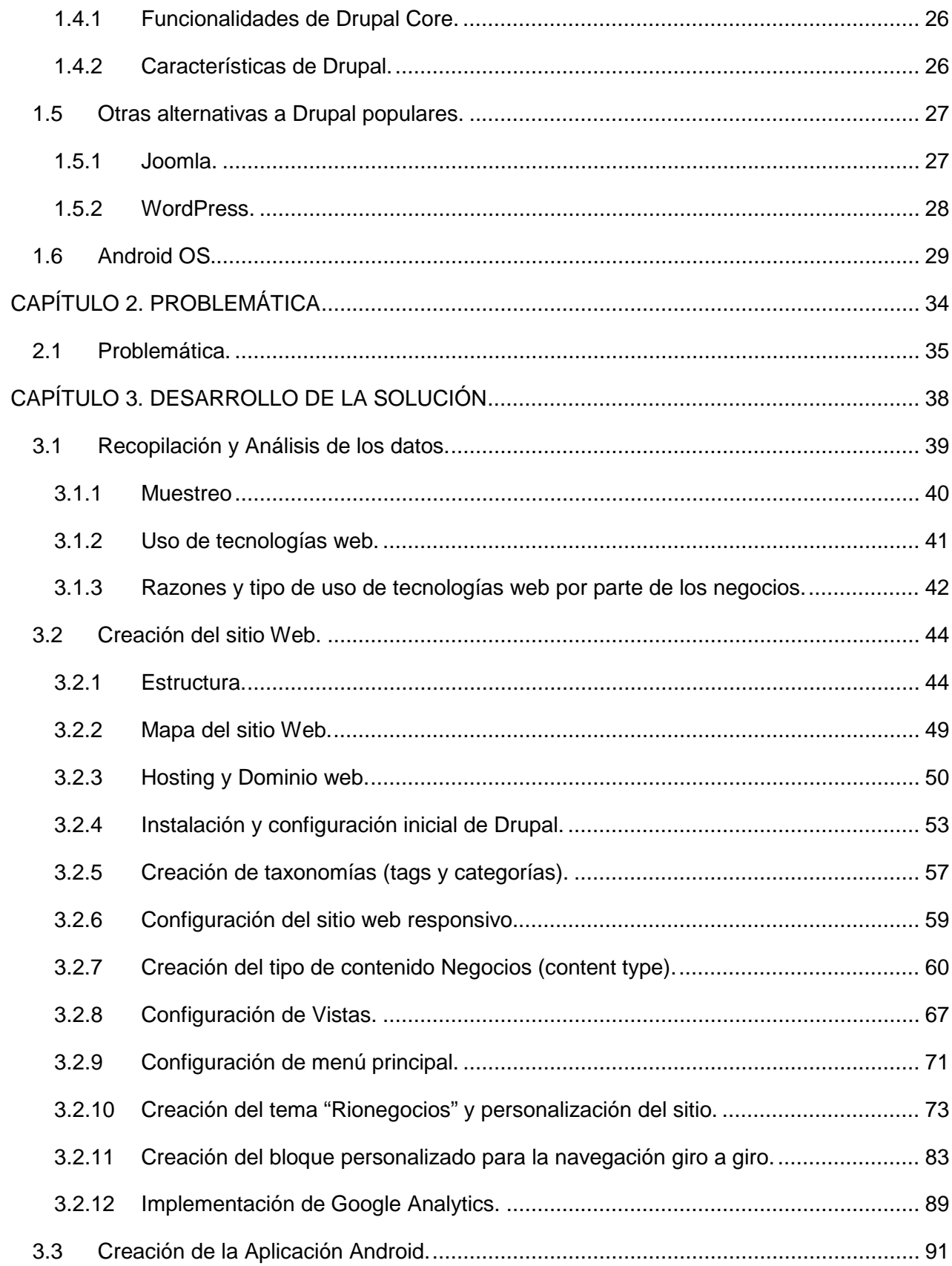

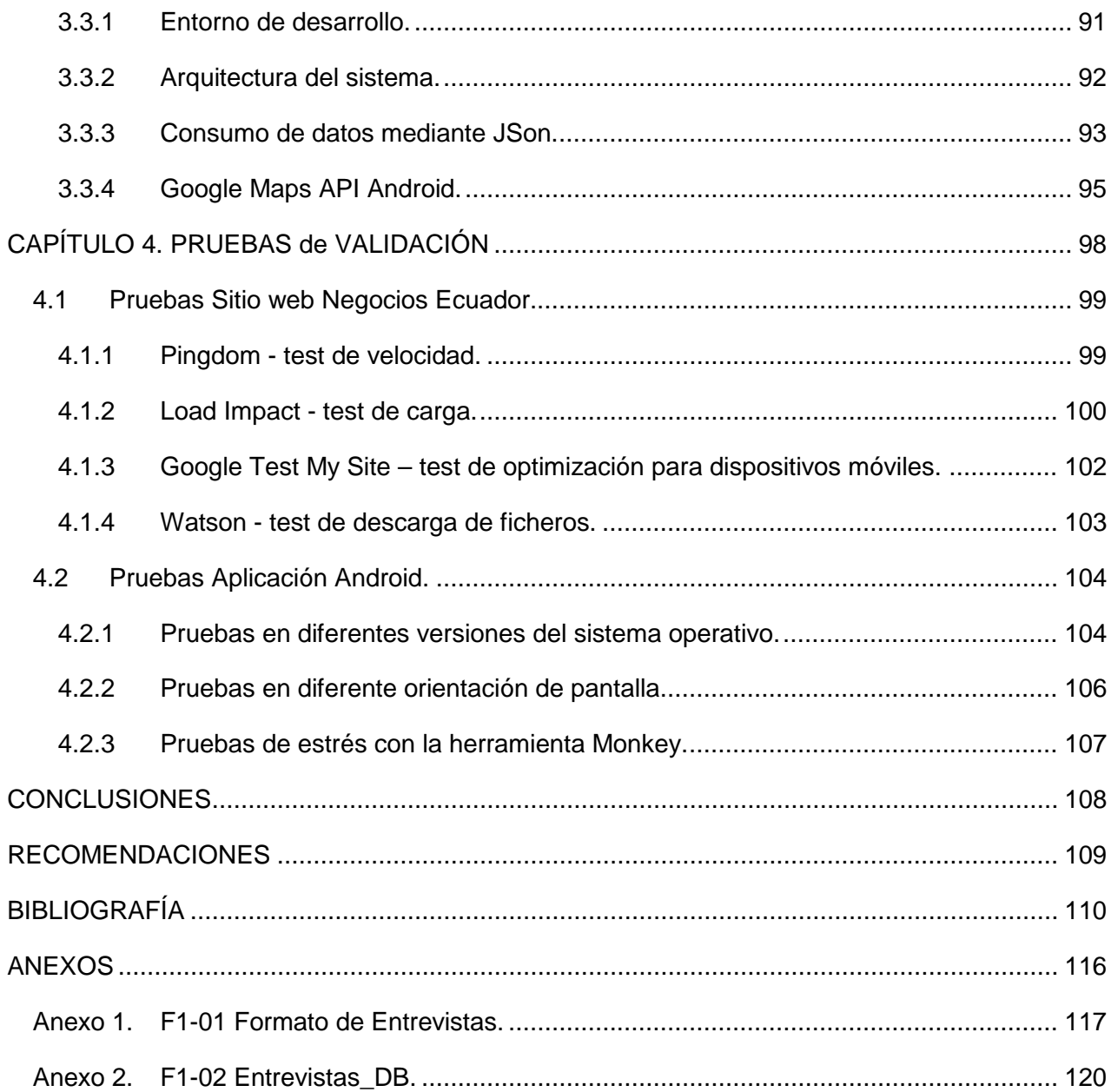

## **ÍNDICE DE TABLAS**

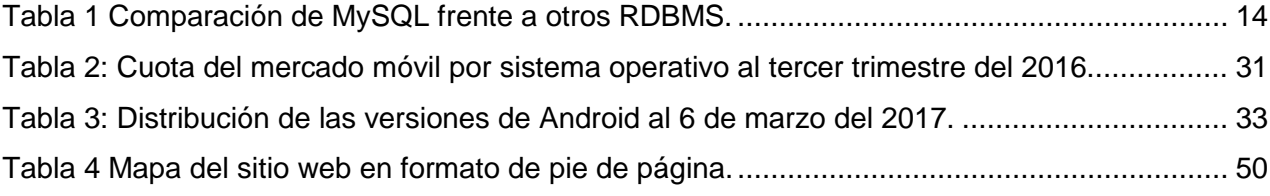

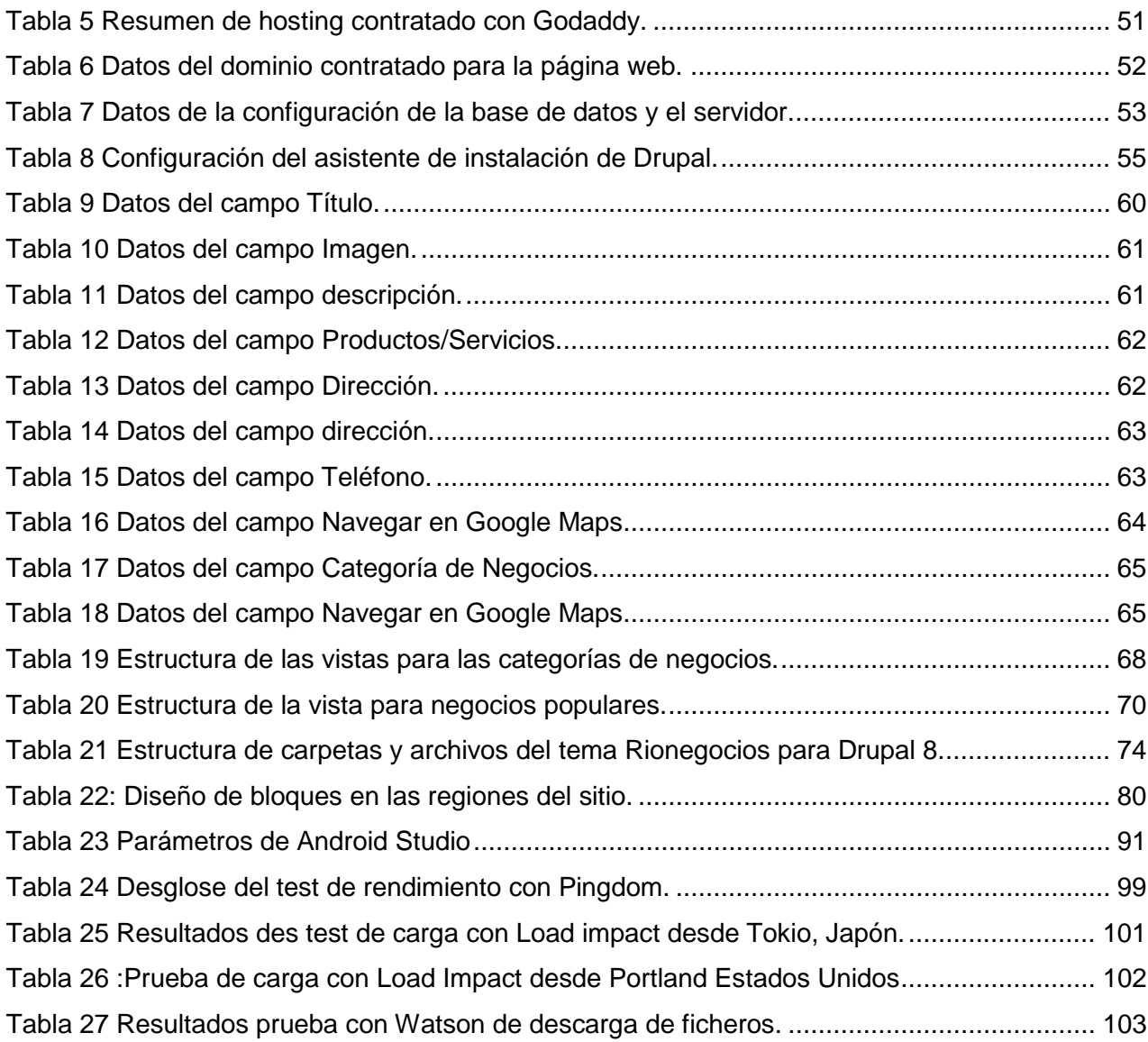

# **ÍNDICE DE FIGURAS**

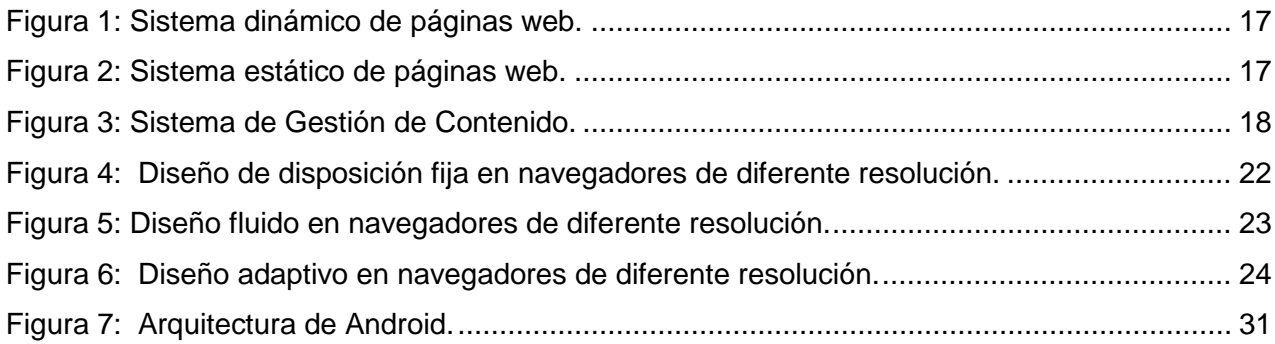

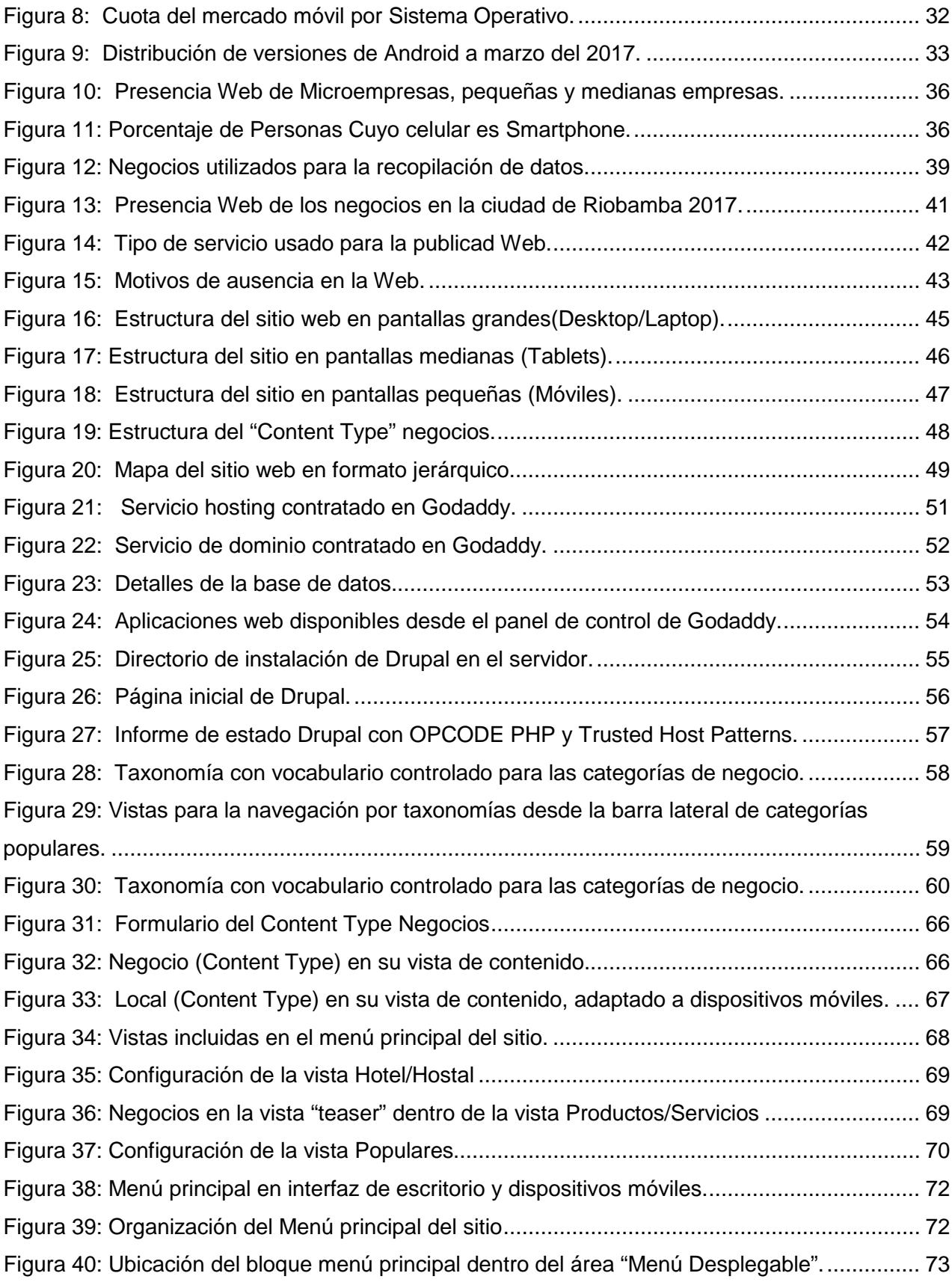

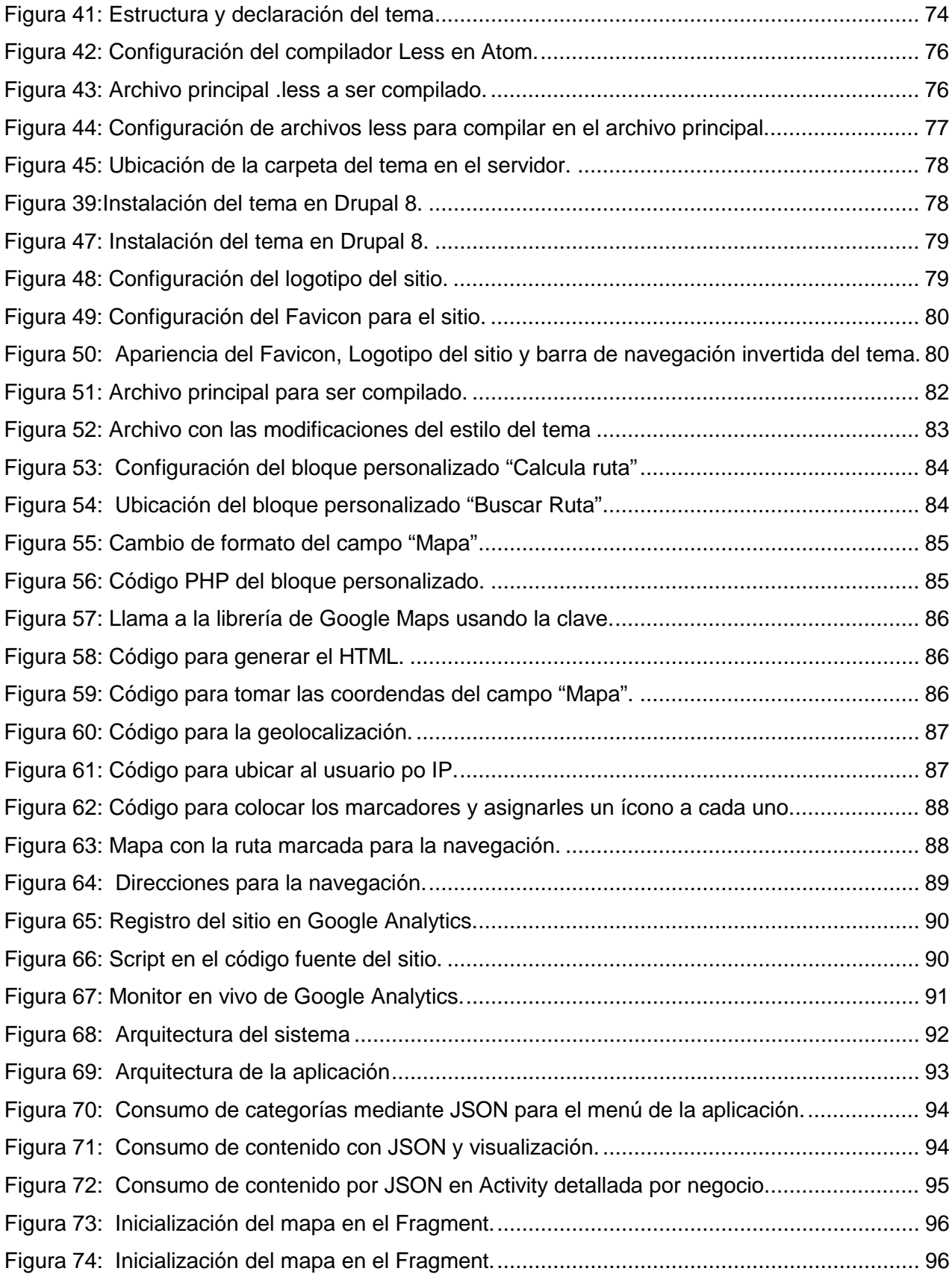

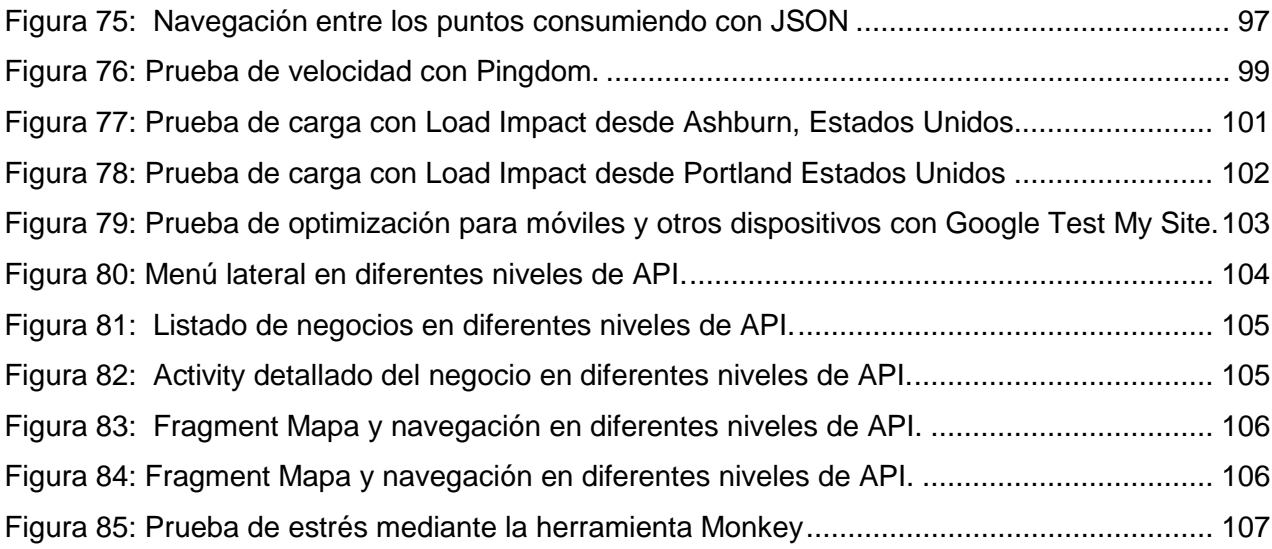

#### **RESUMEN**

<span id="page-13-0"></span>El trabajo se realiza con el fin de conocer el grado de uso de tecnologías web en la ciudad de Riobamba por parte de los negocios, entender los motivos de uso o caso contrario los motivos por los cuales los negocios no los usan, todo esto en base a una muestra de negocios distribuidos entre cafeterías, hoteles, restaurantes o venta de productos. Se realiza una comparativa entre los Sistemas Gestores de Contenido CMS más populares en la actualidad como Drupal, Joomla y WordPress; Se crea un sitio web mediante el CMS Drupal para promocionar estos negocios, crear un acercamiento entre cliente y vendedor, poder localizar estos negocios en una forma más rápida y fácil, y contribuir a los negocios de la ciudad a posicionarse mejor en la Internet tanto para la población local, turistas nacionales e internacionales. Todo esto con miras a futuro para continuar en la ciudad de Riobamba y replicado en diferentes partes del país debido a su importancia en el turismo que se ha ido extendiendo en los últimos años.

**PALABRAS CLAVES:** CMS, Drupal, Riobamba, Negocios, Turismo, Joomla, WordPress, Sistema Gestor de Contenido, Ecuador, Chimborazo, Google, Android, Google Maps, Android Studio.

#### **ABSTRACT**

<span id="page-14-0"></span>The objective of this work is to realize the rate of usage of web technologies among local business in the city Riobamba, and to understand the reasons to use web technologies or by the other hand the reasons to avoid the usage of web technologies, based on a statistical sample distributed from coffee shops and hotels to restaurants and selling of products. A comparative is made between most recent and popular Content Management Systems as Joomla, Drupal, and WordPress. A web site is created using the Drupal CMS to promote local business, create an approach between client and seller, and can locate in an easy and better way, and help the local business to achieve a better position among the Internet keeping in mind local population, national and international tourism. Even looking forward to continuing this work in the future with many more local businesses in the city and replicate this work in different locations around the country because of its importance in tourism industry that has been increasing in the last few years.

**Keywords:** CMS**,** Drupal, Riobamba, business, Tourism, Joomla, WordPress, Content Management System, Ecuador, Chimborazo, Google, Android, Google Maps, Android Studio.

#### **INTRODUCCIÓN**

<span id="page-15-0"></span>En los últimos años se ha dado un gran aumento en el uso de la Internet entre la población ecuatoriana, no sólo en computadores de escritorio desde sus casas, sino también en las calles con dispositivos móviles conectados a la Internet, esto ha generado un cambio drástico en la forma en que la gente busca la información que requiere. Todo esto a la par de un aumento en el sector turístico nacional y extranjero por todo el país lo que crea un gran abanico de posibilidades en el comercio.

En el Ecuador se ha ido multiplicando el uso de las tecnologías web por parte de los negocios, tal y como se muestra en el segundo capítulo, donde se habla de la problemática, la mayoría de los casos se hace uso de redes sociales, la gran mayoría opta por esta opción no solamente por falta de conocimiento sino también por su presupuesto de operaciones, otro grupo pequeño de negocios si cuentan de hecho con un sitio web propio diseñado por compañías externas, pero hay otra gran parte de negocios que no utilizan ningún tipo de tecnología web, por lo tanto pierden gran cantidad de clientes potenciales y al mismo tiempo muchos turistas o personas con deseos de consumir cierto producto, no podrá buscar en la Internet negocios que ofrezcan aquellos bienes o servicios. Justamente este es un problema bastante común en la ciudad de Riobamba en donde se realizó el análisis de una muestra de negocios, y muchas otras ciudades del país, incluso en las grandes ciudades como Guayaquil y Quito se encuentra mucho este problema.

Aunque en el Ecuador existen muchas empresas que presta sus servicios de creación de páginas web para empresas, surge el problema que la gran mayoría de negocios son pequeños y con poco o nulo presupuesto para publicidad y mucho menos para hacerlo mediante tecnologías web. Es para ello que se propone la creación de una página web que recopile la información de muchos negocios de la ciudad de Riobamba, y siempre con miras a ser replicado a gran escala en un futuro basado en la investigación que se ha hecho en este trabajo, además de tener la posibilidad de replicar a nivel nacional en otras ciudades y provincias.

Para este proyecto se realiza la recopilación de información de una muestra de negocios locales identificados en varias categorías, se realiza el análisis de datos, se presenta este análisis y se procede a proponer la solución mediante la creación del sitio web mediante un Sistema Gestor de Contenido, en este caso en base al primer capítulo del trabajo, se lo hará mediante Drupal.

Este trabajo será pionero en sus objetivos y visión, no se ha realizado en el país algún trabajo de naturaleza investigativa que muestre un estudio del uso de tecnologías web en el país y más importante aún para llegar a entender los motivos del caso, tampoco una solución a los problemas planteados, mucho menos en el medio local de la ciudad de Riobamba. Muchas veces se han realizado mapas turísticos o comerciales mediante los municipios sin embargo están más enfocados a tipos muy específicos de negocios, mas no abarcan la totalidad o la gran mayoría de tipos de negocios presentes. El trabajo se estructura dela siguiente manera:

Capítulo I: Se presenta el marco teórico, se discutirá las diferentes formas de manejar el contenido, tecnologías web, dispositivos móviles enfocado principalmente en el sistema operativo Android, las bases teóricas de los sistemas gestores de contenido y una comparación entre los sistemas gestores de contenido más populares en la actualidad.

Capítulo II: Se discute la problemática, se analizan y presentas los datos recopilados de la muestra de negocios locales en la ciudad de Riobamba, se plantea la solución del problema.

Capítulo III: Estará compuesto por el desarrollo de la solución, desde la contratación de hosting, dominio, configuración del servidor, instalación de Drupal, configuración de Drupal, diseño del sitio web, mapa web, implementación de la estructura, llenado de datos al sitio web.

<span id="page-16-0"></span>Capítulo IV: Pruebas y validación del sitio, se realizará pruebas de usuario y evaluación de experto.

#### **Objetivos.**

#### **General:**

<span id="page-16-2"></span><span id="page-16-1"></span>Crear de un sitio web con interfaz adaptiva a móviles mediante el CMS Drupal.

#### **Específicos:**

- Comprender más ampliamente el estado de utilización de servicios web en la ciudad de Riobamba.
- $\triangleright$  Conocer los motivos de uso, de no usarlo y sus principales utilidades por parte de quienes los usan.
- $\triangleright$  Crear un sitio web en Drupal CMS.
- $\triangleright$  Crear una aplicación Android que permita acceder al sitio web.

<span id="page-17-0"></span>**CAPÍTULO I. MARCO TEÓRICO**

#### <span id="page-18-0"></span>**1.1 Gestión de contenido.**

La gestión de contenido es el proceso de crear, recolectar, organizar, categorizar y estructurar el contenido en cualquier tipo de formato. El objetivo es publicar usando sistemas web de gestión de contenido WCMS y coordinar todo el proceso de crear y publicar el contenido incorporando herramientas de autoría web basado en una gran cantidad de datos y recursos. Más aún, garantizar que los usuarios reciban la información bien gestionada, actualizada, con bases de datos bien diseñadas con el propósito de mejorar y facilitar la recuperación de los recursos y mostrarlos en la web. Además de gestionar el contenido en repositorios, este debe estar preparado para ser publicado, se puede hacer este contenido obtenible sacando de la base datos y construyendo una publicación adecuada como un sitio web, documentos impresos o noticias enviadas por email (Ibrahim, 2014).

No debemos pensar que la gestión de contenido está solamente a una pequeña porción de la información, cubre muchos otros ámbitos tales como manejo de contenido (DM), gestión de registros (RM), gestión de conocimientos (KM), sistemas gestores de contenidos web (WCMS) y gestores de contenido electrónico (ECM). La gestión de contenidos une diferentes procesos sobre la web, donde intercambian información. (Sunny, 2008).

#### <span id="page-18-1"></span>**1.1.1 Datos, información y contenido.**

Los datos, la información y el contenido muchas veces pueden confundirse, sin embargo, deben hacerse distinciones de estos tres conceptos.

Tanto (Boiko B. , 2004) como (Alvarez & Bravo, 2007) mencionan que los datos son símbolos que pueden representar números, palabras, imágenes, sonido u objetos, hechos o ideas que no tienen mucho significado desde la perspectiva humana; es mediante la interpretación o procesamiento que los datos pueden convertirse en información útil.

Mientras la gente confunde las diferencias entre datos, contenido e información, mucha gente tiene la idea que la gestión de contenido es sencilla, incluso antes de entender el significado de cada uno de estos términos, tienden a pensar que contenido puede ser definido directamente como datos (Ibrahim, 2014).

Los términos datos, contenido e información se los puede considerar indistinguibles, sin embargo, la clave está en su grado de abstracción, donde los datos tienen el menor grado de abstracción y son presentados normalmente por estructuras tabulares, gráficos u otras estructuras; los datos es lo primero que se colecta de una medición antes de ser presentado. La información tiene un alcance mayor que los datos, estos al ser procesados pueden convertirse en información. Boiko lo definió como "Información es lo que los seres humanos empezamos transformando desde el conocimiento en lo que queremos comunicar a otras personas. Es conocimiento visible o audible en escritos, impresiones o en el habla" (Ibrahim, 2014).

Además tenemos el contenido que es más complejo que la información, no sólo podemos tener datos, que son pequeñas piezas de información, la información como ya se ha mencionado puede tener más sentido para una persona, pero con el surgimiento de los computadores para procesar grandes cantidades de recursos podemos ver que se han ido reemplazando tecnologías tradicionales como la TV, libros, radio; aquí es donde se distingue la información del contenido, todos estos canales de información mencionados no transmiten datos sino contenido. Pero no debemos tampoco pensar que los datos y el contenido no interactúan, constantemente están dándose transiciones del uno al otro todos los días; desde un punto de vista técnico el contenido no existe en los sistemas computacionales – sólo existen los datos. Es mediante herramientas actuales que el usuario trabaja con contenido como contenido, mientras que desde el punto de vista del desarrollador se debe seguir tratando como datos para que el computador pueda almacenarlo, recuperarlo y presentarlo (Boiko B. , 2004).

#### <span id="page-19-0"></span>**1.1.2 Metadatos.**

Sea que lo llamemos catalogación, indexación o meta data, el concepto es familiar para los profesionales de la información, cosa que no fue siempre cierta en la Internet, ahora es muy difícil encontrar un recurso electrónico que no lo use. Los metadatos se han hecho muy conocidos, el concepto es muy importante para los autores y usuarios, hace que la información y recursos sean accesibles mediante la etiquetación consistente; los metadatos dejan un claro camino a los usuarios para conseguir la información que necesitan en un solo lugar. Son cruciales para las búsquedas, se espera que los metadatos mejoren las coincidencias de búsquedas mediante la estandarización de la estructura y contenido de la indexación de la información (Milstead & Feldman, 1999).

Los metadatos son información estructurada que ilustra, aclara y coloca, es decir que hace posible la obtención de la información para su gestión y uso. Así mismo (Boiko B. , 2004) describe "los metadatos son datos acerca de los datos e información acerca de la información". El término de metadatos se lo emplea en diferentes maneras, se lo usa algunas veces para referirse a información entendible por los computadores, también se lo usa para referirse a los registros para referirse a los recursos. Podemos ver como se usa muchas veces esta información para diferenciar un recurso impreso o digital en las bibliotecas, o también el número de ítem o producto en una tienda de abastos. Los metadatos pueden ser clasificados en tres tipos (Ibrahim, 2014):

- **1. Metadatos descriptivos**, describen objetos, proveen identificadores para títulos, autores, resumen o palabras clave.
- **2. Metadatos estructurales**, describen el orden de los objetos, el cómo los objetos compuestos están estructurados en cierto orden o páginas en conjunto para formar capítulos.
- **3. Metadatos administrativos**, se refiere a cómo deben gestionarse los recursos, muy importante en compañías dentro de sus departamentos de gestión, puede tener el tipo de archivo, fecha de creación, permisos, etc.

Como podemos ver, los metadatos son muy importantes en el mundo digital, (Milstead & Feldman, 1999) nos dicen "Todas las razones por las que la organización y catalogación son necesitados para recursos impresos se aplican incluso en mayor medida para los metadatos de recursos electrónicos", aquellos autores ya se dieron cuenta de una futura necesidad de usar metadatos en los recursos, pues claramente en estos 18 años que han pasado desde que las autoras han hecho este análisis, hemos tenido un crecimiento abrupto de la internet, de la web, y dentro de esta la cantidad de recursos que se han puesto a disposición sobrepasa lo que muchos habrán pensado en sus inicios, más importante aún, el crecimiento sigue a un ritmo alarmante. Los metadatos han servido justamente para que los usuarios a través de buscadores puedan localizar los recursos necesarios de la manera más rápida y exacta posible.

Ya se ha mencionado que los metadatos son de gran utilidad para los buscadores en la Internet, aquí es donde podemos ver un gran avance en los resultados obtenidos de las búsquedas; debido a que los metadatos se han ido organizando por palabras clave, relevancia y categorías de temas o recursos, los buscadores pueden mostrar resultados más relevantes pudiendo resolver casos como los que mencionan (Milstead & Feldman, 1999):

- Asegurarse que todo el material de un mismo tema sea mostrado al usuario.
- $\triangleright$  Diferenciar entre los recursos creados por un mismo autor, para que no se mezclen temas del mismo autor.
- $\triangleright$  Polisemia, debido a que muchas palabras pueden tener varios significados, los metadatos ayudan a distinguir dependiendo del contexto.
- $\triangleright$  Sinonimia, donde se pueden emplear varias palabras que se refieren a un mismo tema, los metadatos deben ayudar a los buscadores que se incluyan todos estos recursos en un solo lugar.
- Ambigüedad, donde tendrá el buscador que diferenciar los recursos no sólo por cada palabra o dato sino por todo su contexto, aquí es donde se han dado mayor avance en los últimos años, utilizando el procesamiento de lenguaje natural, una de las aplicaciones de la inteligencia artificial.

#### <span id="page-21-0"></span>**1.1.3 Gestión de contenido y Tecnologías Web.**

El rápido crecimiento de la Word Wide Web ha llegado al punto de ser reconocida como una gran habitación de información construida encima de la Internet. Diferentes tipos de recursos han sido mantenidos en la Web entre organizaciones e individuos también. Los recursos pueden tomar diferentes formas no tan similares entre si como documentos, imágenes, audio, video. Lo más prominente e inevitable será el lenguaje HTML el cual facilita a documentos sean incrustados en la web y presentado en diferentes lugares. HTML no es el único lenguaje usado para páginas web, sino que existen otras tecnologías también, Hojas de estilo CSS, Java Script y muchos otros lenguajes tipo script. Un navegador de internet también es otra herramienta importante que obtiene información importante desde servidores distantes y publicaciones web, muchos navegadores son usados hoy en día. La transmisión e intercambio de información está siendo empleada por el protocolo HTML (Ibrahim, 2014).

Algunos de estos términos y otros términos que deben conocerse antes de ir a los temas específicos de este trabajo serán descritos en las siguientes sub-secciones.

#### *1.1.1.1 HTML*

HTML tiene sus orígenes en los años sesenta y setenta cuando hubo la necesidad de un sistema que permita la edición estructurada de documentos, nace el lenguaje generalizado de marcado, GML, desarrollado por IBM; tiempo después sus mismo creadores mejoraron su idea y dieron paso a la primera tecnología de información estandarizada y estructurada, el SGML que fue aceptado por la ISO en 1986 como estándar; aunque no alcanzó la popularidad esperada por su complejidad y un alto coste, sin embargo sentó las bases para lo que sería HTML. Tim Berners-Lee y Anders Berglund del CERN crearon una aplicación simplificada de SGML que se llamó HTML. Este lenguaje ha ido evolucionando desde su versión 2.0 en 1994, hasta la actual quinta versión, siempre adaptándose a las necesidades que han ido surgiendo, pasando desde las transferencias de textos planos hasta las posibilidades de incrustar recursos multimedia (imágenes, videos, applets de java, etc.), además inclusión de presentación mediante CSS o de operabilidad (CGI, PHP, JSP, etc.…) (Cobo, Gómez, Pérez, & Rocha, 2005).

El lenguaje de Marcado de hipertexto tal como se ha mencionado antes, es muy importante a hoy en día en la Internet, usado ampliamente para compartir información y como lenguaje de páginas web. En (Cobo, Gómez, Pérez, & Rocha, 2005) nos mencionan que "HTML es un lenguaje de descripción de hipertexto compuesto por una serie de comandos, marcas, o etiquetas, también denominadas "Tags" que permiten definir la estructura lógica de un documento web y establecer los atributos del mismo (Color del texto, contenidos multimedia, hipervínculos, etc.…)".

Estas estructuras definidas por HTML son leídas por los navegadores web, estos han sido principalmente diseñados para leer documentos HTML y convertirlos en un sitio observable o audible. Este lenguaje ha sido aceptado por la W3C como una recomendación formal. (Ibrahim, 2014).

#### *1.1.1.2 CSS*

Está diseñado para soportar el formato de presentación de HTML. CSS cubre la organización de fuentes, márgenes, colores, imágenes de fondo, ancho y altura. Antes de HTML 4.0 el formato de estilo era parte de los mismos archivos HTML, haciendo que el desarrollo de sitios web muy pesados sea muy complicado y costoso debido a que cada página contendría atributos de fuente y colores. Estas pueden ser clasificadas como hojas de diseño externas, internas y en línea (Cobo, Gómez, Pérez, & Rocha, 2005).

#### *1.1.1.3 JavaScript*

Es una de las tecnologías impulsadas por la web que residen en el lado del cliente. La primera versión de este lenguaje aparece en 1995 con el navegador Netscape 2.0, usando su nombre inicial de LiveScript, donde ya soportaba la mayoría de comandos o instrucciones que usa en la actualidad; luego la versión JavaScript en su versión 1.1 llegó con los navegadores en sus versiones 3.0 incluyendo tratamiento dinámico de imágenes y la creación de arreglos, por primera vez incluida en el explorador de internet de Microsoft. Para los navegadores de Netscape y Microsoft en sus versiones 4.0 se incorpora la nueva versión del lenguaje 1.2; empieza una diferenciación de la implementación en los dos navegadores dando origen al JScript que usaría Microsoft, que actualmente Microsoft lo ha desarrollado bajo el nombre JScript.net (Cobo, Gómez, Pérez, & Rocha, 2005).

Este lenguaje está basado con guiones integrados en el código HTML, el código reside en el servidor, pero es transferido al cliente en donde será ejecutado. Al ser una tecnología del lado del cliente tendremos ventajas de descongestionamiento del servidor, aunque conlleva también algunas desventajas; primero será que no todos los clientes tendrán la capacidad de ejecutar el código en sus computadores sin el software adecuado, no se asegura que el contenido funcione correctamente en el cliente, y al transferir código donde el cliente tiene acceso, podría comprometerse información importante.

En (Cobo, Gómez, Pérez, & Rocha, 2005) nos mencionan algunas de las características de este lenguaje:

- $\triangleright$  Es un lenguaje interpretado.
- $\triangleright$  Multiplataforma.
- $\triangleright$  No necesita compilación.
- Lenguaje orientado a objetos OOP.
- $\triangleright$  Permite la programación estructurada.
- > No necesita de ningún IDE o entorno de desarrollo.

También hay que tener en claro, tal y como dice (Ibrahim, 2014) "Mucha gente comete el error cuando creen que Java y JavaScript son sinónimos. De hecho, Java y JavaScript son totalmente diferentes que son similares".

#### *1.1.1.4 PHP*

Es un lenguaje código abierto interpretado del lado del servidor, a diferencia de JavaScript que se usaba del lado del cliente; acrónimo recursivo para "Hypertext Preprocessor" o Pre-procesador de Hipertexto; su flexibilidad y su curva de aprendizaje relativa lo hacen uno de los lenguajes más populares de su tipo a hoy en día. La popularidad de PHP sigue incrementándose mientras la gente se inclina a esta tecnología como una alternativa al ASP.NET de Microsoft. (Glass, et al., 2009).

Este lenguaje tiene sus orígenes en 1994 cuando Rasmus Lerdorf crea el lenguaje PHP con el único objetivo de hacer un seguimiento a los visitantes de su página personal; simplemente eran scripts programados en Perl que luego fueron re implementados en C para tener mayores funcionalidades, en su inicio PHP era el acrónimo de "Personal Home Page". Más tarde Lerdorf decide hacer público el código fuente de sus programas, los usuarios de la Internet empezaron a usar sus programas y mejorar el lenguaje PHP, de esta manera tenemos colaboradores desinteresados que implementan funciones progresivamente. Aunque la primera versión PHP 1

aparece en 1995 y la versión PHP 2 fue desarrollada entre 1995 y 1997, no es hasta mediados de 1997 que Zeev Zuraski y Andu Gutmans hacen grandes cambios al lenguaje, reprograman el analizador sintáctico, se incluyen nuevas funcionalidades, soporte para nuevos protocolos de internet y da soporte a gestores de bases de datos. Nace así PHP 3, siempre caracterizada por su extensibilidad, diseño más potente y consistente, con capacidad de una sintaxis orientada a objetos y cambia el significado de sus siglas a Preprocesador de Hipertexto. Más adelante en el año 200 surge la versión PHP 4 donde redefinen un nuevo núcleo del programa llamado "motor Zend" en honor a sus autores (Cobo, Gómez, Pérez, & Rocha, 2005).

En (Cobo, Gómez, Pérez, & Rocha, 2005) se menciona que PHP se usa directamente dentro del código HTML tal y como muchas tecnologías similares, sin embargo, al revisarla junto con aquellas tecnologías lleva grandes ventajas. Comparando con ASP tenemos la ventaja de que PHP es multiplataforma, mucho más estable y ligero, donde la única excepción serían servidores de Microsoft donde si pueden interpretar ASP sin software adicional. En comparación a Perl se puede decir que PHP es mucho más sencillo en su sintaxis, menso confusa y sin perder flexibilidad, todo esto debido a que Perl fue diseñado para hacer muchas más cosas, en comparación a PHP que fue diseñado como lenguaje para desarrollo de scripts.

Al momento de escribir este trabajo la última versión del lenguaje es PHP 7.1.2 publicada el 16 de febrero del 2017 (The PHP Group, 2017). Como ya se ha mencionado antes, PHP es cada vez más usado y sigue en aumento, según (NetCraft, 2013) hasta enero del 2013 se habían detectado más de 244 millones de sitios web utilizando PHP.

#### *1.1.1.5 Web Semántica*

Siempre ha habido confusiones cuando se habla de este tema, mucha gente confunde los términos Web 2.0, Web 3.0 y web semántica. El significado de la web semántica es "una web que es capaz de describir las cosas en una forma que las computadoras puedan entender", esto según la W3C. La web semántica fue hecha para presentar las páginas web de una forma en que las máquinas puedan entender, esto les permite realizar búsquedas, recolección y combinación en lo que se relaciona con la información web sin la supervisión humana (Ibrahim, 2014).

En (Berners-Lee, Hendler, & Lassila, 2001) nos menciona a cerca de las dificultades para la información de la web ser procesada automáticamente, debido a que los datos que se transmiten por la web son en su gran mayoría descartada por tener poca estructura. Los lenguajes de marcado como HTML y otros son principalmente usados para presentar la información a intérpretes humanos, siendo enfocado siempre a la presentación de documento, sin prestar la importancia debida a la semántica del contenido en sí. Todo esto se soluciona con la construcción de una web estructurada en su contenido, y la estructuración de la información que aún no haya sido estructurada, esta web semántica constituye varios niveles y ha recibido ayuda de las ideas de la Inteligencia Artificial donde han tenido bastante experticia en la clasificación del conocimiento en una forma comprensible para las máquinas.

#### *1.1.1.6 Bases de Datos*

En (Conolly & Begg, 2005) nos definen a una base de datos como "una colección compartida de datos lógicamente relacionados, y una descripción de estos datos, diseñados para cumplir con las necesidades de una organización", que por lo general son un único y muy grande repositorio de datos que puede ser usado simultáneamente por muchos usuarios, donde los datos están organizados con la mínima cantidad de duplicación posible.

(Elmasri & Navathe, 2007) nos define a una base de datos como la colección de datos relacionados con tres características implícitas:

- Representan aspectos del mundo real, denominado universo de discurso (UoD, Universe of discourse).
- Es una colección de datos lógicamente coherente con algún tipo de significado inherente. No es correcto denominar a una base de datos a un surtido aleatorio de datos.
- Se diseña la base de datos, se construye y rellena con datos para un propósito específico. Dispone de un grupo pretendido de usuarios y aplicaciones preconcebidas en las que los usuarios están interesados.

Las bases de datos son muy importantes, más aún cuando estamos hablando de los Sistemas de Gestión de Contenido, estos almacenan toda la información en bases de datos antes de recuperar y procesar la información para crear las interfaces que va al usuario. Hay muchos motores de bases de datos como Oracle y servidores SQL, sin embargo, estos están orientados a usos comerciales y haciendo uso de software propietario; pero hay muchas alternativas de código libre como MySQL y Postgre SQL entre otros, que son ampliamente usados para los sistemas gestores de contenido; MySQL con especial importancia para este trabajo será explicado a continuación.

#### *1.1.1.7 MySQL*

Es un Sistema de Gestión de Bases de Datos Relacionales (RDBMS) muy rápido y robusto que permite eficientemente almacenar, buscar, ordenar y recuperar datos. Controla el acceso a los datos y se asegura que múltiples usuarios trabajen de forma concurrente, y además solamente que los usuarios autorizados tengan acceso. SQL es multiusuario, multi-hilo que utiliza SQL

(Structured Query Languaje), el lenguaje estándar de consultas usado a nivel mundial (Welling & Thomson, 2003).

MySQL posibilita que PHP y Apache trabajen juntos para acceder y presentar información legible para un explorador, MySQL se ha diseñado para procesar cargas muy pesadas y consultas complejas, además al ser gestor de bases de datos relacionales nos permite unir muchas tablas para una máxima eficiencia y velocidad. Este sistema de gestión de bases de datos relacionales tiene algunas funcionalidades o características que lo distinguen de sus competidores, en (Glass, et al., 2009) y (Suehring, 2002) nos mencionan las más relevantes:

- $\triangleright$  Es ampliamente utilizado en aplicaciones web, debido a que por lo general consisten en mucha recuperación de datos y poca escritura de datos, MySQL cumple las demandas de la velocidad de internet incluso superior respecto a otros sistemas.
- Capacidad de usar múltiples CPUs a través de hilos del kernel.
- $\triangleright$  Soporte de código libre.

×

- $\triangleright$  Operaciones multi-plataforma.
- Disponible el uso de tablas grandes, algunas arquitecturas incluso soportan tablas de hasta 8 Terabytes, aunque algunas veces existen límites en el tamaño de archivos en ciertos sistemas operativos.
- $\triangleright$  Soporta múltiples tipos de datos, cubriendo así todo tipo de datos.
- Funciones en grupo para cálculos matemáticos y ordenamiento.
- $\triangleright$  Los comandos que permiten a la información de la base de datos sean mostrados al administrador son muy sencillos.
- $\triangleright$  En la estabilidad tiene grandes ventajas frente a sus competidores, sin embargo, existen funciones más recientes que aún no alcanzan niveles de estabilidad deseada.
- $\triangleright$  Sistema de seguridad mediante el control de usuarios.
- $\triangleright$  Hasta 32 indexaciones permitidas por cada tabla; esta característica ha sido implementada a niveles de 60 mil tablas y 5 millones de tuplas.

Según (Suehring, 2002), MySQL se compara y derrota a sus contrapartes comerciales en muchas áreas. Particularmente en rendimiento, escalabilidad y estabilidad, MySQL puede realizar sus funciones muy bien o incluso mejor que sus competidores.

<span id="page-26-0"></span>Tabla 1 Comparación de MySQL frente a otros RDBMS.

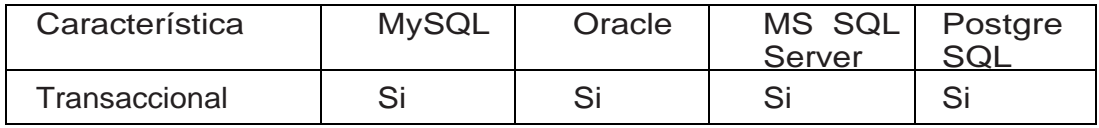

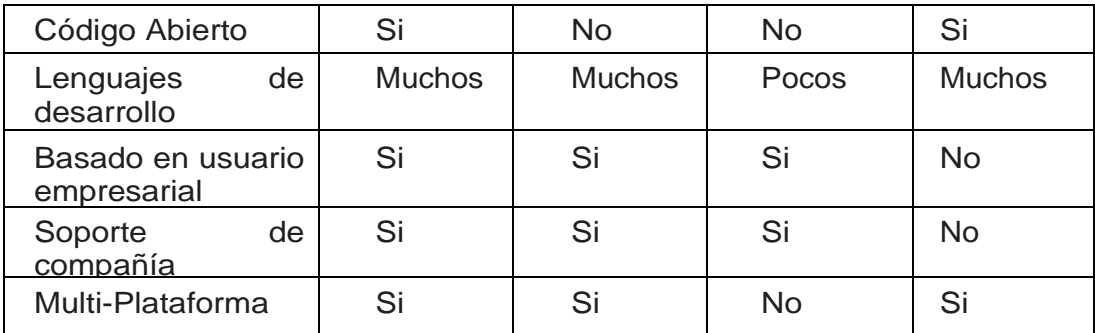

Fuente: *(Suehring, 2002)*.

#### *1.1.1.8 Apache*

El servidor protegido HTTP Apache es un software de esfuerzo colaborativo con la finalidad de crear una implementación de servidor HTTP robusto, de grado comercial, lleno de características y código libre. El proyecto es conjuntamente gestionado por un grupo de voluntarios alrededor del mundo, usando la Internet y la Web para comunicarse, planificar y desarrollar el servidor con su documentación relacionada. Este proyecto es parte de la "Apache Software Fundation", donde cientos de usuarios han contribuido con ideas, código y documentación al proyecto (The Apache Software Foundation, 2017).

Apache es un servidor muy usado, según (Glass, et al., 2009) se encuentra presente en más de 83 millones de servidores de internet, esta cifra incluso superior los de Microsoft, Sun ONE y Zeus combinados. Una razón para que esto se dé es su gratuidad, sin embargo, según (Laurie & Laurie, 2002) la principal razón es que siendo código libre puede ser examinado por cualquier persona, haciendo que la seguridad y estabilidad se base en cientos de ojos observadores buscando errores en su código, lo que se considera mucho más confiable que otros productos de software donde toda la tarea recae sobre un conjunto de empleados.

#### <span id="page-27-0"></span>**1.2 Sistemas gestores de Contenido.**

Para los desarrolladores web existen muchas formas de crear contenido, en la web tenemos foros, blogs, páginas web y diferentes tipos de información, su creación y mantenimiento puede ser complicado. Es en esta dificultad que ha tenido la internet es donde surgen los Sistemas de Gestión de Contenido para facilitar muchas tareas al desarrollador.

Los Sistemas de Gestión de Contenido son herramientas que permiten crear y mantener un sitio web con facilidad, encargándose de los trabajos más tediosos que hasta ahora ocupaban el tiempo de los administradores de las webs (Ramírez, 2015, pág. 35).

15

En (Patel, Rathod, & Prajapati, 2011) se define a un Sistema de Gestión de Contenido como un programa servidor que almacena las páginas web y sus recursos en una base de datos en lugar de páginas HTML, es decir, que las páginas no pueden ser cargadas sin que el navegador cliente haya hecho la petición al servidor, es cuando será construida bajo demanda; esta separación entre contenido y diseño permite crear, editar, organizar contenido para poder subirlo en línea inmediatamente. Mediante Plug-ins se pueden añadir características y funciones cuando sea necesario, lo que hace de los Sistemas de Gestión de Contenido dinámicos, a diferencia de los sitios HTML estáticos.

Pero no todo con los CMS son ventajas, también tenemos algunos puntos negativos, tal y como se ha mencionado anteriormente, al ser almacenada la información en bases de datos y creada la página mediante la petición del cliente, el rendimiento de las páginas será menor y el tiempo de carga será mayor en comparación con sitios HTML estáticos, esto debido a que se hacen consultas a las bases de datos para crear el diseño que será enviado al cliente. Además, tal y como menciona (Ramírez, 2015) "Falta de personalidad de las webs creadas, la mayoría de las webs creadas con el mismo CMS son muy similares".

Un Sistema Gestor de Contenido, como ya se mencionó anteriormente, almacena sus datos en bases de datos y crea las páginas a petición del navegador cliente, es decir, es un sistema dinámico de páginas web. En (Boiko B. , 2004) nos demuestra cómo este sistema gestor de contenido y otros crean las páginas para ser mostradas. Todo el contenido se encuentra almacenado en bases de datos, luego de recibir click, un comando de consulta desde algún navegador de usuario, en el servidor se crea una página modelo que contiene HTML, scripts, objetos y otros programas que interpretan la petición de consulta, esto permite conectar a la fuente de datos, recupera los datos requeridos, realizar cualquier procesamiento que se requiera y crea una página HTML que envía al navegador para ser usada.

16

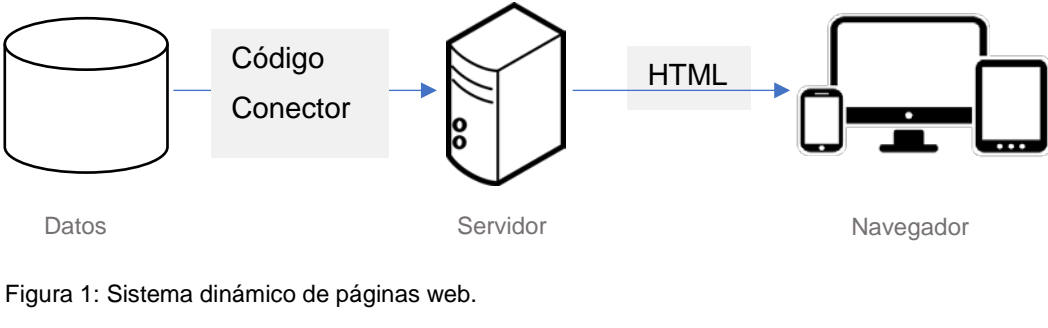

Fuente: (Boiko B. , 2001). Elaborado por: David Béjar Cáceres.

Esto se diferencia de los sistemas estáticos de generación de páginas web. En estos las páginas HTML ya están creadas y almacenadas, simplemente ser envían al navegador web del cliente bajo petición:

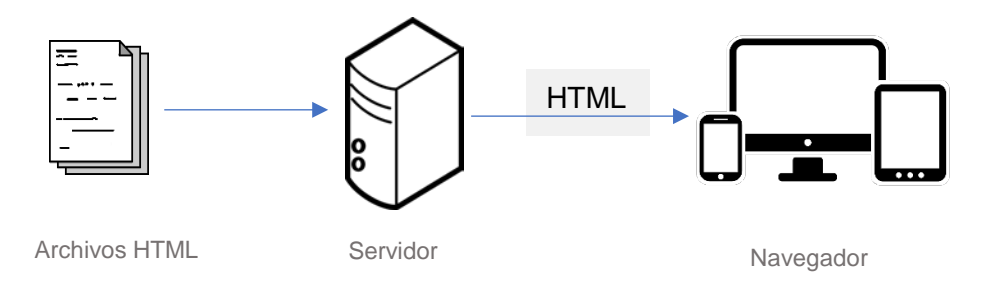

Figura 2: Sistema estático de páginas web. Fuente: (Boiko B. , 2001). Elaborado por: David Béjar Cáceres.

Sin embargo, cuando hablamos de los Sistemas Gestores de Contenido no puede solamente ser clasificado dentro de un sistema puramente dinámico o estático, sino que está compuesto por ciertas partes estáticas en HTML otras dinámicas que son recuperadas de las bases de datos o incluso bases de datos generados por el mismo CMS u otras fuentes en la Web. En (Boiko B. ,

2004) nos menciona el funcionamiento de un CMS completo, construyendo la página web desde diferentes fuentes:

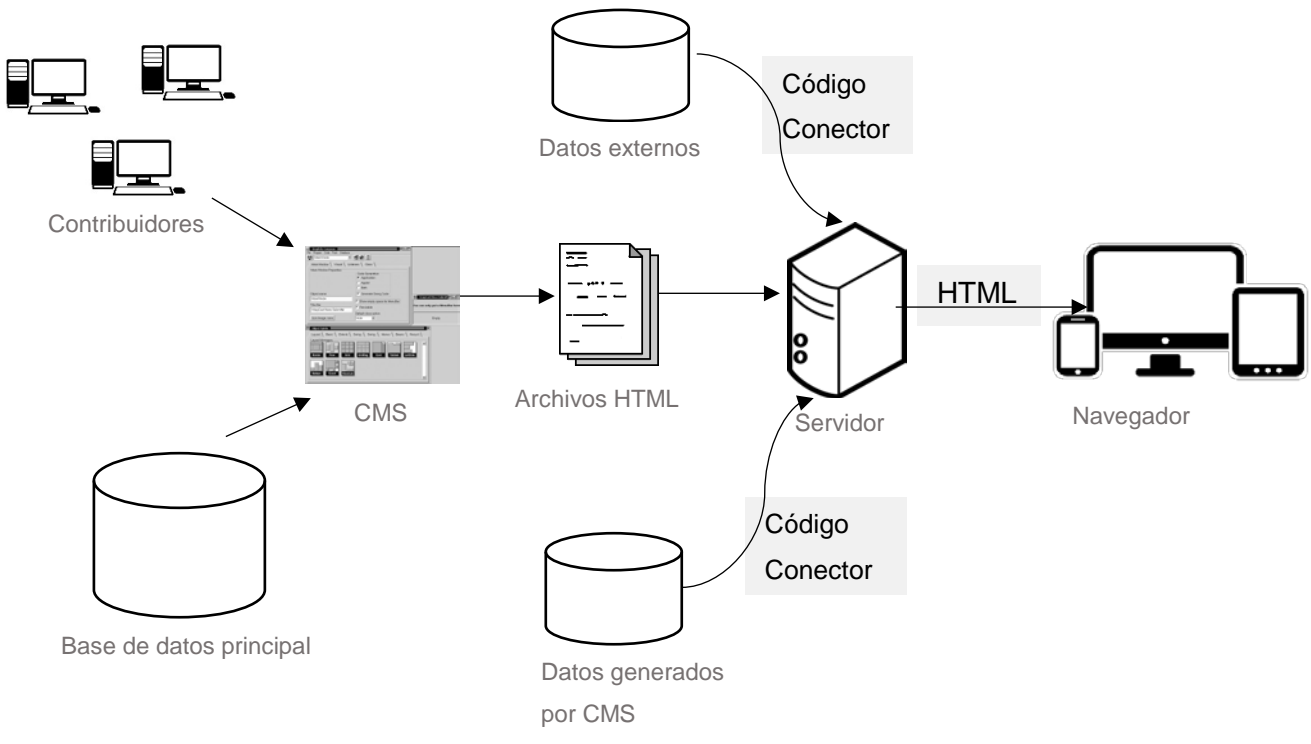

Figura 3: Sistema de Gestión de Contenido.

Fuente: (Boiko B. , 2001).

Elaborado por: David Béjar Cáceres.

En un sistema de gestión de contenido completo se pueden encontrar los siguientes componentes:

- **Software CMS**, el cual está detrás del servidor web, este software se encarga de colectar el contenido de varios contribuidores y gestionar el flujo del trabajo del contenido y su administración.
- **Repositorio de datos**, que también está detrás del servidor web, es una base de datos relacional o recursos de datos en XML, donde se almacena todo el contenido, datos administrativos y recursos que son necesarios para construir el sitio, tales como imágenes y hojas de diseño CSS.
- **Archivos HTML**, que son usados por el CMS para las partes estáticas del sitio.
- **Datos generados por el CMS,** estos datos se localizan en el servidor web para las partes dinámicas del sitio. El CMS puede desplegar datos y contenido desde su repositorio principal hacia este repositorio generado por el CMS, de esta forma incluso el contenido

dinámico puede ser gestionado detrás del firewall en el caso que sea necesario. Incluso aquí pueden almacenarse páginas generadas por el CMS.

 **Datos Externos,** son recursos que se pueden conectar al sitio web sin ser conectados al CMS, como una base de datos de transacciones para compras, o simplemente mostrando contenido de redes sociales que se encuentran en otros sitios, todos estos datos serán totalmente independientes del CMS.

#### **1.2.1 Tipos de Sistemas de Gestión de Contenido.**

<span id="page-31-0"></span>Los Sistemas de Gestión de Contenido pueden ser clasificados en diferentes categorías dependiendo de su propósito, muchos de ellos de código libre tal y como se mencionan en los ejemplos dentro de cada tipo:

Gestores de contenido web.

Permiten crear, editar, gestionar y crear en una manera ordenada y consistente el contenido. Muy usado para publicar documentación, nuevos artículos, manuales, guía de ventas, etc. Algunas de estas son Drupal, Joomla, Concrete5, WordPress, etc.

#### *1.2.1.1 Foros.*

Los foros de internet son discusiones entre los usuarios a cerca de un tema en particular, entre ellos encontramos algunos CMS como: MyBB, phpBB, Phorum, etc.

#### *1.2.1.2 Comercio electrónico.*

El comercio electrónico consiste en compra y venta de productos o servicios mediante medios electrónicos, en los últimos años han ido surgiendo con mayor frecuencia usando la Web, correo electrónico y otras tecnologías, entre los CMS para comercio electrónico tenemos: OpenCart, osCommerce, PrestaShop, etc.

#### *1.2.1.3 Blogs.*

Son páginas web actualizados constantemente con información informal o relatos de un usuario o grupo de usuarios donde los lectores usan los comentarios como punto muy importante. Entre algunos CMS en esta categoría tenemos: Serendipity, FlatPress, TextPattern, etc.

#### *1.2.1.4 Galería de imágenes.*

Son software de publicación de imágenes en las páginas web en una forma organizada, permite a los usuarios comentar y revisar los datos de las imágenes, entre algunas de ellas tenemos: 4images, Coppermine, Pidió, etc.

#### *1.2.1.5 Otros.*

Tenemos aquellos que nos permiten llevar un seguimiento de errores o problemas en el software mediante reporte de fallas, aquí podemos encontrar a The Bug Genie. Otros como phpFreeChat que nos permite crear un sistema de chat multilenguaje.

#### <span id="page-32-0"></span>**1.3 Diseño Web Responsivo (Responsive Web Design).**

El diseño web adaptivo es el nombre que se le da a las técnicas aplicadas al nivel de diseño, esto le permite al sitio adaptarse por si mismo a cualquier dispositivo o tamaño de pantalla. La idea el diseño web adaptivo surgió por primera vez en 2011 en el libro de Ethan Marcotte, quien descubrió una nueva arquitectura conocida como "Arquitectura Adaptiva", inspirado por esta nueva forma de pensar quiso aplicarlo al diseño web, un diseño que se adapte por si mismo a los usuarios. Es allí donde nace la idea de "Diseño web adaptivo". Entre los objetivos de este concepto están (Harb, Kapellari, Loung, & Spot, 2011):

- Redimensionar las imágenes a para encajar a la resolución de la pantalla.
- Adaptar el diseño para encajar en diferentes tamaños de pantalla, desde computadores de escritorio a dispositivos móviles.
- $\triangleright$  Servir de un bajo ancho de banda para cargar imágenes en dispositivos móviles.
- Simplificar los elementos del diseño en pantallas pequeñas.
- Esconder elementos no esenciales en pantallas pequeñas.
- Proveer botones y links más grandes amigables al tacto para dispositivos móviles.
- $\triangleright$  Detectar y responder a características móviles como geo-posicionamiento y orientación del dispositivo.

Dentro del ámbito de diseño web adaptivo se fueron creando diferentes estrategias para resolver el problema, muchos se inclinar por enfocarse primero a interfaces de computadores de escritorio para después llevar sus interfaces web a dispositivos móviles, esto surge debido a que la gran cantidad de equipos que se conectan a internet son computadores de escritorio o laptops y ya tienen formatos de pantalla con resoluciones muy conocidas. Sin embargo, hay otra forma de atacar el problema primero pensando en los dispositivos móviles para luego adaptar estos a los

computadores de escritorio, todo esto debido a que desde el lanzamiento mundial del primer iPhone de Apple se ha dado un salto gigante de dispositivos móviles conectados a las operadoras móviles. Según AT&T entre el 2006 y 2009 se incrementó en casi 5000% el tráfico de datos de dispositivos móviles (Harb, Kapellari, Loung, & Spot, 2011).

Otra opción que ha existido al momento de crear una experiencia web para los consumidores ha sido enfocarse en Aplicaciones Web (Web Apps) en vez de Aplicaciones nativas. Estas Aplicaciones Web no son otra cosa más que una web optimizada para dispositivos móviles. Mientras que hay mucha gente que defiende cada una de estas opciones, hay muchas razones para crear ambas. Las aplicaciones nativas corren fluidamente sin retrasos o con transiciones propias del sistema operativo. Sin embargo, ambas pueden hacer lo mismo y tener el mismo aspecto con la tecnología actual (Harb, Kapellari, Loung, & Spot, 2011).

Sin Embargo aunque las aplicaciones web pueden llegar a ser no tan rápidas en comparación con las aplicaciones nativas, también tienen sus ventajas: no consumen tantos recursos como una aplicación nativa, aunque también dependerá mucho del navegador que se está usando, además estas aplicaciones web no consumen espacio en el almacenamiento como otras aplicaciones nativas, un claro ejemplo es la aplicación de Facebook para Android, que puede llegar a consumir hasta 2GB de la memoria interna, algo que muchos dispositivos con pocos recursos no pueden soportar, dando lugar a que la gente utilice la versión de la aplicación web desde su navegador preferido.

#### <span id="page-33-0"></span>**1.3.1 Tipos de diseño Web adaptivo.**

El diseño web adaptivo ha ido pasando por varias fases y técnicas que al pasar del tiempo se han ido perfeccionando y consolidando en la industria, poco a poco se ha ido perfeccionando. Según (Gardner, 2011) con el uso de viejos estándares la única opción era optimizar el diseño web para ciertos usuarios o crear un sitio web para cada tipo de dispositivo, algo que ahora sabemos sería muy poco práctico, y vendría a requerir de presupuestos muy altos para las empresas. Sin embargo, los nuevos estándares web están haciendo posible el diseño adaptivo más práctico, permitiendo a los diseñadores crear un solo sitio web que adapte el contenido a el contexto de visualización en un amplio espectro de dispositivos digitales, resultando en mayor satisfacción en los usuarios.

#### *1.3.1.1 Diseño de disposición fija (Fixed Layout).*

Es un diseño donde el diseño de cada página está dado por el ancho en pixeles, y no cambia el diseño dependiendo del tamaño de pantalla del navegador. Este tipo de diseño es un considerado una reliquia del pasado cuando el contenido era visualizado en pantallas con resoluciones populares como 800x600 y 1024x768. Sim embargo este tipo de diseño quedó obsoleto por varias razones (Rogatnev, 2015):

- Este tipo de diseño crea mucho espacio en blanco para usuarios con resoluciones muy altas, rompiendo principios de diseño.
- En resoluciones bajas ocasiona la aparición de una barra de desplazamiento horizontal.
- $\triangleright$  Son de poco uso en cuanto a usabilidad se refiere.

Desarrollar con diseños de disposición fija basado en un objetivo de resolución mínima limita la experiencia de usuario, lo que conlleva al incremento de costos para desarrollar y mantener diferentes sitios dirigidos a otras resoluciones para dispositivos emergentes (Gardner, 2011).

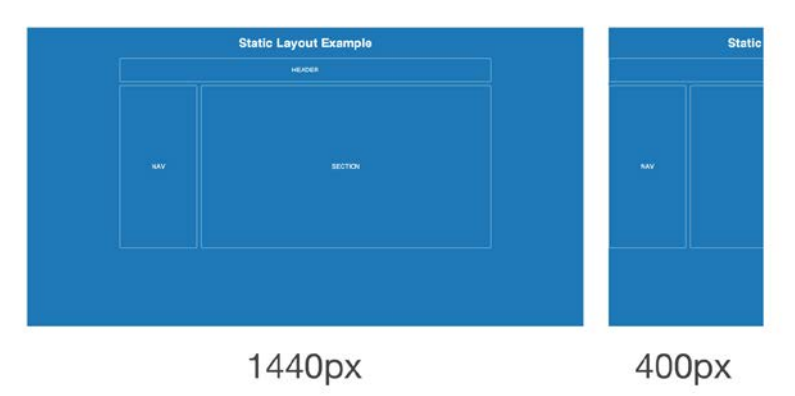

Figura 4: Diseño de disposición fija en navegadores de diferente resolución. Fuente: (Rogatnev, 2015)

#### *1.3.1.2 Diseño fluido (Fluid Layout).*

El diseño líquido o diseño fluido, el diseño depende del tamaño del navegador, debido a que los elementos estructurales están dados en índices relativos, es decir, en escala de porcentajes en vez de pixeles estáticos. Este tipo de diseño en su forma más pura también está obsoleto, solamente considera un tipo de dispositivos y no se preocupa a cerca de cómo aparecerá el contenido en pantallas demasiado grandes o muy pequeñas, entre las desventajas de este diseño tenemos (Rogatnev, 2015):

- Es casi imposible considerar cómo funcionará en diferentes pantallas en el momento del diseño.
- $\triangleright$  Pantallas con resoluciones muy altas pueden ocasionar líneas de párrafos muy largas o grandes espacios en blanco.

 Los elementos de contenido gráfico deben tener diferentes propiedades de ancho para acomodarse en las diferentes resoluciones.

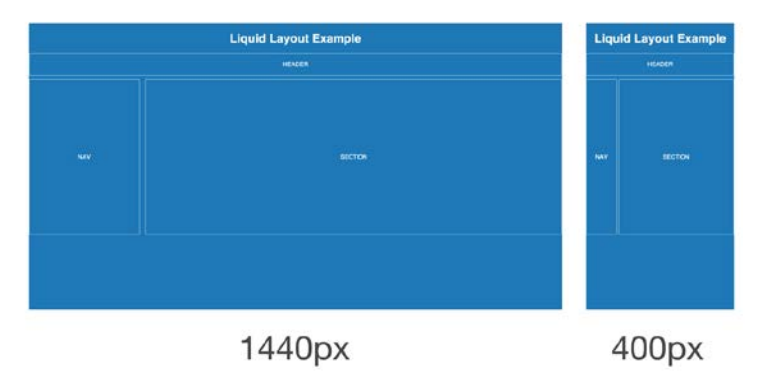

Figura 5: Diseño fluido en navegadores de diferente resolución.

Fuente: (Rogatnev, 2015)

Este tipo de diseño es dinámico y fluido y sensible al usuario adaptando el contenido al estado real del navegador que se use, proporcionando así una mejor accesibilidad al contenido en comparación al diseño estático. Una técnica popular es el uso de diseños de cuadrículas para producir el diseño en el navegador, este sistema de cuadrícula permite usar un grupo de estilos base para las columnas y filas, haciendo más fácil el desarrollo y proporcionando una mejor experiencia de usuario al controlar el contenido y espaciado en el diseño (Gardner, 2011).

Diseño adaptivo (Adaptive Layout).

Se basa en el uso de CSS y "media queries" para adaptar el contenido a diferentes tamaños de pantalla, resoluciones y configuraciones. La mayor diferencia entre el diseño web adaptivo y el responsivo es que, los adaptivos la página saltan cambiando y adaptándose en cada punto de control. Esto debido a que el contenido multimedia solicita al contenido que describa los múltiples diseños de disposición fija para las diferentes resoluciones de pantalla. La desventaja de este diseño es obvia, no se puede predecir cómo se verán los bloques de contenido en todos los dispositivos de los usuarios, porque las distancias entre los puntos de referencia pueden ser muy largos. Este tipo de diseño será relevante si los puntos críticos no se basan en el ancho de la mayoría de dispositivos, sino basados en el diseño de la página web (Rogatnev, 2015).
Las "media queries" son una técnica de CSS que contienen un medio ("media type") y que contienen una o varias condiciones, lo que limita la presentación de las hojas de estilo. Estas condiciones devuelven un valor de verdadero o falso y según esto concuerda con el dispositivo en el que se está mostrando. Cuando es verdadero las reglas de estilo son aplicadas al diseño siguiendo las reglas de cascadas que ya se conocen (Mozilla Developer Network, 2017).

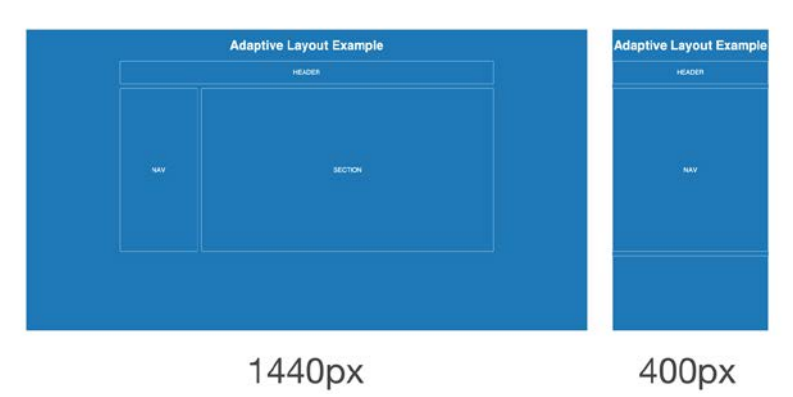

Figura 6: Diseño adaptivo en navegadores de diferente resolución. Fuente: (Rogatnev, 2015)

#### *1.3.1.3 Diseño web responsivo.*

El uso de un diseño web responsivo permite a los negocios a crear sitios web que adapten su diseño, contenido, y apariencia para optimizar la experiencia de usuario a través de diferentes dispositivos con tamaños variables, incluyendo teléfonos inteligentes, tabletas, y computadores de pantallas anchas. Este tipo de diseño está compuesto por 3 elementos básicos (Gardner, 2011):

- $\triangleright$  Un Diseño fluido que haga uso de cuadrículas flexibles, lo que asegura que el contenido ocupe todo el ancho del navegador.
- > Imágenes que trabajen en un contexto flexible, que fluyan por si mismas o tal vez controladas a través de mecanismos de desbordamiento.
- $\triangleright$  "Media quieries", los que optimizan a el diseño a diferentes contextos de visualización y corrige cualquier problema que surge en los diferentes rangos de resolución.

El diseño responsivo web se diferencia del diseño adaptivo en la forma que el sitio cambia debido a los puntos de control, el adaptivo es en esencia un conjunto de diseños fijos que se ajustan al ancho, mientras que el diseño responsivo usa dimensiones flexibles incluso en los puntos de control, dando una sensación de fluidez sin ocasionar el efecto "salto" del que sufre el diseño adaptivo. Esto es posible gracias a que los elementos son dados en porcentajes en vez de pixeles,

el diseño adaptivo sólo usa pixeles para sus elementos estructurales mas no para los elementos. En resumen, el diseño web adaptivo toma todas las ventajas de los otros diseños, pero corrige sus desventajas, esto hace que sea el método más avanzado y moderno de diseño (Rogatnev, 2015).

Como ya se ha mencionado antes, otro aspecto importante del diseño responsivo son las imágenes flexibles. Cuando las imágenes no se redimensionan en el diseño causan que aparezcan barras de desplazamiento en el navegador, para esto se han especificado el tamaño de renderizado en porcentajes. Sin embargo, cuando se redimensiona la ventana del navegador, surge el problema que el contenido debe redimensionarse para quedar acorde con el contenido multimedia. Esto es algo que lo resuelve CSS utilizando la propiedad ancho máximo(max-width). Lo que permite a las al sitio escalar las imágenes acordes al área del contenido (Gardner, 2011).

Además con el pasar del tiempo se han ido implementando nuevas técnicas para la construcción de sitios web responsivos, en (Rogatnev, 2015) nos mencionan además Fuentes responsivas, que adaptan el tamaño del texto y estilos al tamaño y resolución de la pantalla, también menciona otros conceptos como: Vectores Gráficos Escalables que reemplazan a los íconos, video flexible, Audio flexible.

#### **1.4 CMS Drupal.**

Drupal nace, como muchas otras historias de logros modernos, en la habitación de un par de estudiantes de la Universidad de Antwerp, cuando Dries Buytaer y Hans Snijder querían compartir la conexión de un módem ADSL a la internet, para este fin usaron un puente inalámbrico, tiempo después Dries empezó a trabajar en un sitio de noticias donde no sólo puedan compartir esa información sino otras noticias e información varia. Con el paso del tiempo fue creciendo esta aplicación y entonces a finales del 2001 decidió publicar el código al público esperando que conlleve al desarrollo de otras personas, es entonces cuando Drupal se convierte en código abierto (Mercer, 2010).

Drupal es un Sistema de Gestión de Contenido escrito en el popular PHP y con soporte a MySQL y PostgreSQL, de código abierto y muy popular en la actualidad, desarrollado por una comunidad de miles de individuos bajo la licencia GNU "General Public License", lo que permite su descarga, uso y contribución de forma gratuita, razón por la cual siempre está en constante desarrollo. Es una plataforma muy flexible y robusta, dinámica al tener gran capacidad de expandirse al hacer uso de módulos que añaden funciones de búsqueda avanzada, auto-etiquetado y el uso de varios lenguajes independiente al lenguaje de instalación frente al lenguaje de sus usuarios. También ofrece capacidad para cambiar su diseño por medio de temas; dentro de la comunidad de Drupal tenemos miles de módulos, temas, documentación, soporte y seguridad, haciendo de Drupal uno de los sistemas más usados y completos actualmente.

### **1.4.1 Funcionalidades de Drupal Core.**

Pero a pesar de poder añadir funcionalidades mediante módulos o temas, Drupal ya viene con una variedad de funciones en lo que se conoce como Drupal Core. (Patel, Rathod, & Prajapati, 2011) mencionan estas funcionalidades de Drupal Core:

- $\triangleright$  Administración
- Construcción
- Colaboración
- Conexión
- $\triangleright$  Creación
- Diseño y visualización
- Extensión
- Organización y búsqueda

#### **1.4.2 Características de Drupal.**

Cuando evaluamos a Drupal o herramientas de este tipo de tecnologías debemos considerar algunos aspectos. Primero tenemos que considerar que sea un software robusto, es decir, la cantidad de bugs que existen en su código, la seguridad o vulnerabilidades que contenga, lo que llevaría a actualizar constantemente mediante parches para corregir aquellos bugs o vulnerabilidades. Otro aspecto es la eficiencia, saber qué tan eficientemente está manejando los recursos del servidor, o la forma en que maneja la concurrencia. Otro punto por considerar es la flexibilidad del sistema, por ejemplo, si alguien quiere cambiar las cosas en su proyecto, sería conveniente que no se necesite comenzar desde cero.

En (Mercer, 2010) se menciona que además debemos tener algunas consideraciones desde el punto de vista de administradores, las cosas deben ser lo más sencillas posibles, y no perder el tiempo atascados en ciertas tareas o en configuraciones complicadas, incluso peor, tener que regularmente modificar el código base. Por estos motivos se requiere que el sistema sea fácil de configurar y poner en marcha, lo que significa que debe tomar el mínimo de esfuerzo en hacerlo y la mínima cantidad de conocimiento de otras tecnologías para poder usarlo. El sistema debe ser intuitivo, permitiendo que encontremos las herramientas necesarias sin dificultad y permitiendo aprender nuevas cosas. Lo que anteriormente adicionalmente se mención de la flexibilidad y extensibilidad para poder crear desde los sitios más básicos hasta otros más avanzados con la misma plataforma, y por último se menciona la seguridad, que esté preparado para el uso diario de la vida real, con un soporte muy activo de vulnerabilidades conocidas.

Afortunadamente todas estas características antes mencionadas son por las cuales se lo conoce a Drupal, justamente por ello es por lo que ha surgido como uno de los Sistemas de Gestión de Contenido más usados alrededor del mundo y para una gran cantidad de usos.

#### **1.5 Otras alternativas a Drupal populares.**

#### **1.5.1 Joomla.**

Es un Sistema Gestor de Contenido de código libre que provee tecnología, servicios y aplicaciones online necesarias para construir un sitio web y gestionar grandes cantidades de contenido. Joomla es unos de los sistemas gestores de contenido de código libre más ampliamente usados en contexto de negocios, además ganador de un premio por facilidad para crear y gestionar contenidos de páginas. No se requiere que una persona sea programador para poder hacer uso de esta tecnología porque no se supone que el administrador lidie con código. También dispone de miles de plantillas de sitios, muchas gratis y otras de pago por diseñadores profesionales (Ibrahim, 2014), (Patel, Rathod, & Prajapati, 2011). La historia de Joomla empieza en 2005 cuando diverge de un proyecto de código libre llamado Mambo, cuando la noticia se extendió por la internet se sumaron muchos entusiastas y contribuidores para que surja como un nuevo proyecto. Luego de tan sólo un mes sale ya la primera versión de Joomla, desde entonces ha ido creciendo consistentemente y ganando aceptación, muchas versiones han sido liberadas y al momento de escribir este trabajo Joomla ya se encuentra en su versión 3.6.5 y dentro de poco ya anuncian su versión 3.7.Además los usuarios tendrán la oportunidad de ir migrando desde versiones anteriores con facilidad para aprovechar las ventajas de características y seguridad más recientes (Open Source Matters, Inc., 2017).

Gran parte de la aceptación de Joomla entre un variado número de individuos, organizaciones y corporaciones y organizaciones públicas se debe a su facilidad de uso, además de características robustas que permite diseñar casi todo lo que se necesita y por medio de plugins extender las funcionalidades. Entre los varios sitios web que usan Joomla se encuentran Harvard University y

27

MTV Networks Quizilla. Además, nos incluyen características muy populares entre los administradores como: (Ibrahim, 2014); (Patel, Rathod, & Prajapati, 2011).

- Herramientas de contenido comprensivas a través de una interfaz web robusta.
- Características de moderación para la aprobación den contenido.
- $\triangleright$  Gestión de usuarios grupales.
- $\triangleright$  Menú de gestión automatizado.
- $\triangleright$  Medidas de seguridad.
- Capacidad para programar el tiempo o fecha de publicación y eliminación de contenido.
- Gestión de publicidad.
- $\triangleright$  Encuetas.
- Gestión de RSS.

#### **1.5.2 WordPress.**

WordPress fue inicialmente diseñada como una plataforma de blogs, pero en los últimos años ha ido cambiando para convertirse en un Sistema Gestor de Contenido basado en PHP y MySQL. Una de las mayores ventajas es que tiene muchos plugins desarrollado por programadores independientes, de hecho, cada aspecto en relación con la creación, organización y motor de optimización de búsqueda puede ser llevado a cabo con el uso de plugins (Patel, Rathod, & Prajapati, 2011).

El nombre WordPress aparece en 2003 cuando Matt Mullenweg y Mike Little empiezan a modificar y ampliar el software b2/cafeblog original, es para mayo del 2003 cuando sale la primera versión de WordPress (v0.7) y a pesar que esta primera versión tenía suficiente capacidad para realizar varias tareas además con características importantes como Interfaz de Administración de usuario o Gestor de links, no era suficiente aún para realizar numerosas cosas para la publicación de páginas web. Pero gracias al incansable trabajo del equipo de WorPress han ido aumentando las funcionalidades en cada nueva versión, que al momento de escribir este trabajo ya ha salido la versión 4.7.3 (Wordpress.org, 2017). WordPress además se caracteriza por su rapidez en la producción de nuevas actualizaciones, que algunas veces pueden liberar alrededor de 10 nuevas versiones en un mismo año, tal y como se dio en el año 2011 cuando liberaron 11 actualizaciones. Actualmente WordPress es un sistema gestor de contenido y plataforma de blogs, ambas con gran eficiencia y sencillez (Ibrahim, 2014).

En (Patel, Rathod, & Prajapati, 2011) e (Ibrahim, 2014) nos mencionan varias de las características por las cuales WordPress es muy llamativo para su uso:

- Fácil instalación, se lo puede hacer en unos pocos minutos sin mucha experiencia en el tema.
- $\triangleright$  Extensible y flexible.
- $\triangleright$  No existe reconstrucción.
- **EXECCIÓN CONTER SPAM**
- $\triangleright$  Publicaciones protegidas por contraseña.
- $\triangleright$  Dispone de temas.
- Capacidad de importación sencilla.
- $\triangleright$  Formateo de texto inteligente.
- > Múltiples autores.
- $\triangleright$  Interfaz XML-RPC.

Cabe recalcar que muy posiblemente WordPress es el CMS más sencillo en su utilización, está en la misma filosofía del equipo WordPress hacer de cada actualización más sencilla y comprensible para el usuario final. Esto difiere en gran medida con los otros CMS considerados en este trabajo, que por lo general se enfocan en aumentar características o estar más pendientes de la seguridad.

#### **1.6 Android OS.**

A principios de la década anterior había un gran deseo por crear dispositivos móviles, el principal problema surge en la cantidad limitación de recursos en comparación con los computadores de escritorio, pero en el año 2005 la memoria alcanzó precios muy bajos y con capacidades de los computadores de mediados de los 90s. La industria ve este aumento de poder computacional y reducción de costos como la oportunidad para traer programas o aplicaciones interesantes a los dispositivos móviles, pero surge el problema que los sistemas operativos de la época no permiten hacerlo, incluso aquellos que pueden correr Java, no tienen la capacidad de acceder al "núcleo" del sistema como en los en los sistemas de escritorios a los que los desarrolladores estaban acostumbrados. Esta barrera empieza a caer en el año 2007 cuando Google bajo la "Open Handset Alliance" liberan Android, esta alianza estaba compuesta por varios desarrolladores de software y hardware como NTT DoCoMo, Sprint, HTC, cuyo objetivo era crear un entorno más abierto de móviles (DiMarzio, 2008).

Andy Rubin, considerado como el padre de Android, anuncia que la plataforma Android será más que un simple teléfono móvil, una semana después liberan el primer SDK (Software Development Kit), una versión no completa, cargado de errores y poca documentación disponible, por ello fue muy criticado aunque no fue diferente a otros proyectos en esta etapa de su desarrollo, aún sin imaginar que se convertiría en el sistema móvil más popular de los siguientes años (Gramlich, 2011).

Android fue construido desde cero para permitir a los desarrolladores crear aplicaciones móviles que aprovechen todas las capacidades que un dispositivo móvil puede ofrecer. Concebido para ser verdaderamente abierto. Android está construido sobre el Kernel de Linux, pero usando una máquina virtual que optimiza la memoria y recursos de hardware en un entorno móvil. Además, en Android utiliza nació con el concepto de "todas las aplicaciones son creadas por igual", significa que tanto las aplicaciones de terceros como las que vienen integradas en el sistema tiene el mismo acceso a los recursos del teléfono, por ello un usuario podrá por defecto abrir todas sus imágenes con su visor favorito de imágenes (Gramlich, 2011).

Android se ha hecho muy popular al ser una alternativa de código libre, lo que permite ser analizado y comprendido completamente, corregir errores, incorporar mejoras con nuevas funcionalidades y portar a nuevo hardware. El otro motivo de su popularidad es que al usar una arquitectura Linux basada en el Kernel, añade el uso de Linux a la industria móvil, permitiendo tomar ventaja del conocimiento y características que ofrece Linux. Otro aspecto importante es que Android usa su propio entorno de máquina virtual, y cada aplicación corre dentro de un entorno virtual, tomando así las ventajas, pero también desventajas de las máquinas virtuales, esta arquitectura se puede visualizar en la Figura 4 (DiMarzio, 2008).

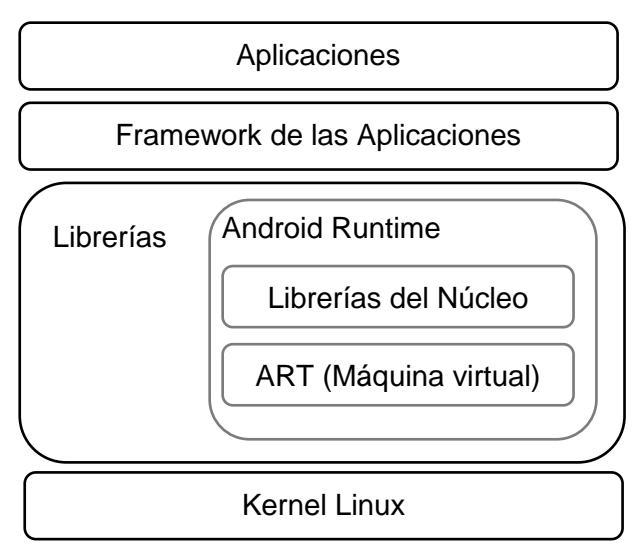

Figura 7: Arquitectura de Android.

Fuente: (Gandheward & Sheikh, 2010)

Elaborado por: David Béjar Cáceres

Aunque Android fue concebido como una plataforma enfocada a ser utilizada en teléfonos inteligentes u otros dispositivos móviles de bolsillo, luego de varios años se ha convertido en el sistema operativo móvil más exitoso en el mercado, según (IDC, 2016) hasta el cuarto trimestre del 2016 Android se encontraba con una cuota del mercado del 86% entre todos los teléfonos inteligentes del mundo posicionándose así sobre los demás sistemas operativos móviles.

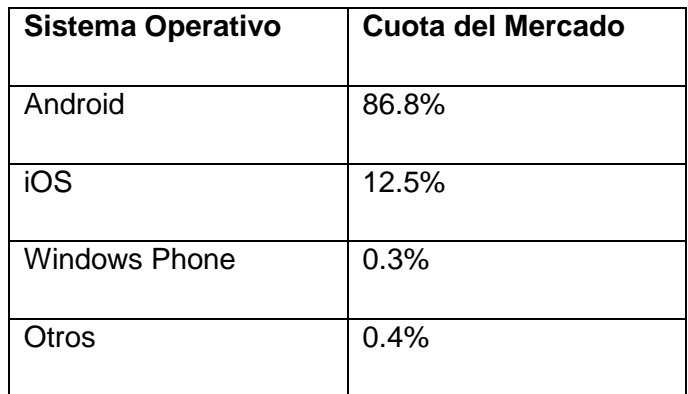

Tabla 2: Cuota del mercado móvil por sistema operativo al tercer trimestre del 2016

Fuente: *(IDC, 2016)*

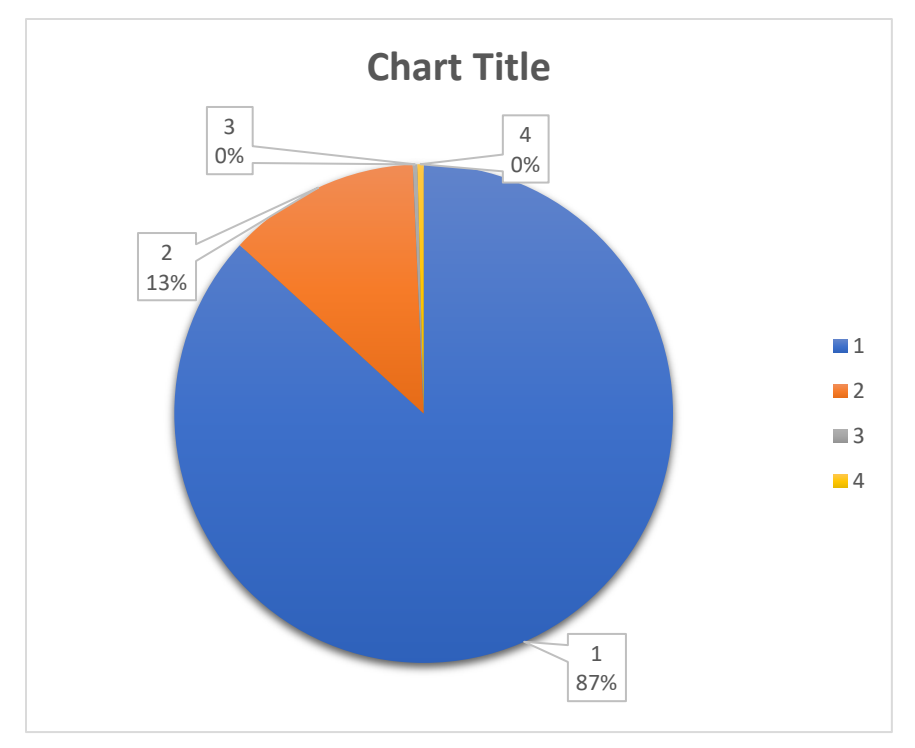

Figura 8: Cuota del mercado móvil por Sistema Operativo. Fuente: (Google Inc., 2017). Elaborado por: David Béjar Cáceres.

Sin embargo, esta gran cantidad de dispositivos Android se encuentran distribuidas entre las diferentes versiones de Android, este problema se lo conoce como fragmentación, por lo general cuando una nueva versión del sistema operativo, Google solamente actualiza directamente a sus dispositivos Nexus, pero los demás dispositivos deben ser actualizado por su fabricante o su operadora telefónica, esto crea un gran problema a los desarrolladores al crear aplicaciones para la plataforma, siempre se debe tener en cuenta la compatibilidad para equipos con versiones antiguas del sistema, incluso hasta versiones con 2 o 3 años de antigüedad, en (Google Inc., 2017) mencionan que la última versión de Android, Nougat, tan sólo corre en un 2.9% de dispositivos. Con el pasar de los años Android no sólo ha llegado a ser un sistema para teléfonos inteligentes, hoy en día se encuentran en una variedad de dispositivos en sus distribuciones de Android Auto (automóviles), Android Watch (relojes inteligentes), Android TV (televisores inteligentes) y Android Things que se enfoca en el futuro de dispositivos conectados a internet (Internet of the Things IoT); al día se registran más de un millón de nuevos equipos Android alrededor del mundo (Google Inc., 2017).

| Versión         | <b>Nombre Código</b> | <b>API</b> | <b>Distribución</b> |
|-----------------|----------------------|------------|---------------------|
| $2.3.3 - 2.3.7$ | Gingerbread          | 10         | 1,0%                |
| $4.0.3 - 4.0.4$ | Ice Cream Sandwich   | 15         | 1,0%                |
| 4.1.x           |                      | 16         | 3,7%                |
| 4.2.x           | Jelly Bean           | 17         | 5,4%                |
| 4.3             |                      | 18         | 1,5%                |
| 4.4             | <b>KitKat</b>        | 19         | 20,8%               |
| 5.0             |                      | 21         | 9,4%                |
| 5.1             | Lollipop             | 22         | 23,1%               |
| 6.0             | Marshmallow          | 23         | 31,3%               |
| 7.0             |                      | 24         | 2,4%                |
| 7.1             | Nougat               | 25         | 0,4%                |

Tabla 3: Distribución de las versiones de Android al 6 de marzo del 2017.

Fuente: *(Google Inc., 2017)*.

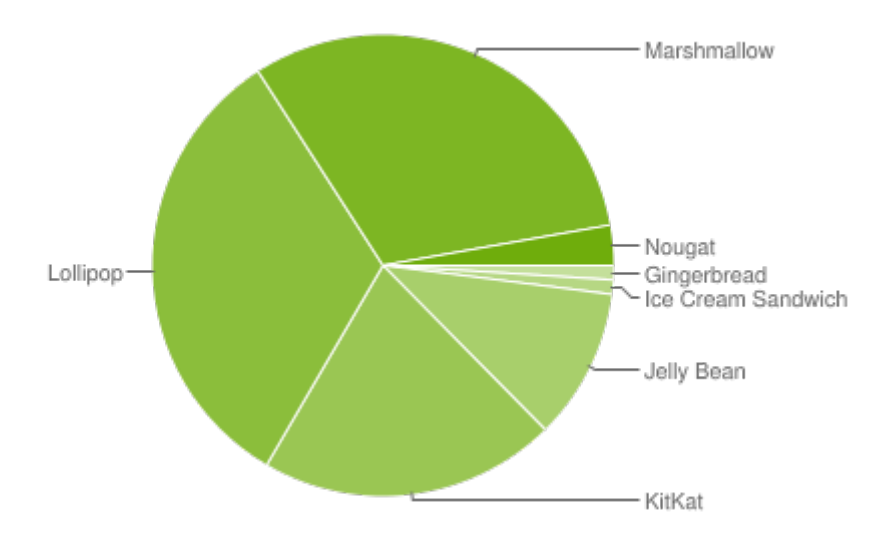

Figura 9: Distribución de versiones de Android a marzo del 2017. Fuente: (Google Inc., 2017).

Elaborado por: (Google Inc., 2017).

**CAPÍTULO 2. PROBLEMÁTICA**

#### <span id="page-47-0"></span>**2.1 Problemática.**

En el Ecuador se ha ido multiplicando el uso de las tecnologías web por parte de los negocios, la mayoría de los casos se hace uso de redes sociales, otro grupo pequeño de negocios si cuentan de hecho con un sitio web propio diseñado por compañías externas, pero hay otra gran parte de negocios que no utilizan ningún tipo de tecnología web , por lo tanto se está perdiendo gran cantidad de clientes potenciales y al mismo tiempo muchos turistas o personas con deseos de consumir cierto producto, no podrá buscar en la Internet negocios que ofrezcan aquellos bienes o servicios que requieran. Justamente este es un problema bastante común en la ciudad de Riobamba, lugar donde se realiza este trabajo de investigación. Aunque en el Ecuador existen muchas empresas que presta sus servicios de creación de páginas web para empresas que lo soliciten, surge el problema que la gran mayoría de negocios son pequeños y con poco o nulo presupuesto para publicidad y mucho menos para hacerlo mediante tecnologías web. Es por ello por lo que antes de empezar con una solución a este problema se requiere realizar una recolección de datos y realizar un análisis de ellos.

En este ámbito hay pocos estudios por parte de instituciones educativas, sin embargo, hay estudios por partes de instituciones gubernamentales, según el (Ministerio de Telecomunicaciones y Sociedad de la Información, 2016) en las ciudades de Quito, Guayaquil, Ambato, Cuenca, Machala, Manta, para el año 2016 el 83% de las micro empresas, pequeñas empresas y medianas empresas, hacían uso de la Internet para sus operaciones diarias, sin embargo, tan sólo el 27,4% (*Figura 16*) de estas están presentes en la Web para promocionar sus servicios o productos, más dramático aún es el problema de las microempresas que tienen una presencia web del 9,2% y cuyo acceso a banda ancha móvil llega solamente a un 1.1%.

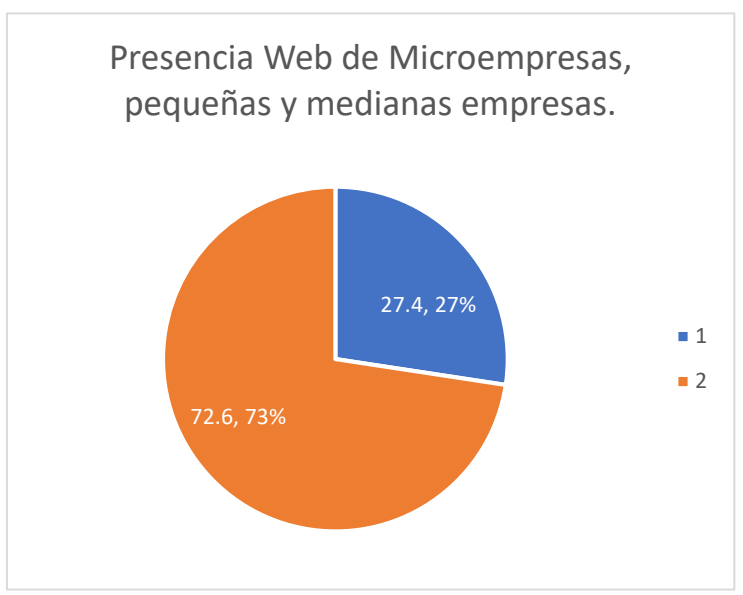

Figura 10: Presencia Web de las PYMES.

Fuente: (Ministerio de Telecomunicaciones y Sociedad de la Información, 2016).

Elaborado por: David Béjar Cáceres.

Según el (Instituto Nacional de Estadísticas y Censos INEC, 2016) el uso de equipos celulares así como los teléfonos inteligentes ha ido aumentando con el pasar de los años, ya para el año 2013 teníamos un porcentaje del 16.9% de teléfonos inteligentes entre las personas que tiene celulares activados, y en este año 2016 esa cifra sube a un 52.9% y sigue en aumento tal y como se ve en la *Figura 17*:

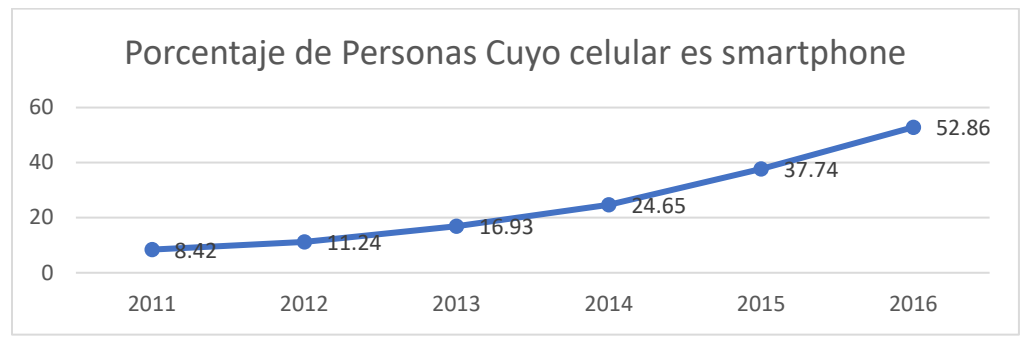

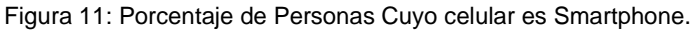

Fuente: (Instituto Nacional de Estadísticas y Censos INEC, 2016)

Elaborado por: David Béjar Cáceres.

Como ya se ha expuesto anteriormente, las organizaciones gubernamentales tienen información relevante y estudios en ciertas ciudades del país, sin embargo, no se tienen datos de todas las ciudades, mucho menos los motivos personales u opiniones que tengan los dueños de las micro empresas del uso de tecnologías web; no se han dado soluciones para atacar este problema, soluciones que pueden dinamizar la economía y mejorar el turismo para microempresas y permitir al turista encontrar los bienes o servicios con mayor facilidad, reduciendo tiempos de transporte y riesgos. El único proyecto que se ha centrado en dar una solución es por parte de (OpenStreetMap Foundation, 2017), una comunidad de mapeadores que contribuyen con datos a cerca de carreteras, caminos, cafeterías, estaciones de tren y muchas otras cosas alrededor del mundo. Sin embargo, al estar enfocado solamente al turismo, no contempla la inclusión de muchos tipos de micro empresas.

No sólo existe el problema a nivel nacional, sino que en la ciudad de Riobamba específicamente no han existido estudios de los motivos o alguna iniciativa que incluya a los negocios locales.

**CAPÍTULO 3. DESARROLLO DE LA SOLUCIÓN**

# **3.1 Recopilación y Análisis de los datos.**

Para el análisis de los datos se ha hecho una investigación de campo, mediante entrevistas a una muestra de 51 negocios ubicados en la ciudad de Riobamba, Chimborazo al mes de febrero del 2017. En la recopilación de datos se ha conseguido información de [\(Anexo 1\)](#page-129-0):

- $\triangleright$  Nombre del negocio.
- $\triangleright$  Tipo de negocio.
- > Uso o no uso de tecnologías web para su publicidad.
- > Motivos de uso o no uso de estas tecnologías.
- **>** Descripción de productos o servicios ofertados.
- > Dirección del negocio.
- Coordenadas geográficas.
- $\triangleright$  Email.
- > Teléfono de contacto

Los negocios de varias zonas comerciales y no comerciales de la ciudad (*Figura 18*), que han sido clasificados dependiendo del tipo de negocio entre los siguientes:

- > Productos/Servicios.
- > Cafeterías.
- > Restaurantes.
- > Hotel/Hostal.

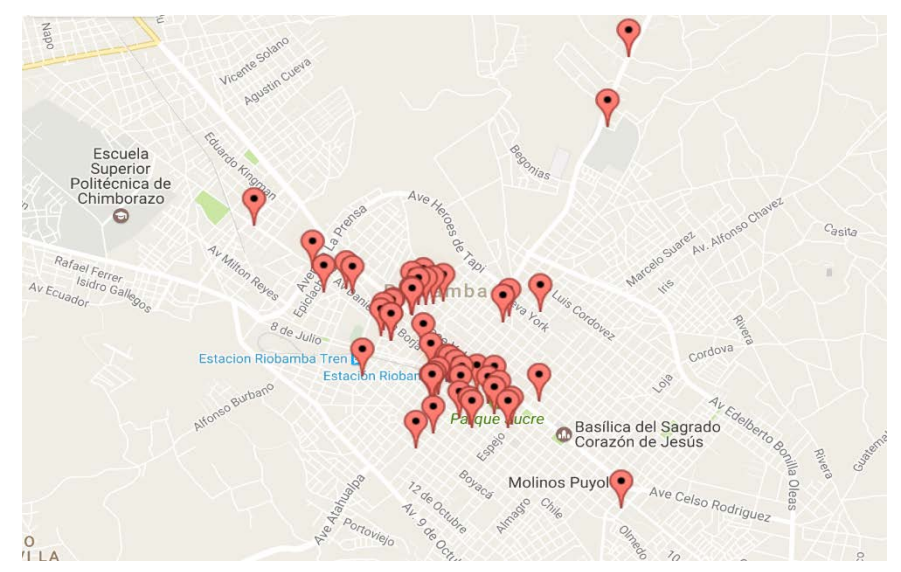

Figura 12: Negocios utilizados para la recopilación de datos.

Elaborado por: David Béjar Cáceres.

Luego de la recolección de datos se procedió a ingresar en un documento de tabla de datos en formato de Excel (ver [Anexo 2](#page-132-0) [F1-02 Entrevistas\\_DB.\)](#page-132-0), teniendo en cuenta una posible importación a una base de datos, o a su vez, dar la posibilidad de expandir el listado de negocios a futuro. De estos datos se han podido hacer una serie de análisis que se expondrán en las siguientes secciones.

#### **3.1.1 Muestreo**

El proceso de selección de una población para realizar análisis estadísticos se debe realizar en base a un tamaño de muestra significativa (De Coro, 2012). Para este trabajo se ha realizado un análisis de tamaño de muestra mediante 2 técnicas:

*Tamaño de la muestra conociendo el tamaño de la población.*

En este caso se utiliza el tamaño real de la población, o en caso no disponerlo, se puede hacer una estimación aproximada del tamaño de la población. En el caso de este trabajo he realizado una estimación para la población de 500, basado en el área de la ciudad, número de negocios entrevistados en las zonas, y conociendo las áreas comerciales y no comerciales de la ciudad de Riobamba. Este cálculo se lo muestra a continuación.

N = 500 negocios (tamaño de población)

 $Z = 90\%$  (corresponde a 1,64) (nivel de confianza)

p = 0.05 (probabilidad de éxito)

 $q = 0.95$  (probabilidad de fracaso)

d = 5 (0.05) % (precisión, error máximo en términos de proporción)

$$
n = \frac{N x Z^2 x p x q}{d^2 x (N - 1) + Z x p x q}
$$

$$
n = \frac{500 x 1.64^2 x 0.05 x 0.95}{0.05^2 x (500 - 1) + 1.64 x 0.05 x 0.95}
$$

#### $n = 48.246$

*Tamaño de la muestra desconociendo el tamaño de la población.*

En este caso se realiza cuando no se conoce el tamaño de la población, es muy importante tener en cuenta el nivel de confianza requerido y la precisión (Canales, y otros, 2015). En este caso se han tomado los mismos datos que para el primer cálculo de muestreo, los cálculos se muestran a continuación:

 $Z = 90\%$  (corresponde a 1,64) (nivel de confianza)

p = 0.05 (probabilidad de éxito)

q = 0.95 (probabilidad de fracaso)

d = 5 (0.05) % (precisión, error máximo en términos de proporción)

$$
n = \frac{Z^2 \times p \times q}{d^2}
$$

$$
n = \frac{1.64^2 \times 0.05 \times 0.95}{0.05^2}
$$

 $n = 51.102$ 

#### **3.1.2 Uso de tecnologías web.**

Luego del análisis de los datos se puede apreciar una gran cantidad de negocios que hacen uso de tecnologías web, superior aún a los datos publicados en (Ministerio de Telecomunicaciones y Sociedad de la Información, 2016) que se mencionaron en la [Problemática.](#page-47-0) Estos nuevos datos del 2017 en la ciudad de Riobamba presentan una cantidad mucho mayor que el promedio nacional del año 2016.A continuación se presenta el porcentaje de negocios que utilizan servicios web a febrero del 2017:

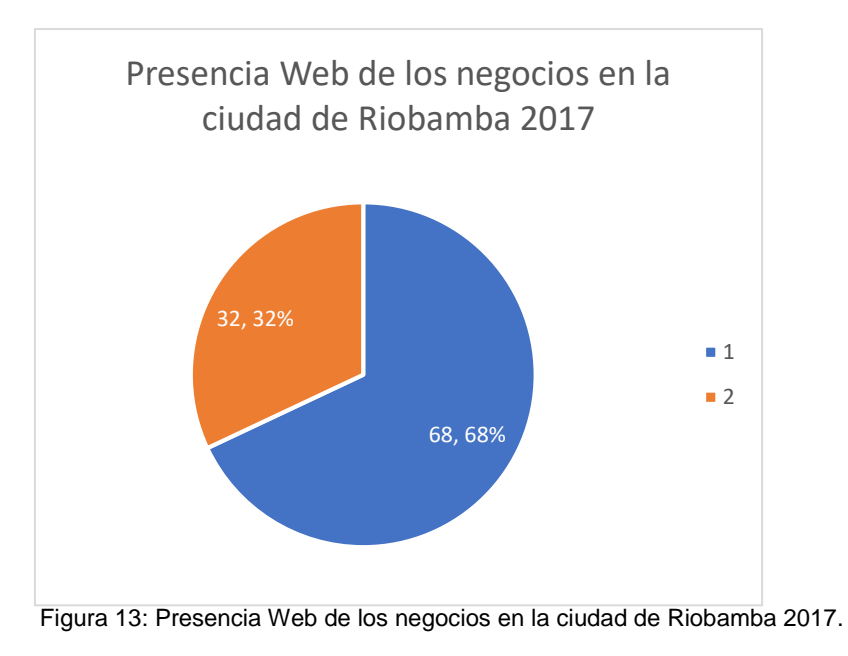

Fuente: David Béjar Cáceres

### **3.1.3 Razones y tipo de uso de tecnologías web por parte de los negocios.**

El segundo punto del que se encarga la recolección de datos es entender los motivos por los cuales los negocios hacen uso de las tecnologías web, o caso contrario, saber el porqué de no usarlos para sus negocios, además qué tecnología web, servicio o forma de promocionar sus negocios mediante la web han utilizado para hacerlo. En la gran cantidad de los casos se ha encontrado que los negocios que, si están presentes en la web, basan toda su presencia y publicidad solamente mediante Facebook, estos corresponden a un 82.35%, el resto una pequeña minoría si cuentan con páginas propias.

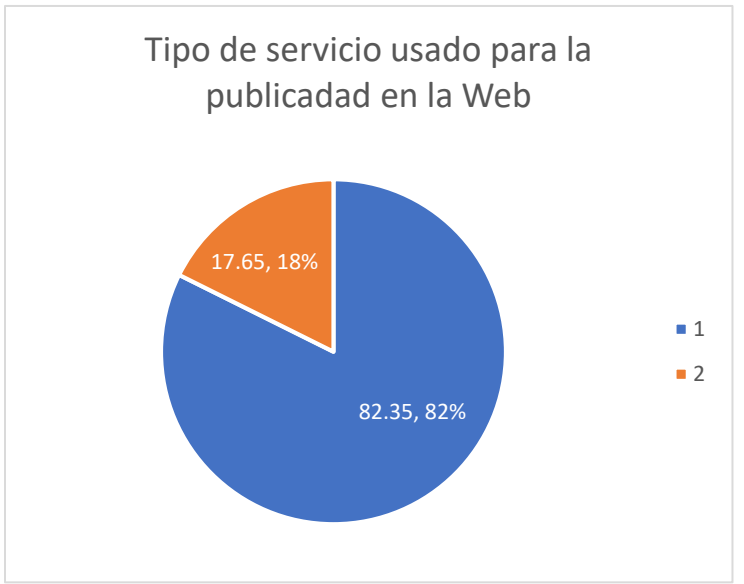

Figura 14: Tipo de servicio usado para la publicad Web.

#### Fuente: David Béjar Cáceres

En la *Figura 20* demuestra la forma en la que los negocios tienen su presencia en la web, como ya se mencionó, Facebook es la principal herramienta usada, sin embargo, la recolección de datos arroja los motivos por los cuales se ha elegido Facebook sobre tener su propia página web, se detallan a continuación:

- $\triangleright$  Excede el presupuesto que tienen asignado para publicidad, muchas veces las empresas externas encargadas del desarrollo web pueden llegar a ser muy costosas.
- El mantenimiento del sitio web propio es mucho más complejo.
- $\triangleright$  Facilidad de uso, la gente expresa su familiaridad con Facebook y por lo general ya tienen abierta una cuenta personal.
- > Desinterés.

Por otro lado, tenemos ese 32,32% de negocios que no están presentes en la web, estos negocios serán totalmente invisibles al internauta que desee encontrar algún producto o servicio ofertado, sin embargo, en el análisis de los datos de estos negocios se puede observar que no tienen interés en hacerlo o no considera necesario, y otra parte simplemente tiene desconocimiento de tecnologías modernas. En la *Figura 21* se puede observar las razones de por qué no hacen uso de tecnologías en la web.

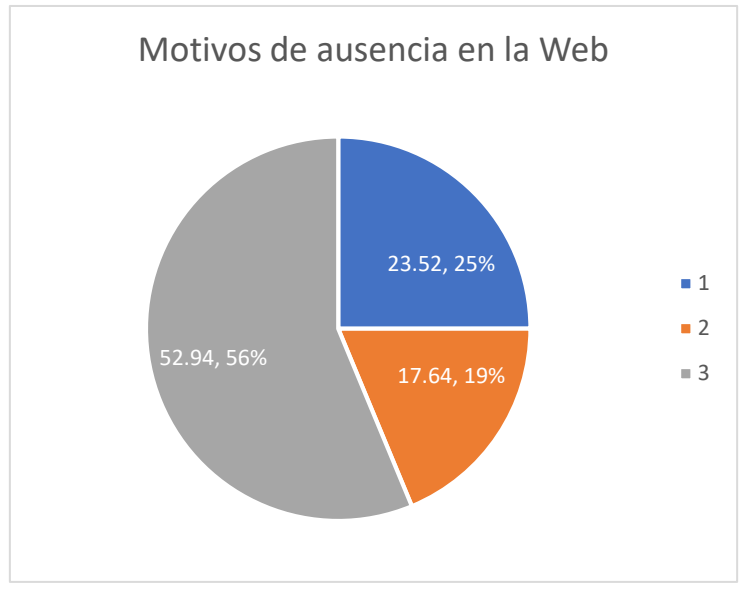

Figura 15: Motivos de ausencia en la Web.

Fuente: David Béjar Cáceres

Estas cifras son bastante reveladoras, aunque la gran mayoría tenga pensado a futuro proyectos de publicad en la web, incluso otra cantidad bastante considerable se manifestó desinteresada en el uso. Por último, es alarmante que un 17.64% haya manifestado desconocimiento en lo que conlleva a tecnología, algo que se acerca mucho o coincide con el estudio presentado en el (Instituto Nacional de Censos y Estadísticas, 2016) donde se declara que aproximadamente el 12% de la población entre 15 y 49 años sufren de analfabetismo digital.

# **3.2 Creación del sitio Web.**

# **3.2.1 Estructura.**

# *3.2.2.1 Elementos del sitio Web:*

- $\triangleright$  Contenedor: Es lo que se define en la estructura del sitio web, dentro de este se encuentran todos los elementos (Cabecera, Pie de página, Barras de navegación, Menú, etc.).
- Cabecera/Header: Zona que contiene el título de la página, el logo de la página.
- $\triangleright$  Pie de Página/Footer: Se localiza en la parte inferior del sitio.
- Barra lateral derecha/Right Side Bar: Sector ubicado al lado derecho del contenido, se muestra un filtro para buscar los negocios, además de enlaces externos de interés.
- Barra lateral izquierda/Left Side Bar: Sector ubicado al lado izquierdo del contenido, se muestra la herramienta de búsqueda para buscar términos dentro del contenido, contiene una frase del día y un menú de accesos hacia las diferentes categorías de negocios.
- $\triangleright$  Menú Principal/Primary Menu: Es el menú principal que se encuentra debajo de la cabecera de la página, contiene accesos a la página inicial, acera de… , contacto, categorías de negocios.
- Contenido/Content: Contiene toda la información relevante y crítica de cada negocio, es el lugar más importante de la página.

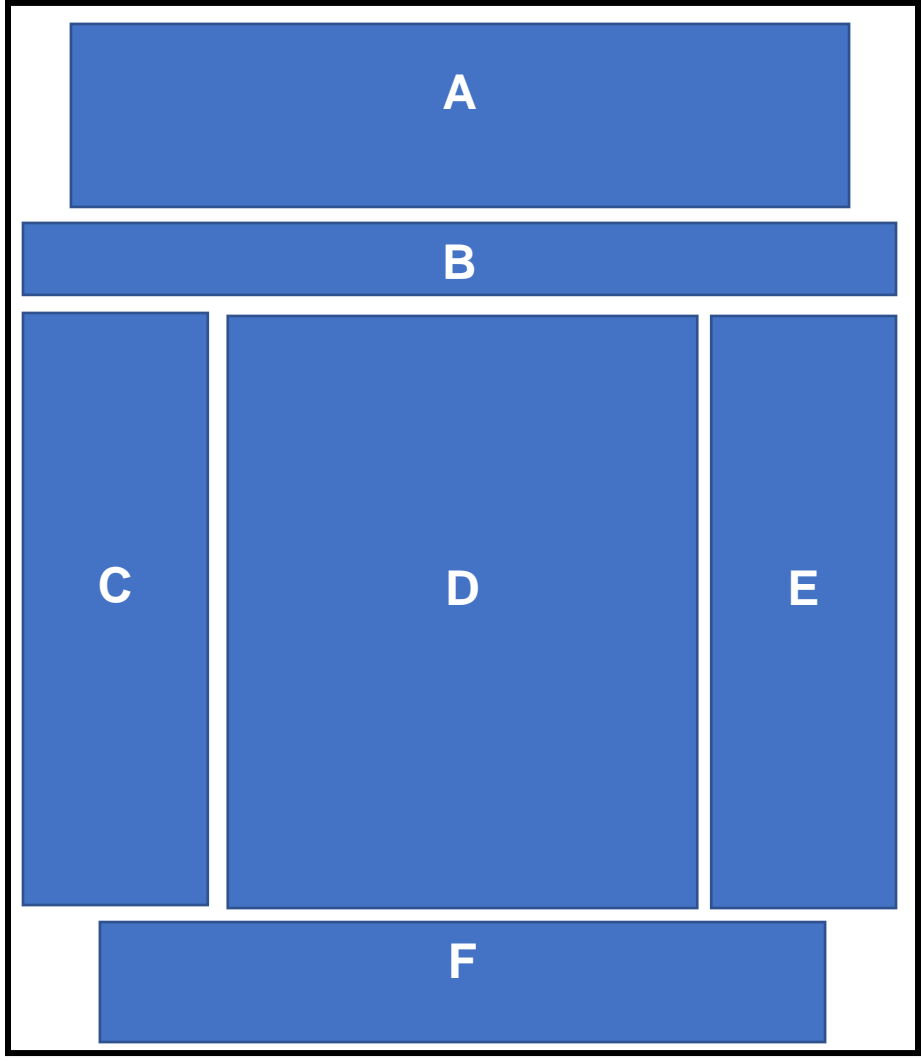

*3.2.2.2 Estructura del sitio web en pantallas grandes(Desktop/Laptop).*

Figura 16: Estructura del sitio web en pantallas grandes(Desktop/Laptop).

Fuente: David Béjar Cáceres

- A. Cabecera
- B. Menú Principal
- C. Barra lateral izquierda
- D. Contenido
- E. Barra lateral derecha
- F. Pie de página

*3.2.2.3 Estructura del sitio en pantallas medianas (Tabletas).*

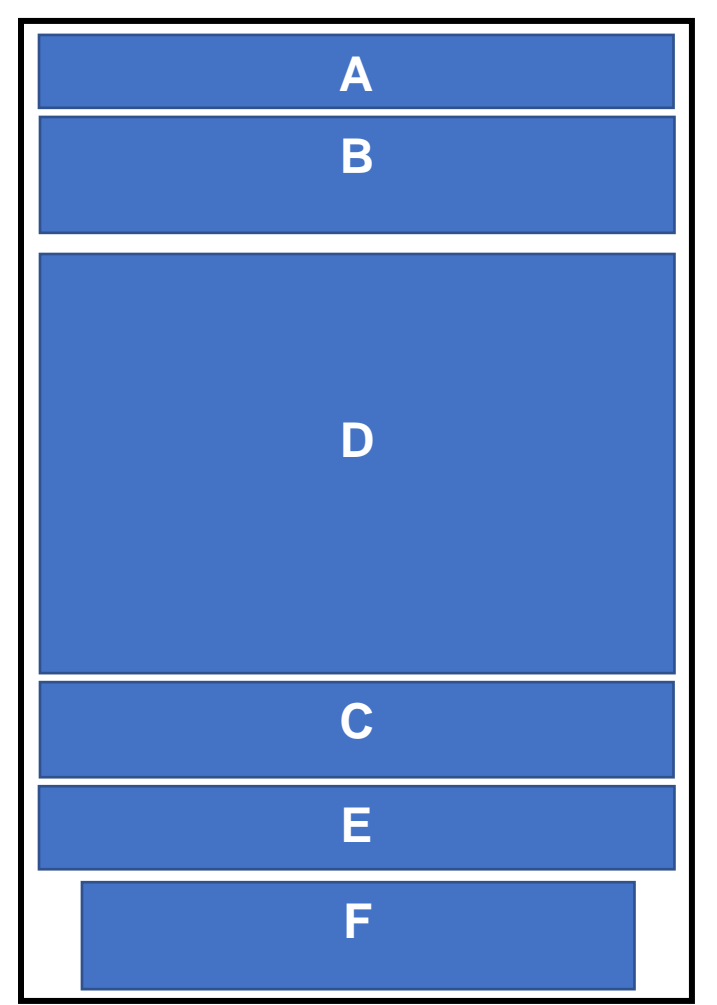

Figura 17: Estructura del sitio en pantallas medianas (Tablets).

Fuente: David Béjar Cáceres.

- A. Cabecera
- B. Menú Principal
- C. Barra lateral izquierda
- D. Contenido
- E. Barra lateral derecha
- F. Pie de página

*3.2.2.4 Estructura del sitio en pantallas pequeñas (Móviles).*

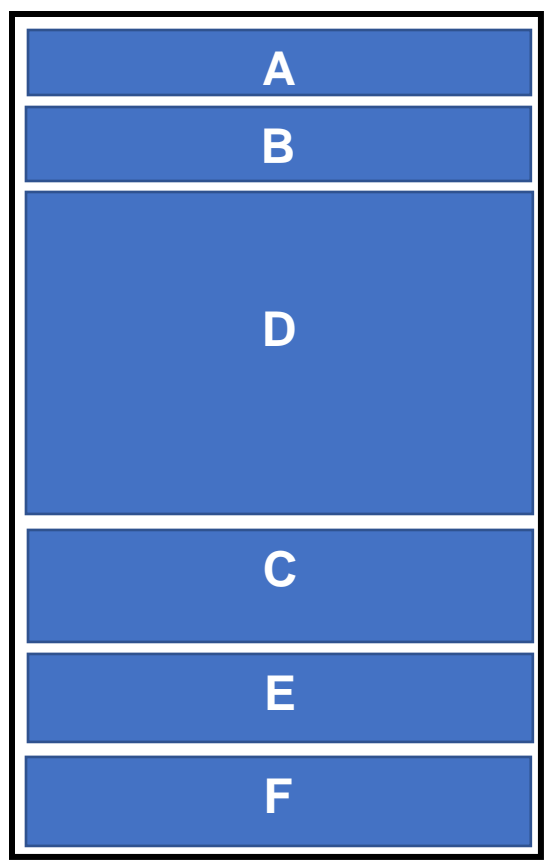

Figura 18: Estructura del sitio en pantallas pequeñas (Móviles).

Fuente: David Béjar Cáceres.

- A. Cabecera
- B. Menú Principal desplegable
- C. Barra lateral izquierda
- D. Contenido
- E. Barra lateral derecha
- F. Pie de página

# *3.2.2.5 Estructura del "Content Type" Negocios.*

El tipo de contenido (content type) que se encarga de mostrar la información es uno personalizado, es decir no se encuentra por defecto en Drupal como el tipo de contenido Artículo o Página Básica.

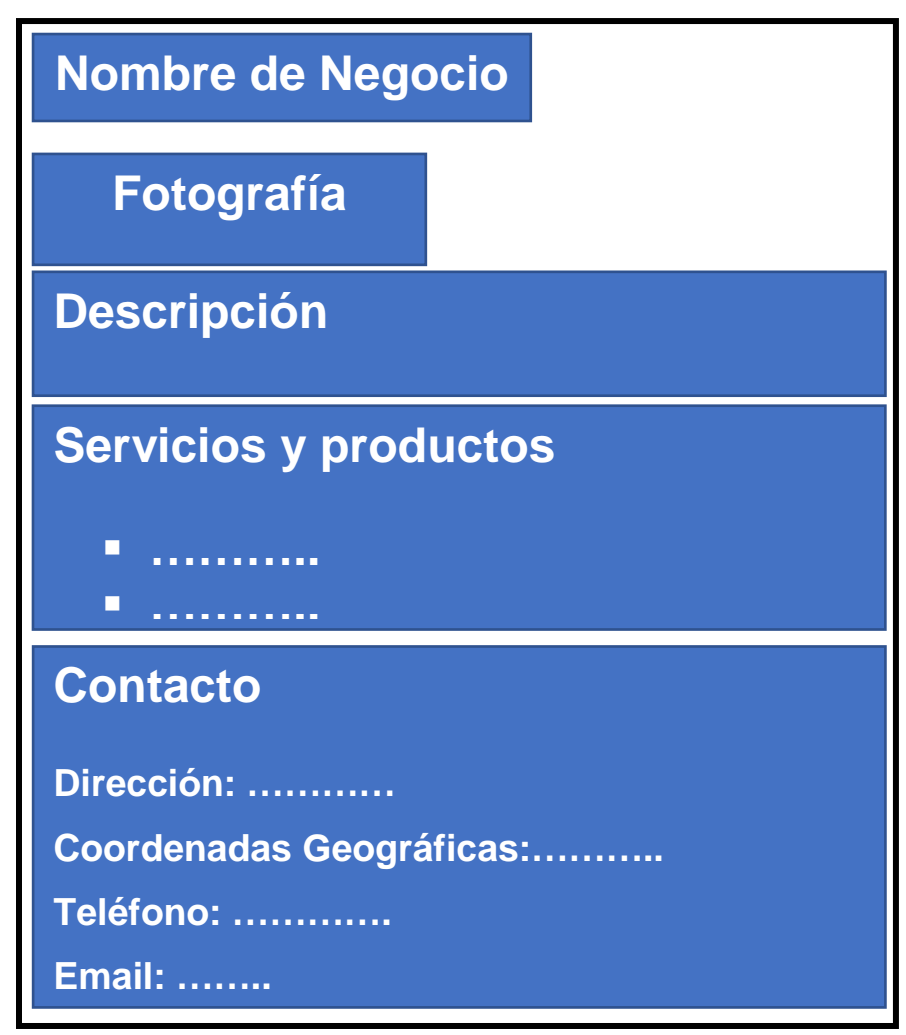

Figura 19: Estructura del "Content Type" negocios.

Fuente: David Béjar Cáceres.

Los elementos que se pueden encuentran en el Conten Type para cada negocio se pueden ver a continuación, cada uno descrito dependiendo del tipo de dato que corresponda.

- > Nombre del negocio: Texto.
- Sección con fotografía por cada negocio: Imagen.
- **Breve descripción del negocio: Texto.**
- $\triangleright$  Productos y servicios ofertados: Texto.
- Contacto del negocio con dirección(calles).
- teléfono (link para llamar): teléfono.
- coordenadas geográficas: texto.
- $\triangleright$  email (link para enviar email): email.

### **3.2.2 Mapa del sitio Web.**

# *3.2.2.1 Diagrama del sitio web en formato jerárquico.*

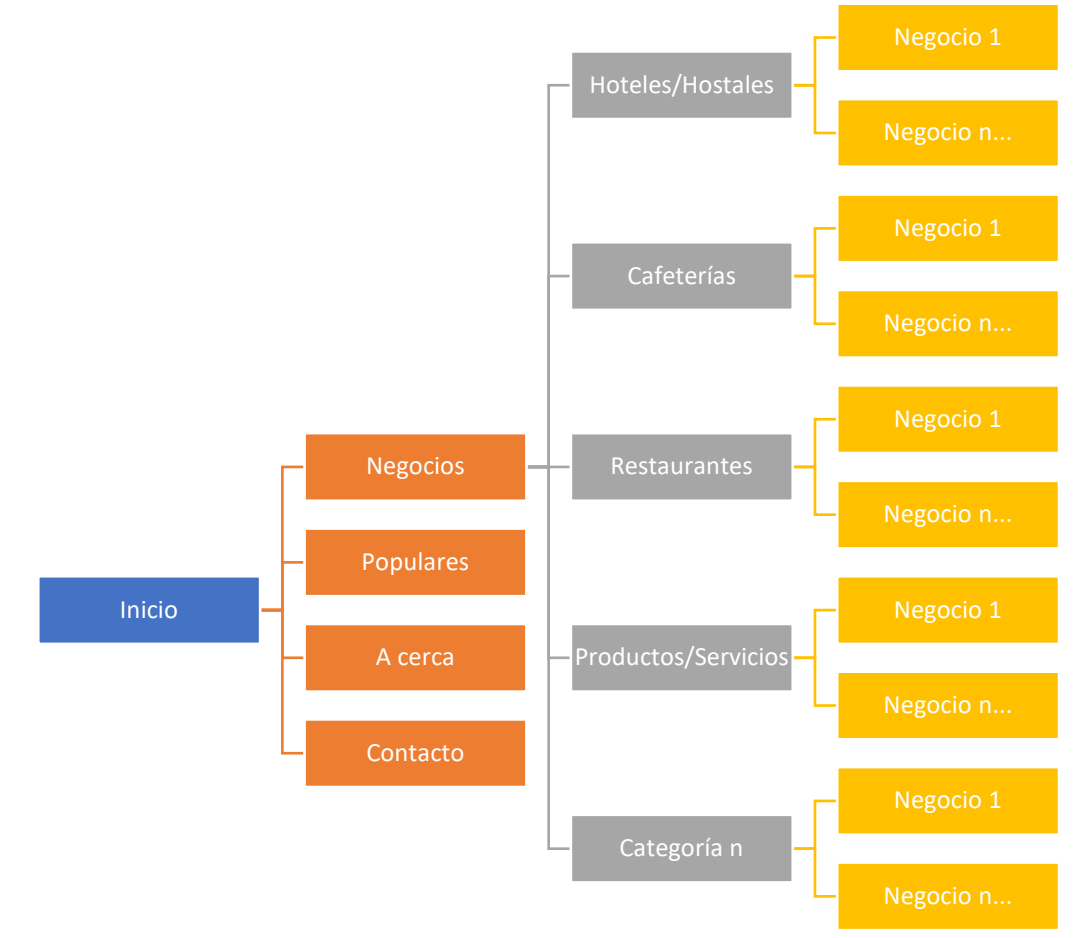

Figura 20: Mapa del sitio web en formato jerárquico.

Fuente: David Béjar Cáceres.

# *3.2.2.2 Mapa del sitio web en formato de pie de página.*

Tabla 4 Mapa del sitio web en formato de pie de página.

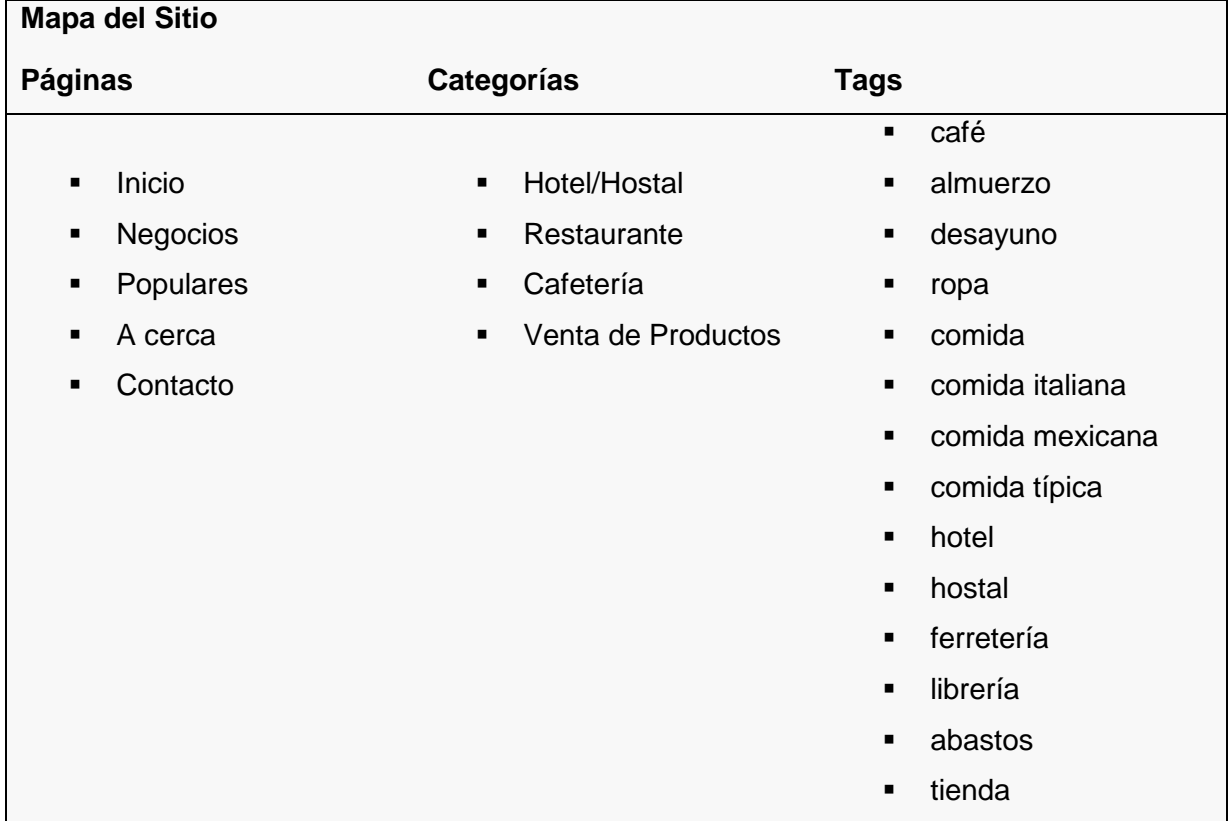

Fuente: David Béjar Cáceres.

# **3.2.3 Hosting y dominio web.**

El hosting y dominio, ambos se han realizado en la empresa GoDaddy, una empresa que trabajaba a nivel mundial con servicio en varios idiomas y que actualmente cuenta con millones de usuarios registrados, es la empresa registradora de dominios más grande del mundo. Al usar la misma empresa tanto para el hosting y el dominio, se facilita la administración de ambos, además no se requiere enlazar el dominio con el hosting gracias a que la empresa se encarga de hacerlo y hacer visible estos datos a los buscadores de la Internet (configuración DNS) (GoDaddy, 2017).

# *3.2.3.1 Hosting.*

Godaddy dispone de varios planes para contratación de estos servicios, para este trabajo se ha contratado el siguiente plan de hosting:

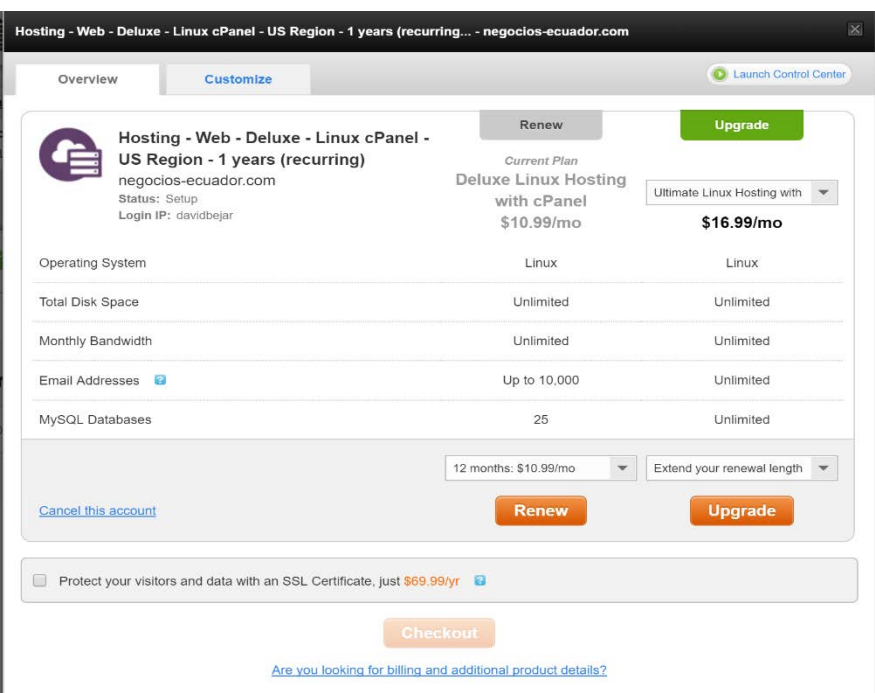

Figura 21: Servicio hosting contratado en Godaddy.

Fuente: David Béjar Cáceres.

Tabla 5 Resumen de hosting contratado con Godaddy.

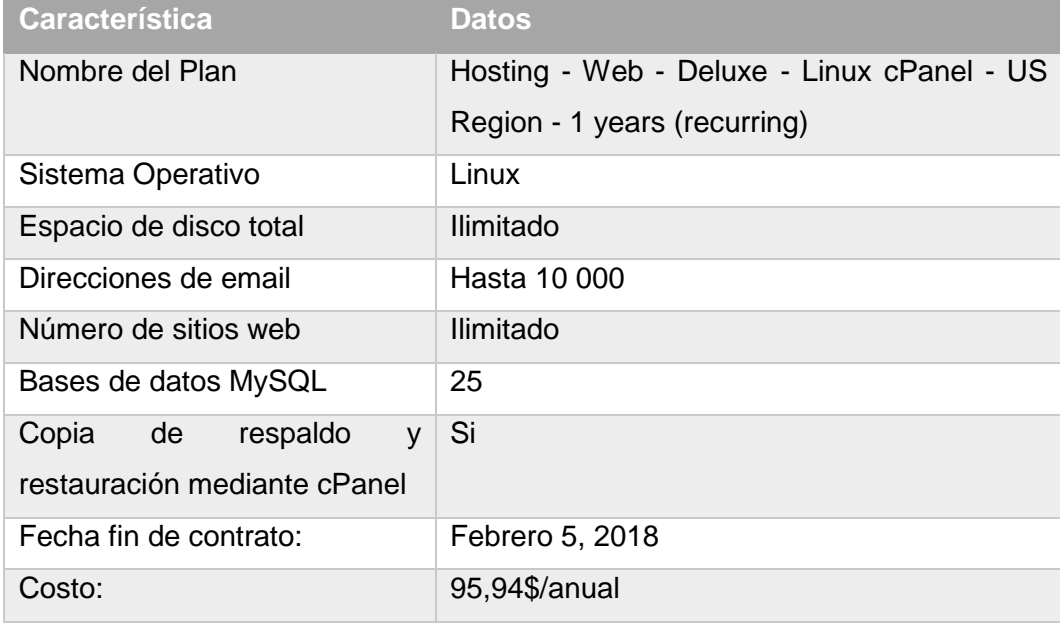

Fuente: David Béjar Cáceres.

### *3.2.3.2 Dominio.*

Todas las empresas exitosas usan las mismas palabras y las mismas imágenes en todos los puntos de contacto con los clientes: en su sitio web, sus correos electrónicos y confirmaciones de pedidos, sus anuncios, etc. Esto es, en pocas palabras, la creación de marca. Y todos los componentes digitales de tu marca surgen de tu nombre de dominio (Godaddy, 2017). Para el trabajo se ha contratado el siguiente dominio:

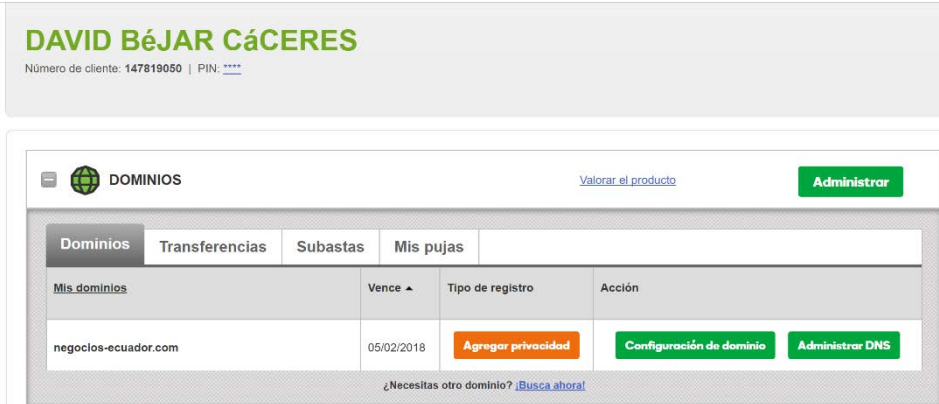

Figura 22: Servicio de dominio contratado en Godaddy.

Fuente: David Béjar Cáceres.

Tabla 6 Datos del dominio contratado para la página web.

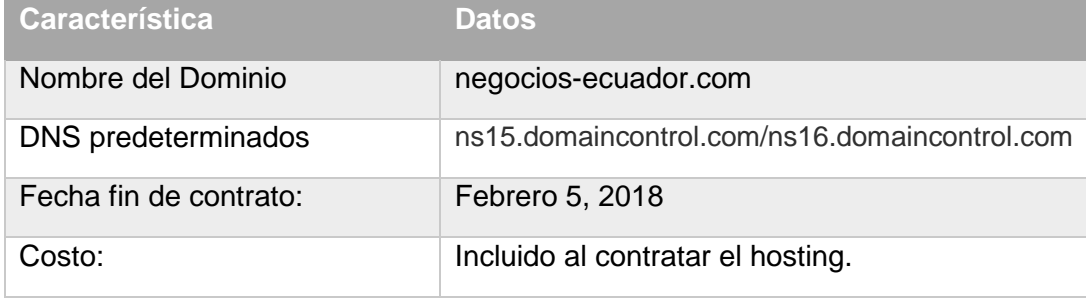

Fuente: David Béjar Cáceres.

# **3.2.4 Instalación y configuración inicial de Drupal 8.**

# *3.2.4.1 Creación de la base de datos.*

Antes de empezar con la instalación de Drupal se debe tener creada una base de datos en el servidor, lugar donde se almacena y recupera el contenido. A continuación, se detallan los datos del servidor junto con los datos de la base de datos:

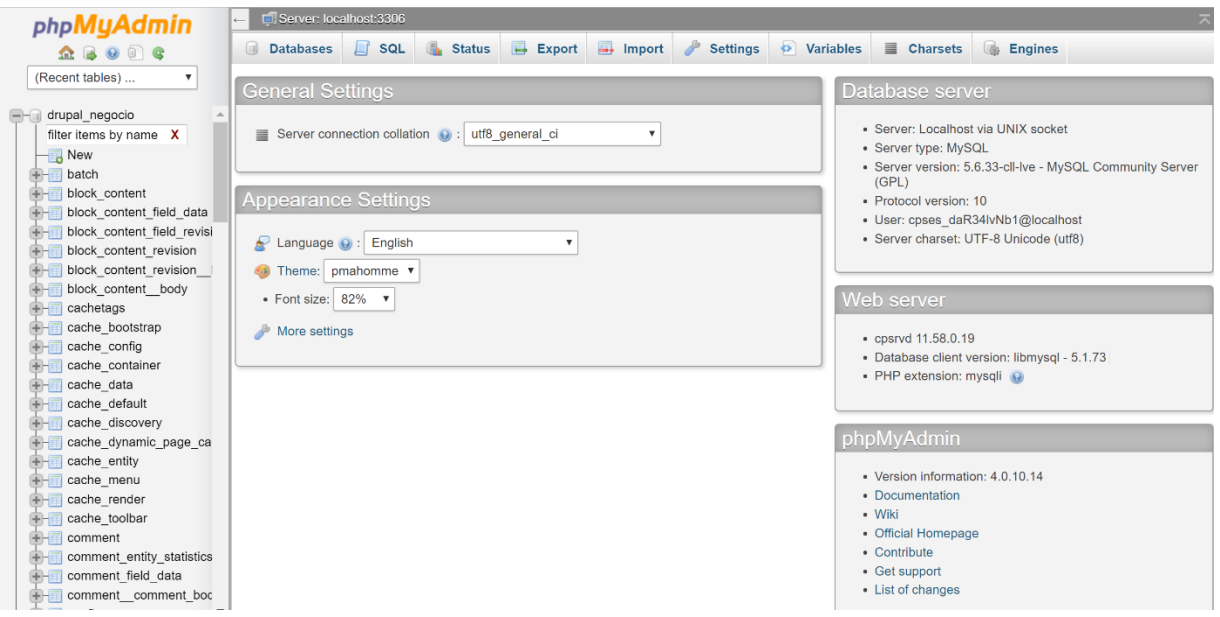

Figura 23: Detalles de la base de datos.

Fuente: David Béjar Cáceres.

Tabla 7 Datos de la configuración de la base de datos y el servidor.

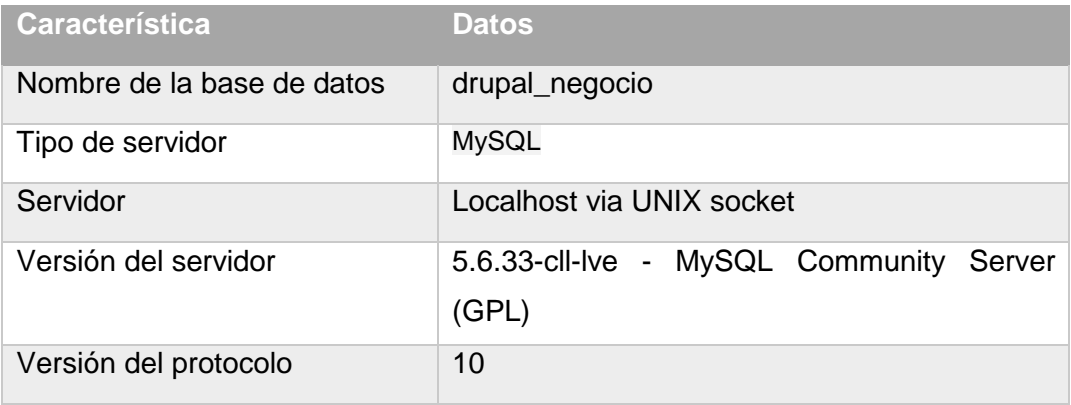

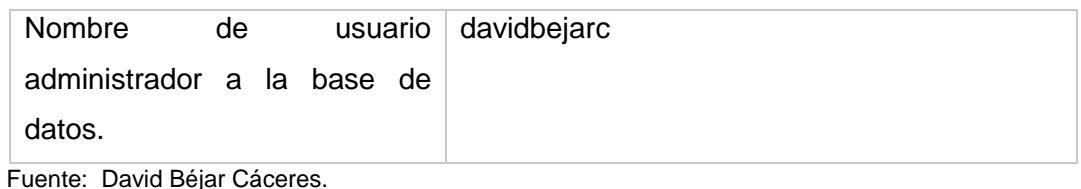

# *3.2.4.2 Tipo de instalación de Drupal.*

Para la instalación de Drupal se dispone de varias opciones, estas dependen del lugar en donde se vayan a instalar y la distribución que uno escoja, para entornos locales como un computador personal con sistema Windows o Mac se pueden usar instaladores que ayudan a la instalación tal y como lo hace Acquia Dev Desktop, un software que permite instalar diferentes distribuciones sin tener que preocuparse por creación de bases de datos, configuración del servidor Apache, etc. (Acquia Inc, 2017). Específicamente el hosting de Godaddy contratado para este proyecto dispone de otra herramienta para instalar varias aplicaciones web directamente desde el panel de control (cPanel) como se puede ver en la siguiente imagen:

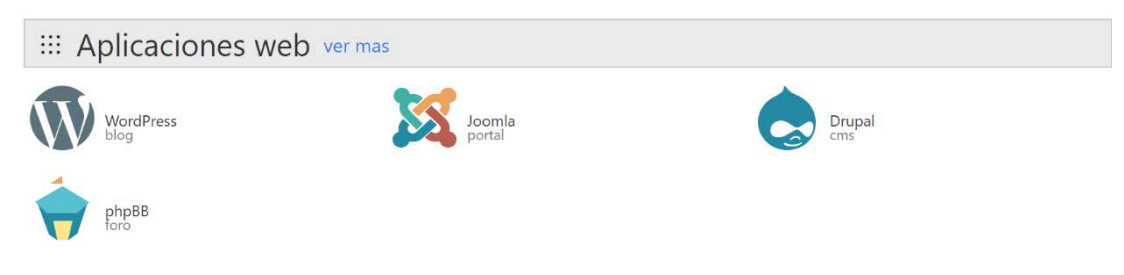

Figura 24: Aplicaciones web disponibles desde el panel de control de Godaddy.

Fuente: David Béjar Cáceres.

Elaborado por: David Béjar Cáceres.

Sin embargo, todas estas formas de instalación mencionadas anteriormente no permiten personalizar correctamente la instalación de las herramientas, muchas veces hay configuraciones que deseamos cambiar al momento de instalación y no estarán disponibles, incluso en la mayoría de los casos sólo están disponibles ciertas distribuciones desactualizadas o algunas distribuciones simplemente no tienen soporte.

Para este trabajo se ha considerado instalar manualmente Drupal en el servidor siguiendo el procedimiento siguiente:

- Descargar los archivos necesarios en formato comprimido desde la página web oficial (Drupal, 2017).
- Subir los archivos al servidor en el directorio correspondiente y descomprimir el archivo en: /public\_html/

| 谷<br>public_html                               | Diríjase a               | N Inicio<br><b>1</b> Un nivel más arriba | $\leftarrow$ Atrás<br>$\rightarrow$ Forward | <b>S</b> Select All<br>C Volver a cargar | O Unselect All       | <sup>而</sup> View Trash |
|------------------------------------------------|--------------------------|------------------------------------------|---------------------------------------------|------------------------------------------|----------------------|-------------------------|
|                                                |                          | <b>■ Vaciar papelera</b>                 |                                             |                                          |                      |                         |
| <b>E</b> public html                           |                          | Name                                     | Size                                        | <b>Last Modified</b>                     | Type                 | Permissions             |
| <b>En core</b>                                 | â                        | core                                     | 4KB                                         | 07/04/2017 16:22                         | httpd/unix-directory | 0755                    |
| <b><u>in</u></b> assets<br><sup>⊞</sup> ∈onfig | û                        | modules                                  | 4 KB                                        | 07/04/2017 16:22                         | httpd/unix-directory | 0755                    |
| includes                                       | ÷                        | profiles                                 | 4 KB                                        | 07/04/2017 16:22                         | httpd/unix-directory | 0755                    |
| B-- lib                                        | Ê                        | sites                                    | 4 KB                                        | 07/04/2017 16:22                         | httpd/unix-directory | 0755                    |
| <b>B-minisc</b>                                | ≐                        | themes                                   | 4 KB                                        | 07/04/2017 16:22                         | httpd/unix-directory | 0755                    |
| <sup>⊕</sup> modules                           | ÷                        | vendor                                   | 4 KB                                        | 07/04/2017 16:22                         | httpd/unix-directory | 0755                    |
| <b>甲■</b> profiles<br><b>⊞■</b> scripts        | đ                        | .csslintrc                               | 1 KB                                        | 05/04/2017 19:12                         | text/x-generic       | 0644                    |
| <sup>⊕</sup> intests                           |                          | .editorconfig                            | 350 bytes                                   | 05/04/2017 19:12                         | text/x-generic       | 0644                    |
| <b>⊞■</b> themes                               | 潭                        | .eslintignore                            | 206 bytes                                   | 05/04/2017 19:12                         | text/x-generic       | 0644                    |
| <b>田田</b> modules                              | 道                        | .eslintrc                                | 36 bytes                                    | 15/03/2017 15:19                         | text/x-generic       | 0644                    |
| profiles<br><b>白雪 sites</b>                    | <b>IR</b>                | .eslintrc.json                           | 41 bytes                                    | 05/04/2017 19:12                         | text/x-generic       | 0644                    |
| <sup>⊞-</sup> default                          | 週                        | .ftpquota                                | 7 bytes                                     | 05/02/2017 17:57                         | text/x-generic       | 0600                    |
| themes                                         | $\overline{\phantom{a}}$ | .gitattributes                           | 3,58 KB                                     | 05/04/2017 19:12                         | text/x-generic       | 0644                    |

Figura 25: Directorio de instalación de Drupal en el servidor.

Fuente: David Béjar Cáceres.

- Ejecutar el archivo install.php para iniciar el asistente de instalación.
- Hacer la conexión de la base de datos creada anteriormente (drupal\_negocio) con Drupal ingresando el directorio, usuario y contraseña.
- Creación del usuario administrador, usualmente conocido como "number one user".
- Escoger el resto de configuraciones restantes.

Tabla 8 Configuración del asistente de instalación de Drupal.

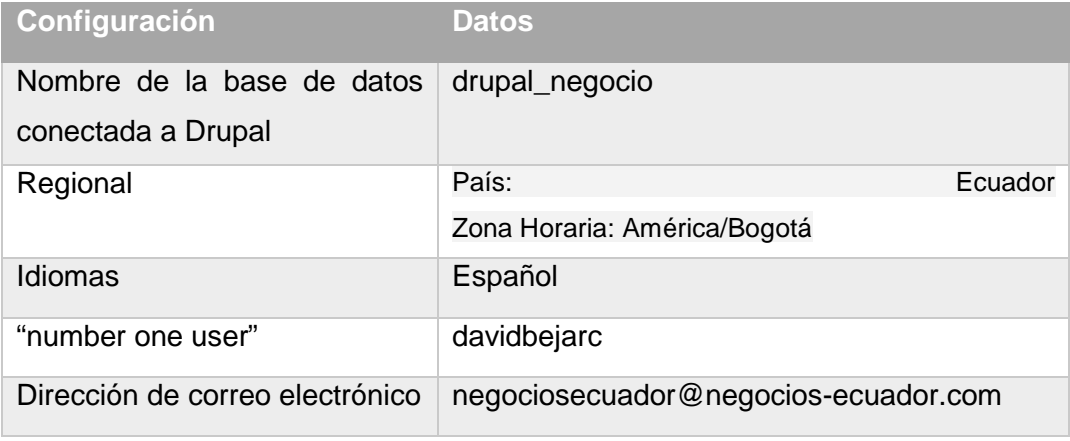

Fuente: David Béjar Cáceres.

Luego de haber terminado la instalación automáticamente se abrirá la página de inicio del sitio creado tal como se muestra en la *Figura 32*:

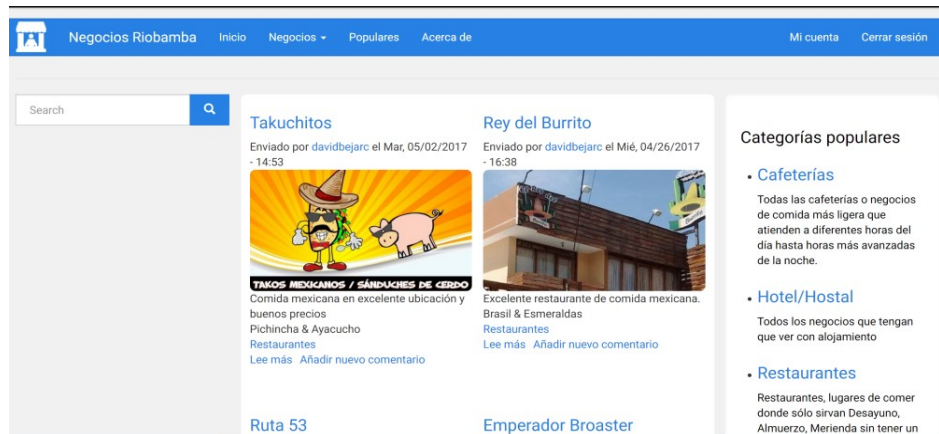

Figura 26: Página inicial de Drupal.

Fuente: David Béjar Cáceres.

# *3.2.4.3 Ajustes adicionales de Drupal 8.*

Luego de haber terminado la instalación, Drupal en su sistema de informe de estados no dará 2 advertencias, estos problemas deben ser corregidos:

 Configurar servidor de confianza, Drupal desde su versión 8 soporta la característica que se conoce como patrones de servidores de confianza, donde se debe usar expresiones regulares para establecer el servidor de confianza, esto permite proteger al sitio de varias vulnerabilidades de ataques (HTTP HOST Header attacks) (Drupal, 2017). Para esto se debe ir al directorio del servidor web /public\_html/sites/default y modificar el archivo settings.php añadiendo las siguientes líneas de código:

\$settings['trusted\_host\_patterns'] = array( '^negocios-ecuador.com\$', );

 OPCODE de PHP, esta funcionalidad aumenta el rendimiento de PHP almacenado en código de bytes de scripts pre-compilados en la memoria compartida, elimina de esta forma la necesidad de que PHP cargue y analice los scripts en cada repetición (The PHP Group,

2017). Como ya se explicó en el capítulo 1, esta característica permite un incremento sustancial del rendimiento de Drupal. Para implementar esta funcionalidad se debe configurar en el servidor el archivo ini.php, sin embargo, el servidor GoDaddy no permite la modificación de los archivos de sus servidores, por lo que se ha tenido que activar desde el mismo panel de control del hosting (cPanel).

Una vez realizado estos ajustes, Drupal está listo para empezar a trabajar en su estructura que se presentó en la anterior sección. En el reporte de estado ya no se muestra las 2 advertencias y se visualiza como se ve en la siguiente figura:

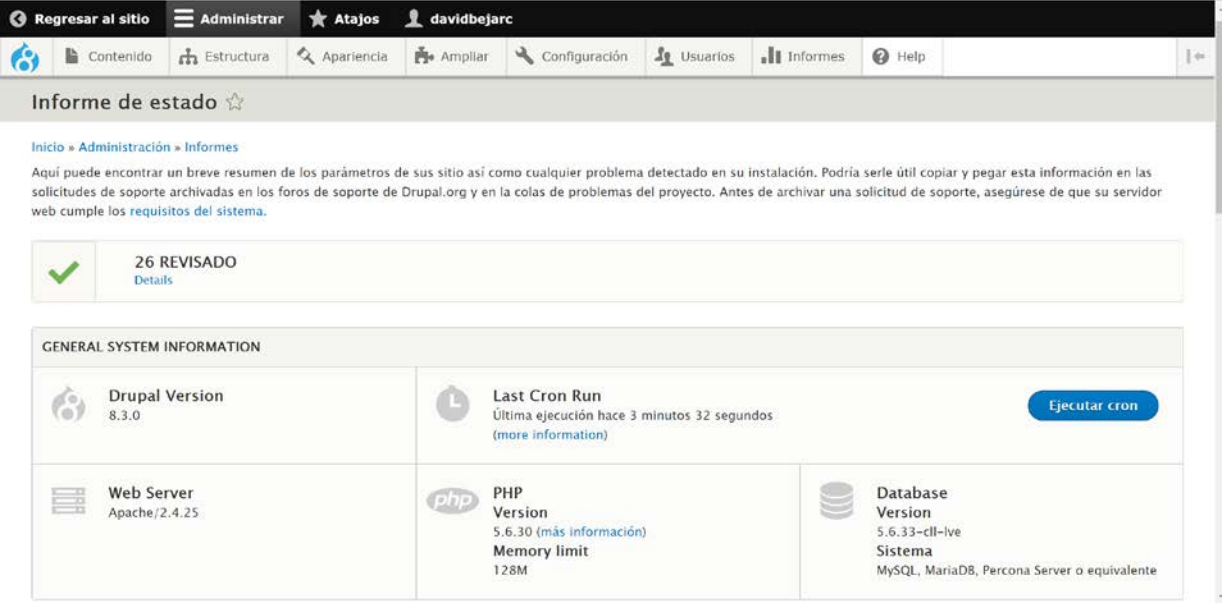

Figura 27: Informe de estado Drupal con OPCODE PHP y Trusted Host Patterns.

Fuente: David Béjar Cáceres.

# **3.2.5 Creación de taxonomías (tags y categorías).**

La taxonomía es la práctica de clasificar cosas, en Drupal ayuda a clasificar el contenido del sitio y es una parte muy importante de la estructura de la información (Drupal, 2017). Para este trabajo se han considerado dos tipos de taxonomías:

 $\triangleright$  La primera para las etiquetas que pueden ser de varios tipos (café, almuerzo, desayuno, ropa, comida, comida italiana, comida mexicana, comida típica, hotel, hostal, ferretería, librería, abastos, tienda), libres al momento de llenar la información de cada negocio, ayudando en la búsqueda que hagan los usuarios dependiendo de lo que estén buscando. Este tipo de taxonomía ya está incluida por defecto en Drupal para los tipos de contenido

Artículo y página web, sin embargo, al usarse otro tipo de contenido para este proyecto, ha sido añadido manualmente al tipo de contenido "negocios", del cual se hablará más adelante.

 $\triangleright$  La segunda es una taxonomía que clasifica los negocios en las 4 grandes categorías mencionadas anteriormente (Hotel/Hostal, Restaurante, Cafetería, Productos/Servicios). En estos casos se debe primero crear un vocabulario controlado, que son etiquetas ya predefinidas en los tipos de contenido. Este vocabulario es creado desde el menú Inicio/Administración/Estructura/Taxonomía. En el sitio web se le ha dado el nombre de "Tipo de Negocio" al vocabulario, y dentro de este se han incluido 4 términos, de las 4 categorías de negocio que se presentaron en el mapa del sitio web.

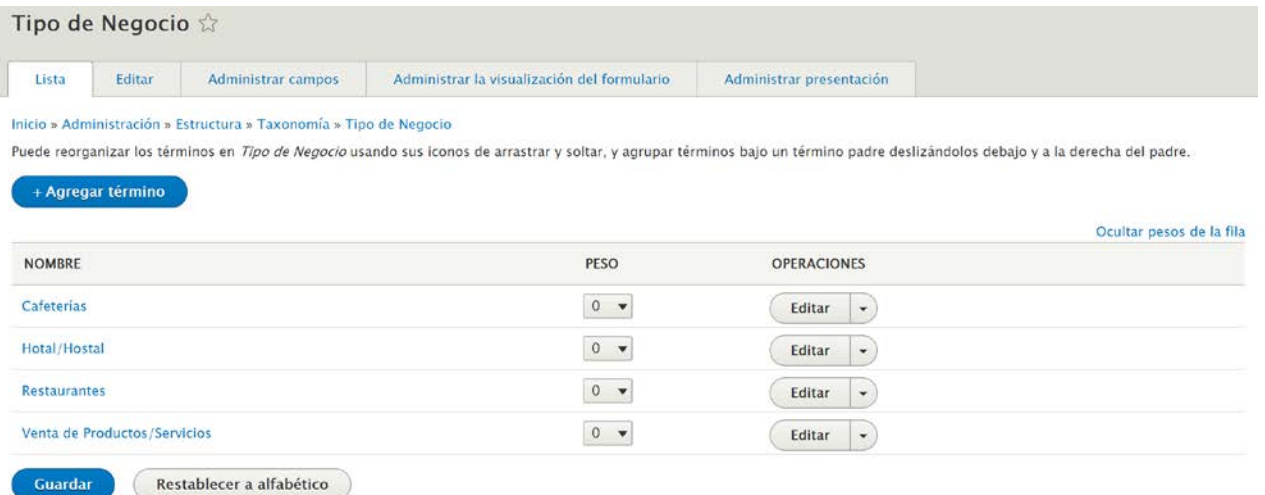

Figura 28: Taxonomía con vocabulario controlado para las categorías de negocio.

Fuente: David Béjar Cáceres.

Una vez creada la taxonomía por medio de vistas que se añaden al sitio en la barra lateral derecha se podrá acceder más fácilmente a estas desde cualquier lugar de la página tal y como se puede ver en la siguiente imagen:

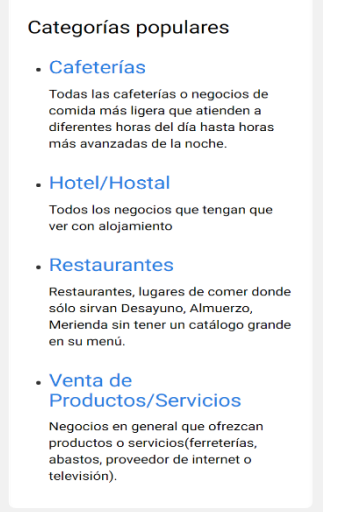

Figura 29: Vistas para la navegación por taxonomías desde la barra lateral de categorías populares.

Fuente: David Béjar Cáceres.

#### **3.2.6 Configuración del sitio web responsivo.**

Uno de los principales puntos en los que se centra este trabajo, es en crear un sitio web responsivo, es decir, que pueda ser visto de una manera mucho más fácil y rápida dependiendo del dispositivo que se esté utilizando para el acceso. Para esto se ha tenido que modificar la estructura del sitio junto con su diseño de bloques, utilizar módulos y crear estilos para las imágenes, etc. A continuación, se detallan las configuraciones para añadir funcionalidades responsivas al sitio web:

 Estilo de imágenes responsivas, esto permitirá que las imágenes se carguen de acuerdo con el dispositivo, para dispositivos móviles o con resoluciones muy bajas solamente se cargarán las imágenes en resolución reducida, aumentando el rendimiento en gran medida para dispositivos móviles, esto se lo realiza mediante un módulo incluido en el núcleo de Drupal desde su versión 8 (Drupal, 2017). Desde el menú Administración/Configuración/Multimedia se configura los diferentes ajustes entre los 3 tamaños de pantalla disponible; para móviles se cargan las imágenes de hasta 220x220 pixeles, para pantallas medianas como tabletas se cargan imágenes con 650x650p y para pantallas con alta resolución se cargarán imágenes de hasta 1300x1300 píxeles. Se debe activar este estilo de imagen desde el menú de Estructura/Tipos de Contenido/Negocios /Administrar presentación y activar el estilo "Imagen Adaptable" para el campo imagen del
tipo de contenido Negocios, también se la implementa para el resto de imágenes del sitio en la configuración de las vistas que se hablará más adelante así también como para las presentaciones" teaser".

#### Inicio » Administración » Estructura » Tipos de contenido » Negocios

Los elementos de contenido se pueden mostrar usando distintos modos de presentación: Resumen, Contenido completo, Impresión, RSS, etc. Resumen es una versión resumida que se usa en las listas de distintos elementos de contenido. Contenido completo se suele usar al mostrar el contenido en su propia página. Aquí puede definir qué campos se muestra y ocultan cuando se muestra el contenido de tipo Negocios en cada modo de presentación y cómo se muestran los campos en cada modo de presentación.

|              |             |                                   |               |                      |                                       | Ocuitar pesos de la fila                    |
|--------------|-------------|-----------------------------------|---------------|----------------------|---------------------------------------|---------------------------------------------|
| <b>CAMPO</b> | <b>PESO</b> | <b>PADRE</b>                      | <b>REGIÓN</b> | <b>ETIQUETA</b>      | <b>FORMATO</b>                        |                                             |
| Imagen       |             | $-$ Ninguno $ \blacktriangledown$ | Contenido     | $-$ Oculto $-$       | Imagen adaptable $\blacktriangledown$ | Estilo de<br>imagen<br>adaptable:<br>Narrow |
| -- -<br>--   |             |                                   | .             | $\sim$ $\sim$ $\sim$ |                                       |                                             |

Figura 30: Taxonomía con vocabulario controlado para las categorías de negocio.

Fuente: David Béjar Cáceres.

### **3.2.7 Creación del tipo de contenido Negocios (content type).**

El Content Type (tipo de contenido) Negocios será el que se encargará de mostrar la información en la página web de cada negocio. Este Content Type es un nodo que debe primeramente ser creado, añadiendo campos personalizados que no constan en el artículo o página básica por defecto. Para el Content Type negocio se han añadido los siguientes campos:

> Título: es un campo de texto que contendrá el nombre del negocio, este campo es obligatorio y será usado también en la vista "teaser".

Tabla 9 Datos del campo Título.

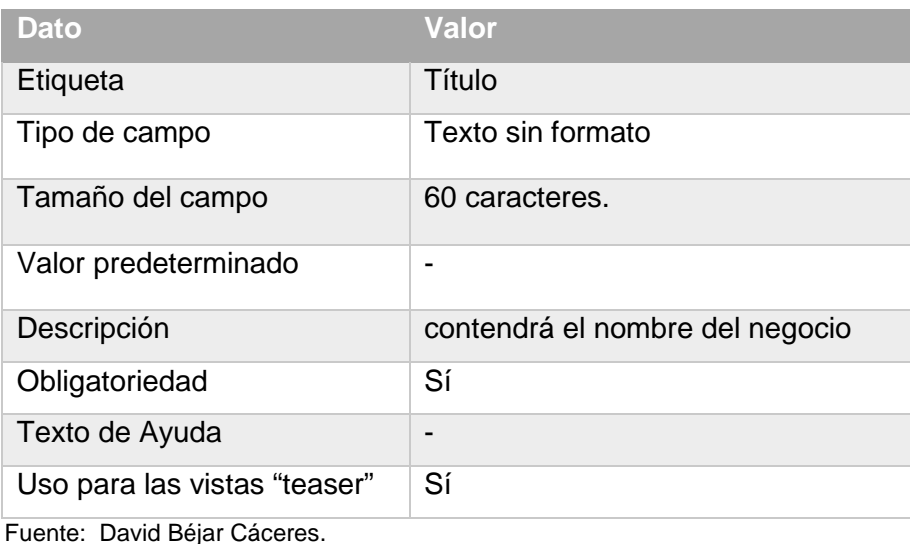

 Imagen (field\_image): un campo de tipo imagen, aquí se suben las imágenes para los negocios, aceptan los formatos png, gif, jpg, jpeg. Es un campo obligatorio sin tamaño máximo de subida. Será usado también en las vistas "teaser".

Tabla 10 Datos del campo Imagen.

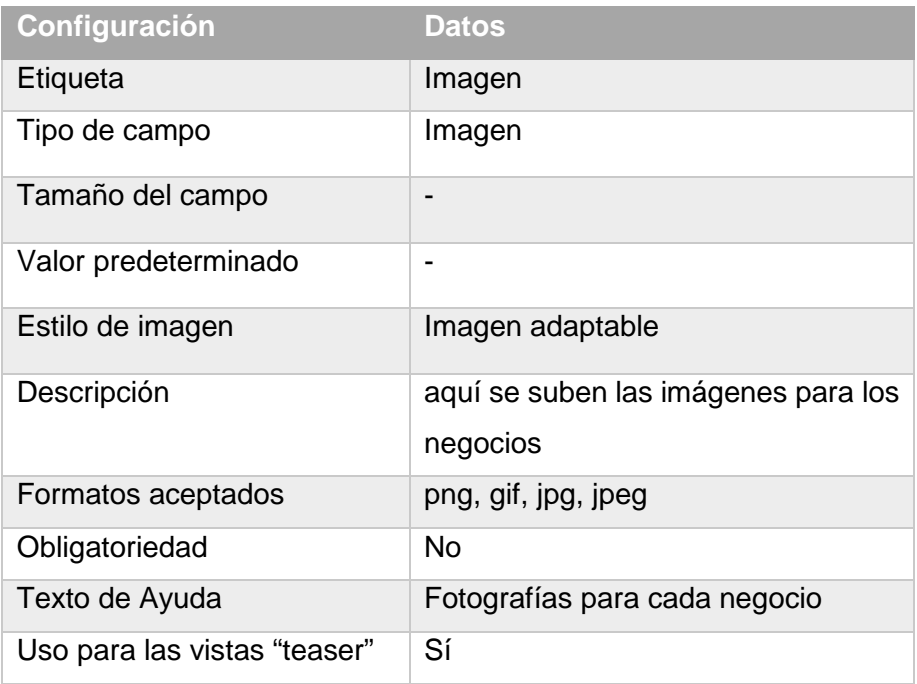

Fuente: David Béjar Cáceres.

 Descripción(field\_descripcion): campo de texto sin formato, es un campo que permitirá dar una breve descripción del negocio que será usado para mostrar la información en las vistas "teaser".

Tabla 11 Datos del campo descripción.

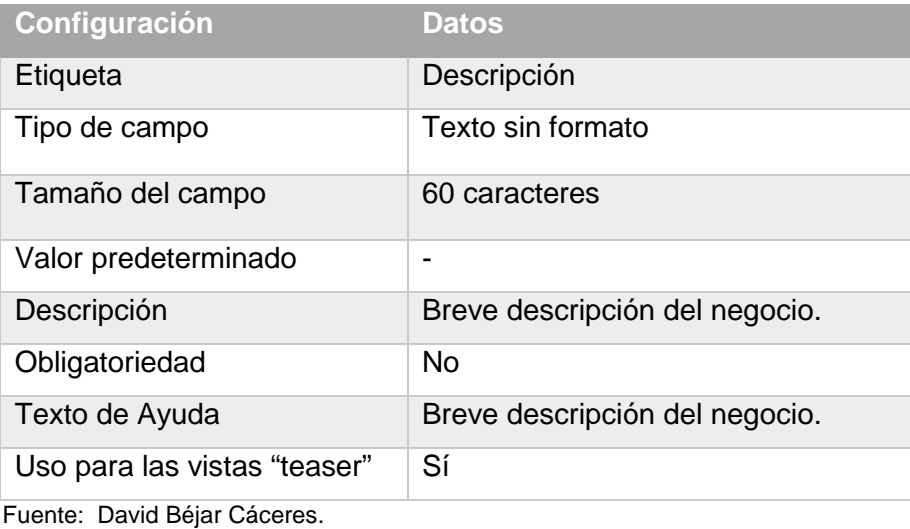

▶ Productos/Servicios (body): Campo de tipo texto con formato, será una descripción más general de los productos y servicios ofertados por los negocios, es un campo no obligatorio.

> **Configuración Datos** Etiqueta **Productos/Servicios** Tipo de campo Texto con formato, largo, con resumen Tamaño del campo 9 filas Valor predeterminado | -Descripción será una descripción más general de los productos y servicios ofertados por los negocios Obligatoriedad No Texto de Ayuda **Información** de los servicios o productos ofertados por el negocio. Uso para las vistas "teaser" | No Fuente: David Béjar Cáceres.

Tabla 12 Datos del campo Productos/Servicios.

 Dirección(field\_calles): Módulo personalizado y creado para este tipo el Content Type Negocios, como todos los módulos creados, se lo pone en el directorio de public\_html/modules. Este campo será utilizado para enseñar la dirección del negocio.

Tabla 13 Datos del campo Dirección.

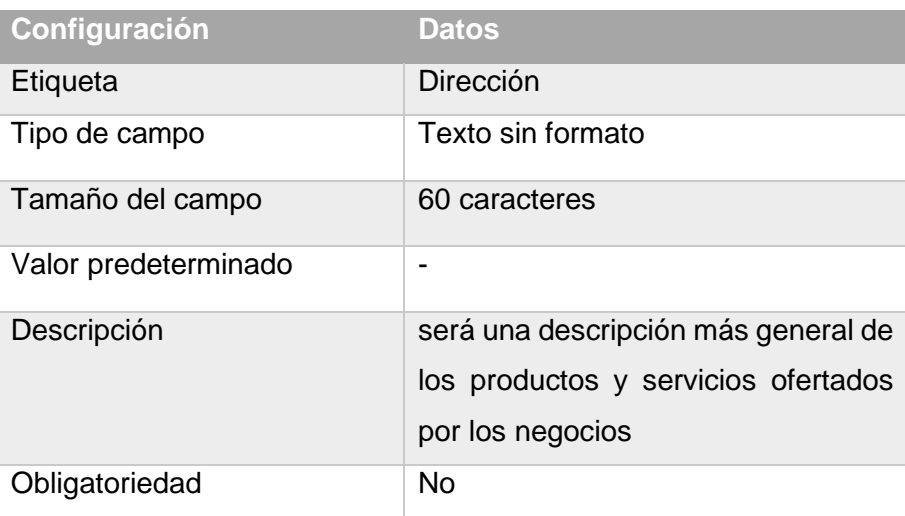

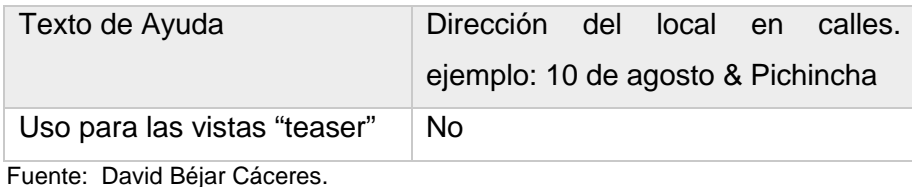

 Email(field\_email): Campo de tipo email. Contendrá el email de los negocios, podrá aceptar hasta 2 correos por cada negocio, es un campo no obligatorio.

Tabla 14 Datos del campo dirección.

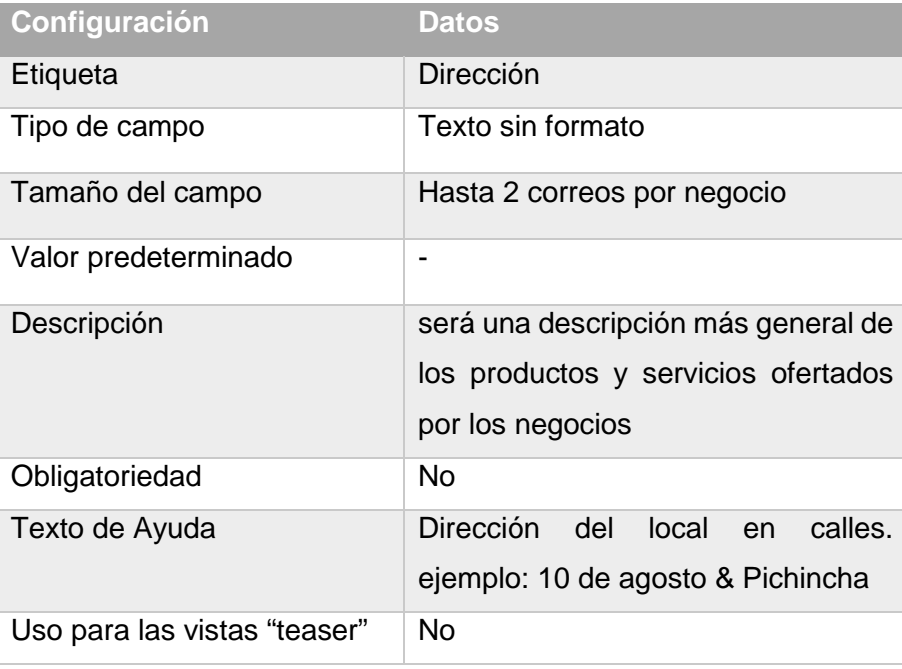

Fuente: David Béjar Cáceres.

 Teléfono(field\_telefono): Dato de tipo teléfono, un tipo que Drupal desde su versión 8 la incluye con un módulo personalizado, primero se debe activar el módulo desde el menú extender. El campo contendrá el número de teléfono del negocio. No es un campo obligatorio.

Tabla 15 Datos del campo Teléfono.

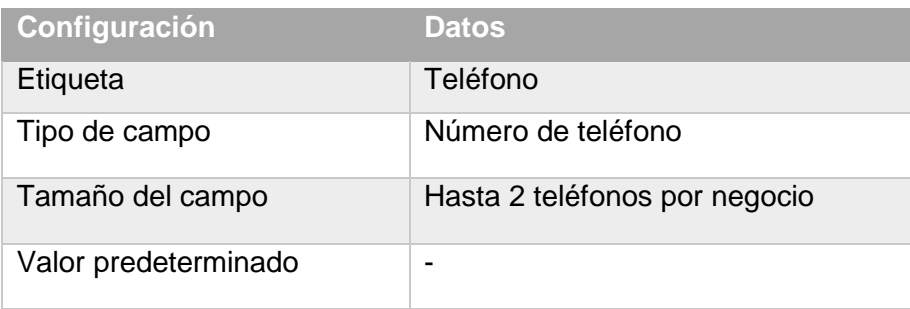

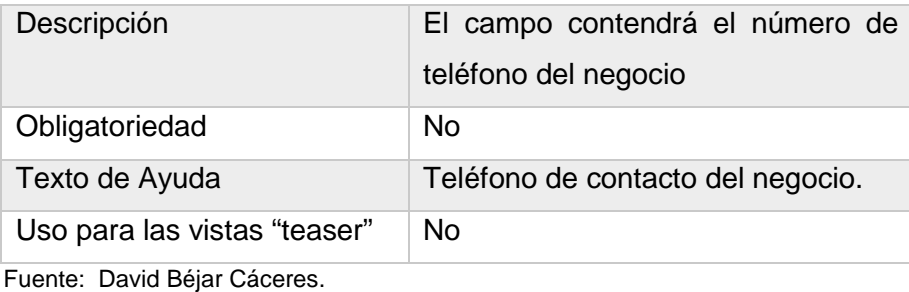

 Navegar en Google Maps (field\_navegar\_en\_google\_maps): Este campo se utiliza para navegar externamente mediante Google Maps por medio de un módulo de Drupal llamado Simple Google Maps. No es obligatorio llenarlo y tampoco se usa en las vistas.

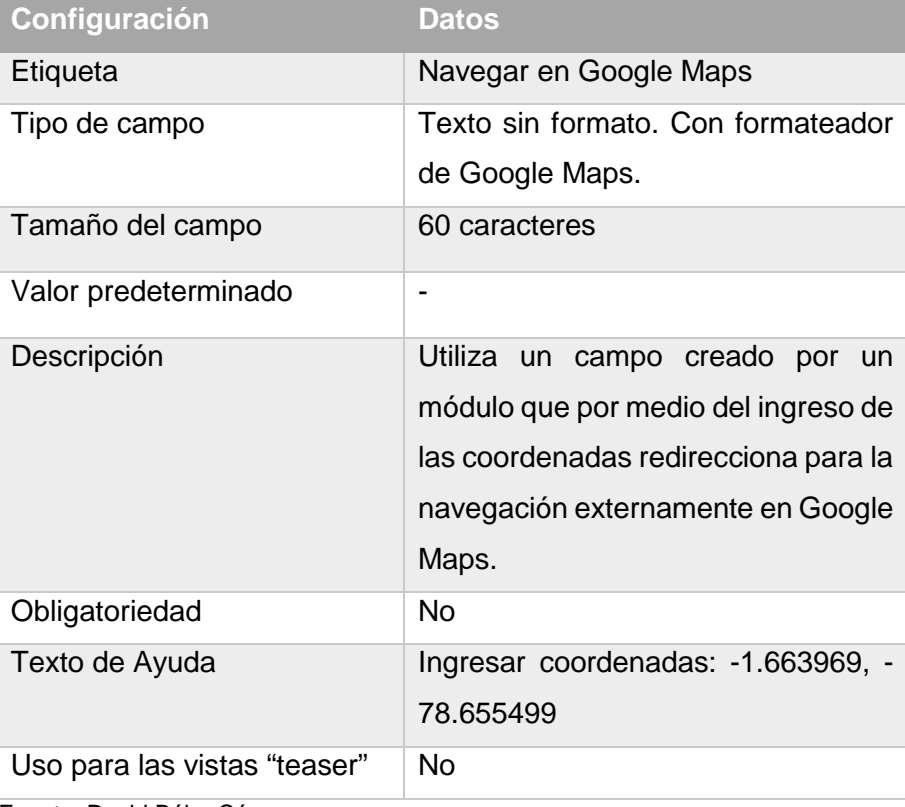

Tabla 16 Datos del campo Navegar en Google Maps

Fuente: David Béjar Cáceres.

 Categoría de negocio(field\_categorias\_de\_negocios): Tipo de campo "referencia de entidad". Es el campo que utiliza el vocabulario controlado que se utilizará para la taxonomía del sitio, dividirá en categorías a los negocios. No es obligatorio, pero se usa en la vista "teaser".

Tabla 17 Datos del campo Categoría de Negocios.

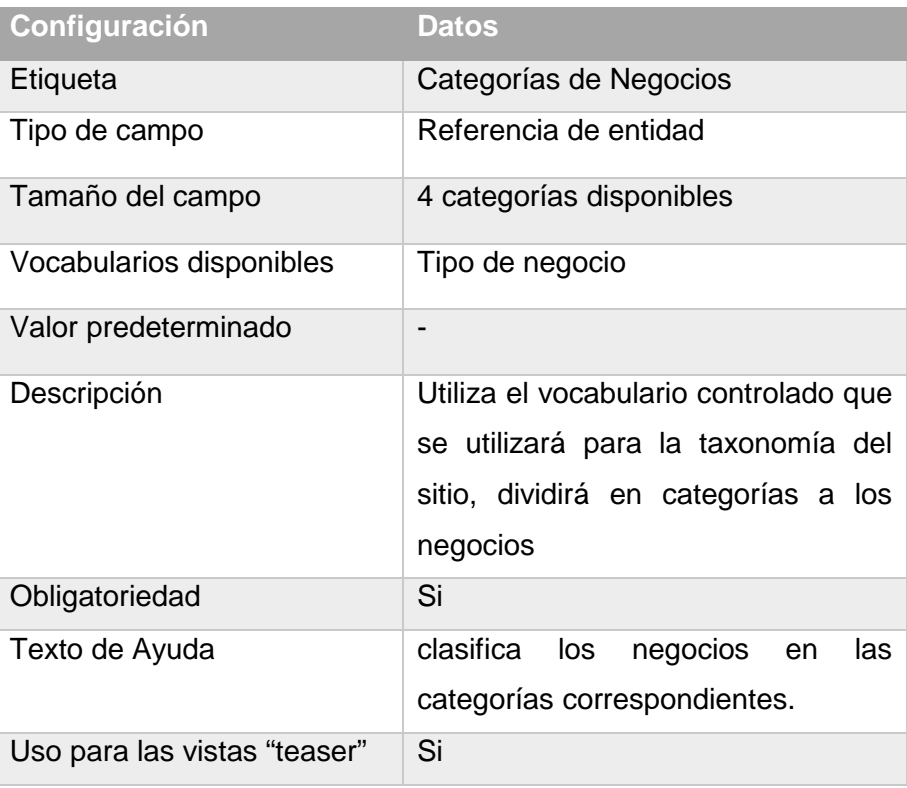

Fuente: David Béjar Cáceres.

 Populares (field\_populares): Este campo se utiliza para marcar el contenido como negocio popular, los que serán luego incluidos en una vista desde el menú principal. No es obligatorio llenarlo y tampoco se usa en las vistas.

#### Tabla 18 Datos del campo Navegar en Google Maps

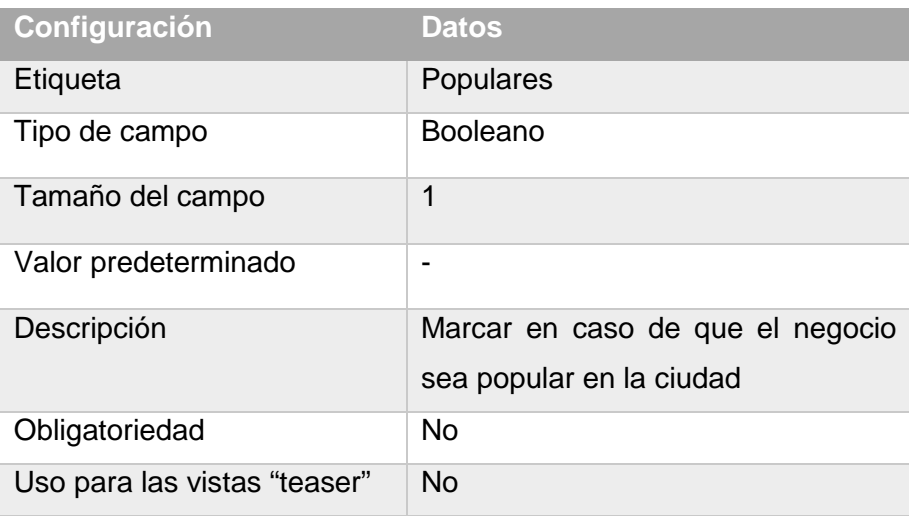

Fuente: David Béjar Cáceres.

Luego de haber creado el Content Type se debe asegurar que el orden y las opciones estén bien configuradas desde Administración/Estructura/Tipos de Contenido/Negocios/Administrar presentación, en la siguiente imagen se puede visualizar el Content Type:

|                   | <b>CAMPO</b>              | <b>ETIQUETA</b>                        | <b>FORMATO</b>                                     |                                                                                                    |
|-------------------|---------------------------|----------------------------------------|----------------------------------------------------|----------------------------------------------------------------------------------------------------|
| $\leftrightarrow$ | Imagen                    | $-$ Oculto $-$<br>$\blacktriangledown$ | Imagen adaptable $\blacktriangledown$              | Estilo de imagen                                                                                     |
| 44                | Descripción               | En línea<br>$\blacktriangledown$       | Texto sin formato<br>$\blacktriangledown$          |                                                                                                    |
| $+1$              | Productos/Servicios       | En línea<br>$\overline{\phantom{a}}$   | Predeterminado<br>$\blacktriangledown$             |                                                                                                    |
| alla              | Dirección                 | En línea<br>$\overline{\phantom{a}}$   | Texto sin formato<br>$\blacktriangledown$          |                                                                                                    |
| ⊕                 | email                     | Encima<br>$\blacktriangledown$         | Correo electrónico v                               |                                                                                                    |
| $\leftrightarrow$ | telefono                  | Encima<br>$\overline{\phantom{a}}$     | Enlace del teléfono v                              | Enlace usando el                                                                                     |
| क़                | Navegar en Google<br>Maps | En línea<br>$\blacktriangledown$       | Google Map from one-line address ▼                 | Map link: Navega<br>(redirecciona a Gi<br>Map Type: Mapa<br>$\sqrt{2}$ oom Level: 14<br>Language: es |
| 4                 | Mapa <sup>*</sup>         | En línea<br>$\blacktriangledown$       | <b>Geolocation Lat/Lng</b><br>$\blacktriangledown$ |                                                                                                    |
| $\oplus$          | <b>Etiquetas</b>          | Encima<br>$\blacktriangledown$         | Etiqueta<br>$\blacktriangledown$                   | Enlace a la entida                                                                                   |
| $\leftrightarrow$ | Categorías de<br>Negocios | Encima<br>$\blacktriangledown$         | Etiqueta<br>$\overline{\phantom{a}}$               | Enlace a la entida                                                                                   |
| 4                 | Comentarios               | Encima<br>$\blacktriangledown$         | Lista de comentario v                              | Modo de visualiza                                                                                    |
| $\leftrightarrow$ | <b>Enlaces</b>            |                                        |                                                    |                                                                                                    |
| 44                | Populares                 | Encima<br>$\checkmark$                 | Booleano v                                         | <b>Mostrar: Activade</b>                                                                             |

Figura 31: Formulario del Content Type Negocios

Fuente: David Béjar Cáceres.

Luego de haber configurado todo deberíamos tener el formulario listo para añadir el contenido, en la *Figura 34* se puede apreciar el contenido de tipo Negocio con un local de la categoría Productos/Servicios, en la *Figura 34* se presenta el mismo ejemplo pero en su vista para dispositivos móviles:

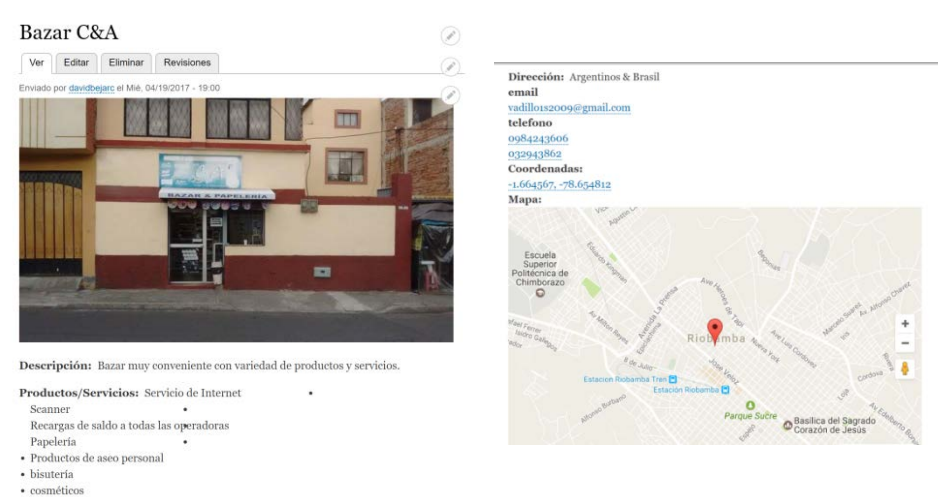

Figura 32: Negocio (Content Type) en su vista de contenido.

Fuente: David Béjar Cáceres.

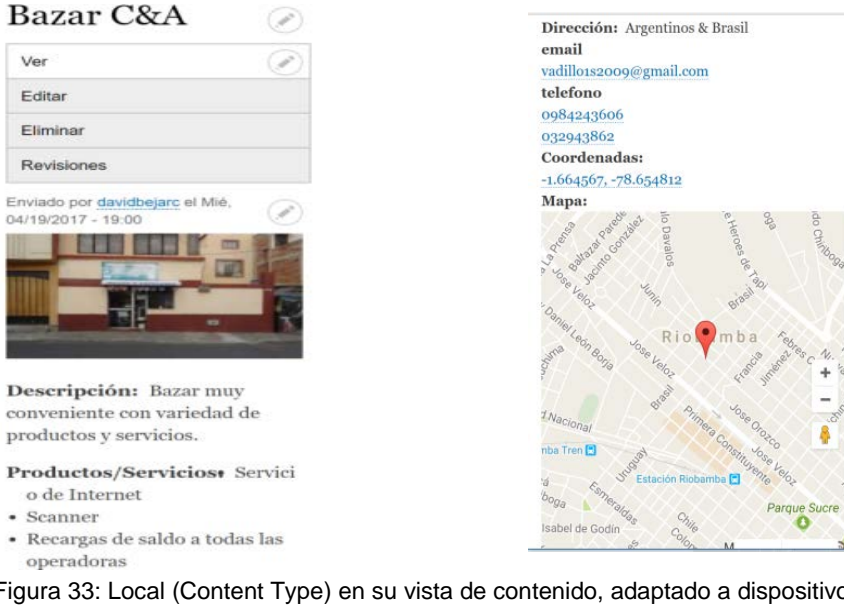

Figura 33: Local (Content Type) en su vista de contenido, adaptado a dispositivos móviles.

Fuente: David Béjar Cáceres.

### **3.2.8 Configuración de Vistas.**

Las vistas son las encargadas de mostrar la información en un formato personalizado dentro del sitio web, las vistas son una gran ventaja de Drupal que permite presentar la información directamente desde la base de datos en un formato deseado como listas, galerías, tablas, menú de ítems, bloques, anuncios de foros, etc. Incluso mostrar la información de varios content types en un mismo lugar (Drupal, 2017).

Para este sitio web se han creado 5 vistas que se han incluido en el menú principal del sitio, cada una estará encargada de presentar la información correspondiente a las categorías de negocio y la vista de negocios populares, las vistas se configuran desde el menú de contenido.

Para cada una de las 4 categorías de negocios se han considerado la misma estructura y campos a ser mostrados, en la siguiente tabla se muestra la configuración para las vistas, solamente varía el título dependiendo de la categoría del negocio, además en la *Figura 41* se puede apreciar la configuración de la vista para Hoteles/Hostales desde el panel de configuración de Drupal:

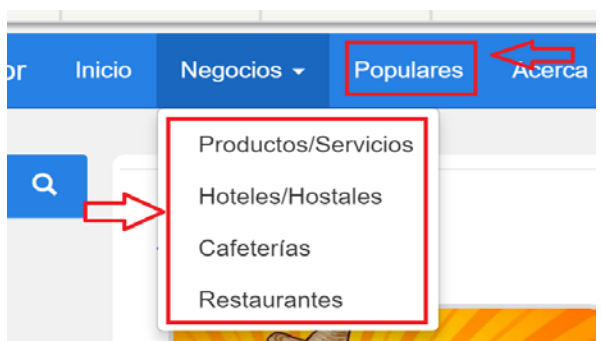

Figura 34: Vistas incluidas en el menú principal del sitio.

Tabla 19 Estructura de las vistas para las categorías de negocios.

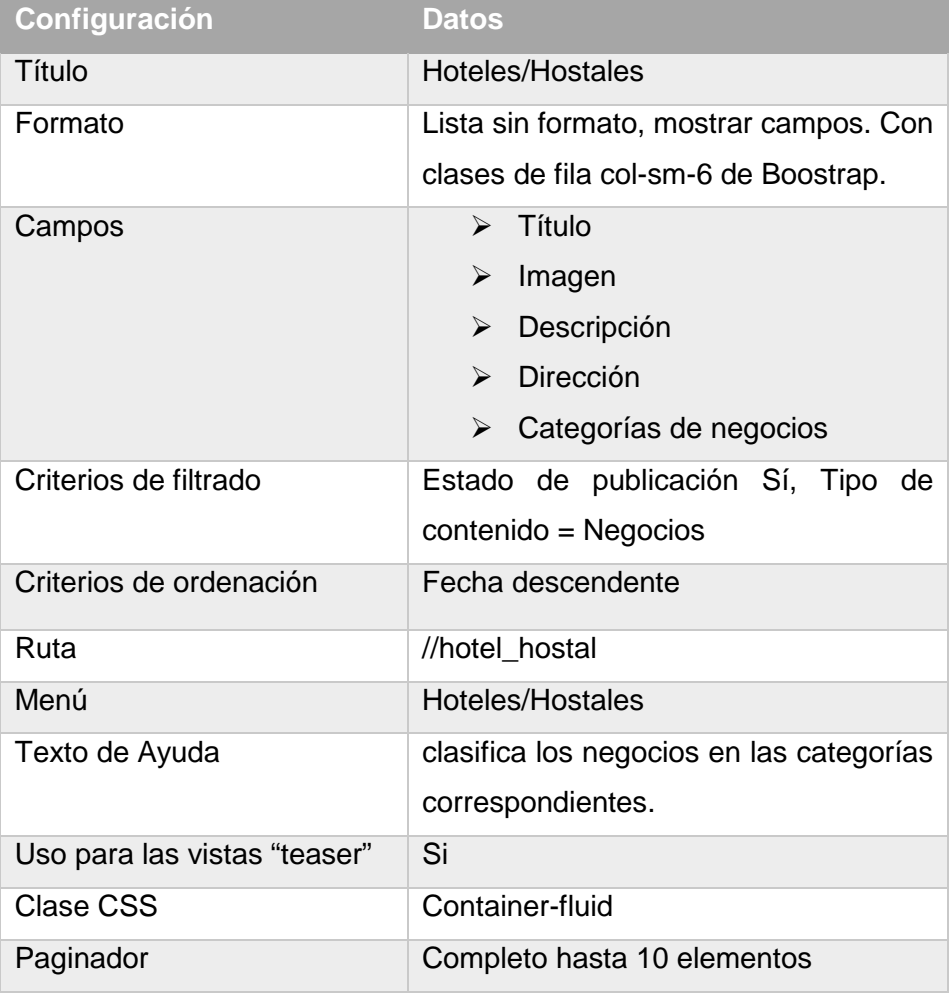

Fuente: David Béjar Cáceres.

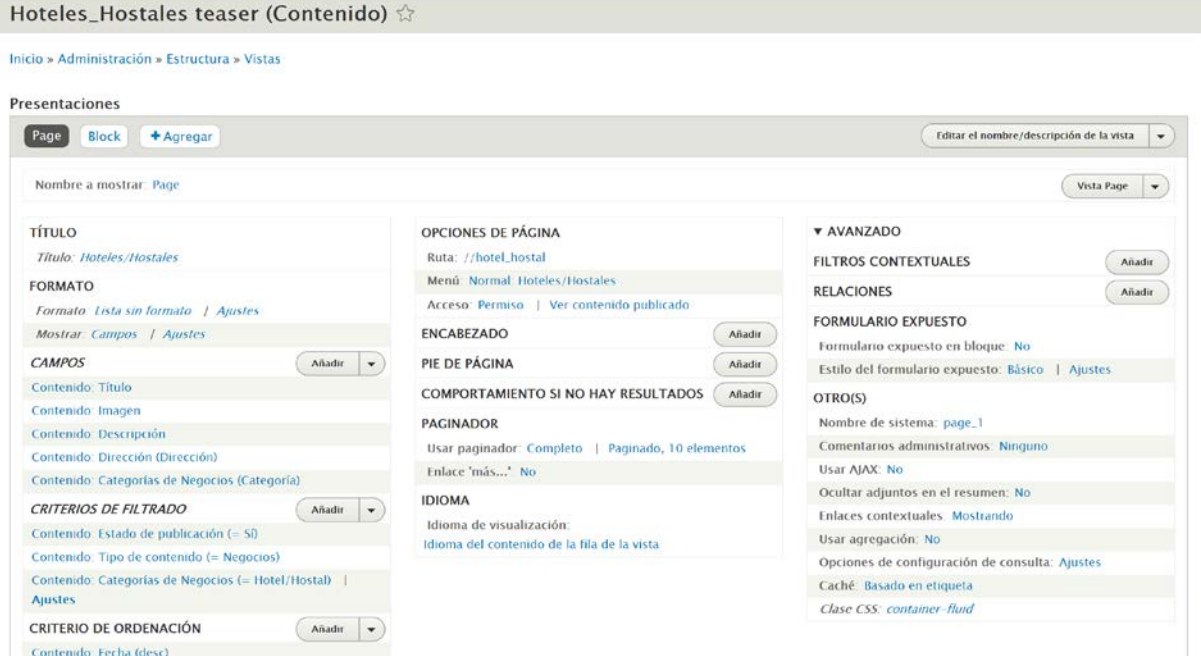

Figura 35: Configuración de la vista Hotel/Hostal

Luego de haber configurado las vistas y asociado con los menús en la página principal se podrá ya clasificar por medio de la taxonomía de vocabulario controlado, en la *Figura 42* se puede ver un negocio en su vista "teaser" o resumen bajo la URL /producto\_servicio:

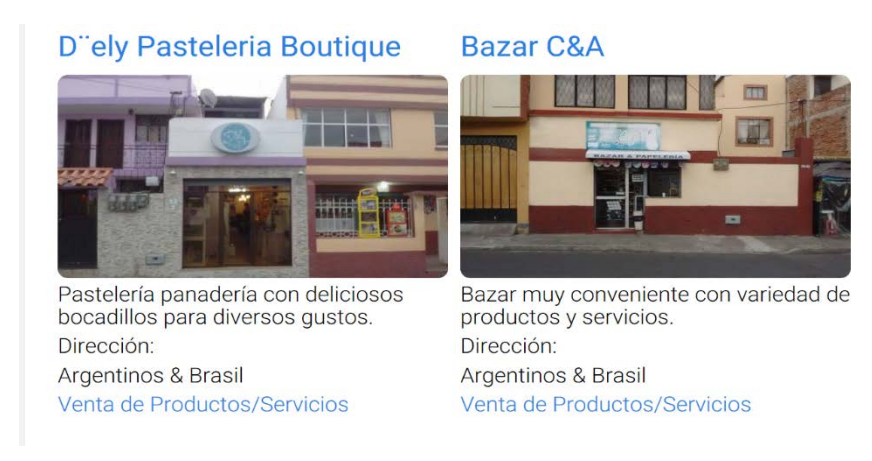

Figura 36: Negocios en la vista "teaser" dentro de la vista Productos/Servicios Fuente: David Béjar Cáceres.

Para la vista de negocios populares se requiere aumentar un criterio de filtrado, el campo "populares", que es parte de la estructura del tipo de contenido "negocios". Esto permite que solamente se muestren los negocios que hayan sido marcados como populares. En la siguiente figura se puede apreciar la configuración del panel de configuración de la vista con el criterio de filtrado:

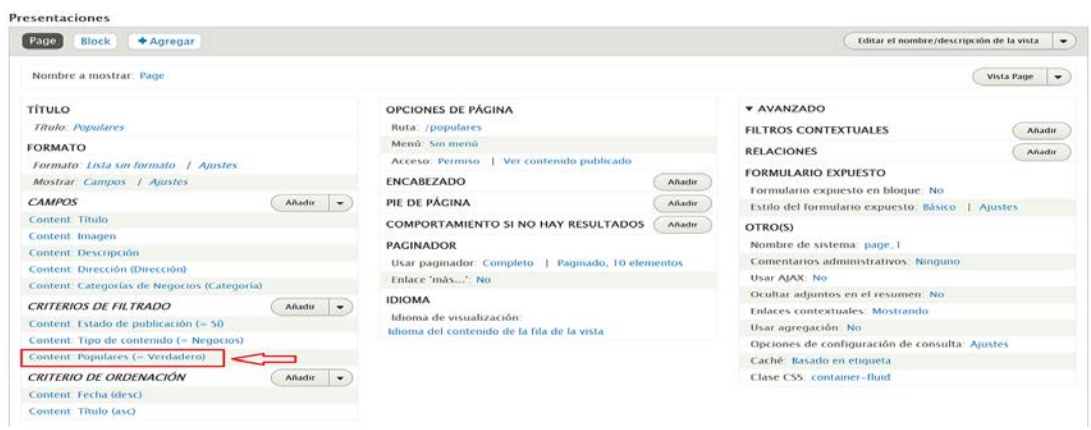

Figura 37: Configuración de la vista Populares

Fuente: David Béjar Cáceres.

Tabla 20 Estructura de la vista para negocios populares.

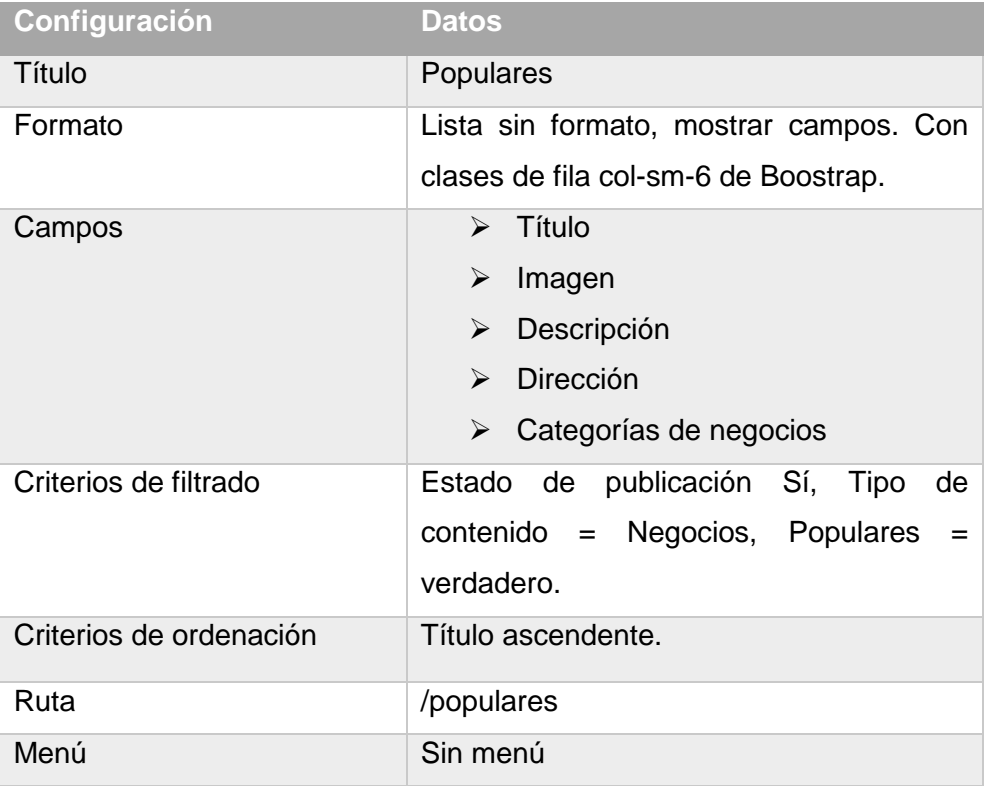

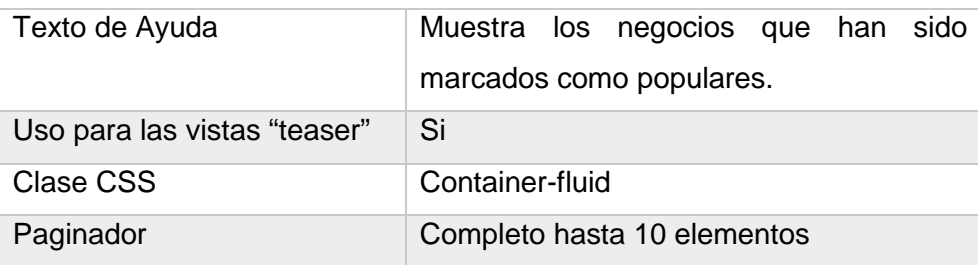

### **3.2.9 Configuración de menú principal.**

El menú principal se configura desde el menú de estructura, Estructura/Menús/Main Navigation. Aquí se puede añadir enlaces al contenido de la página, sin embargo, al momento de crear las vistas ya se ha incluido un enlace directamente al menú principal. El menú principal está compuesto de los siguientes elementos:

- *Inicio*: Acceso directo a la página de inicio del sitio.
- *Negocios*: Este menú será desplegable para las diferentes categorías, el enlace Negocios sirve como padre para los enlaces de las varias categorías que darán acceso a las vistas.
- *Populares:* En este menú se encuentran los negocios populares en la ciudad.
- *Acerca de:* Muestra información básica del sitio.

|   | <b>ENLACE DEL MENU</b>                   | <b>ACTIVADO</b>          | <b>OPERACIONES</b>                 |
|---|------------------------------------------|--------------------------|------------------------------------|
| ÷ | Inicio                                   | $\blacklozenge$          | Editar<br>$\overline{\phantom{a}}$ |
| ⊕ | <b>Negocios</b>                          | $\blacktriangledown$     | Editar<br>$\blacktriangledown$     |
|   | <b>Productos/Servicios</b><br>$\ddot{+}$ | $\blacktriangledown$     | Editar<br>$\blacktriangledown$     |
|   | Hoteles/Hostales<br>$+$                  | $\blacktriangleright$    | Editar                             |
|   | Cafeterías<br>$+$                        | $\blacktriangledown$     | Editar<br>$\blacktriangledown$     |
|   | <b>Restaurantes</b><br>$\ddot{\div}$     | $\overline{\bullet}$     | Editar<br>$\blacktriangledown$     |
| 4 | Populares                                | $\blacktriangledown$     | Editar<br>$\blacktriangledown$     |
| ∔ | Acerca de                                | $\overline{\mathcal{L}}$ | Editar<br>$\blacktriangledown$     |

Figura 39: Organización del Menú principal del sitio

Elaborado por: David Béjar Cáceres.

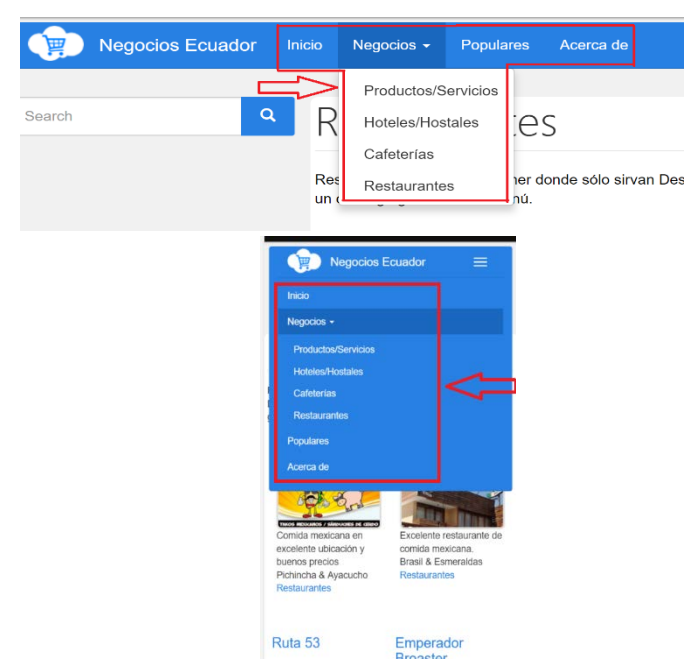

Figura 38: Menú principal en interfaz de escritorio y dispositivos móviles.

Fuente: David Béjar Cáceres.

El bloque del menú principal del sitio se encuentra ubicado en la región "Menú Desplegable" como se puede visualizar en la *[Figura 40](#page-85-0)*:

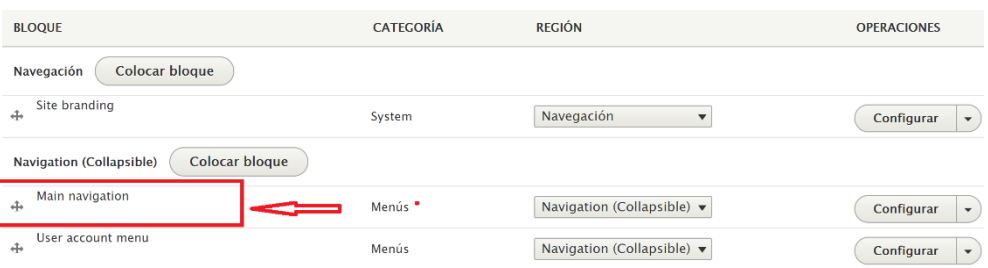

<span id="page-85-0"></span>Figura 40: Ubicación del bloque menú principal dentro del área "Menú Desplegable".

Fuente: David Béjar Cáceres.

### **3.2.10 Creación del tema "Rionegocios" y personalización del sitio.**

El tema creado para el sitio Web ha sido creado usando Bootstrap. Bootstrap es uno de los frameworks más populares para desarrollo responsivo enfocado primero a dispositivos móviles en la web con tecnología HTML, CSS, JavaScript. Bootstrap trabaja con CSS, sin embargo, su código utiliza dos preprocesadores de CSS muy populares, Less y Sass (Boostrap, 2017).

#### *3.2.10.1 Creación de la estructura y declaración del tema en Drupal 8.*

Para la creación del tema se ha partido de un "kit de inicio" Less que Boostrap proporciona con su código fuente. Esto permite usar el preprocesador Less para CSS y poder trabajar sin hacer uso del CDN que proporciona Boostrap por defecto. Para este proceso se debe realizar lo siguiente:

- 1 Descargar el tema Boostrap directamente desde la página de temas de Drupal 8 en (Drupal, 2017).
- 2 Extraer los archivos y copiar la carpeta Less en: boostrap/starterkits/less en el directorio principal de temas: themes/less.
- 3 Renombrar la carpeta less con el nombre del tema a rionegocios.
- 4 Renombrar los archivos en el directorio principal del tema:THEMENAME.libraries.yml, THEMENAME.info.yml, THEMENAME.theme; cambiando la expresión THEMENAME por el nombre del tema, rionegocios.
- 5 Dentro del archivo rionegocios.info.yml reemplazar el texto THEMENAME por "rionegocios", además escribir la descripción del tema dentro del archivo para declararlo a Drupal 8.
- 6 Dentro de la carpeta /rionegocios/config/ modificar los 2 archivos THEMENAME.settigs.yml y THEMENAME.schema.yml, reemplazar el texto THEMENAME por "rionegocios".

7 Descargar de la página de boostrap los archivos de código fuente Less en (Boostrap, 2017). Descomprimir el archivo y colorar la carpeta dentro del directorio principal del tema.

Luego de haber realizado este proceso el tema debe ser reconocido por Drupal 8 para ser instalado y utilizado sin la necesidad de tener instalado el tema Boostrap dentro del sistema. La estructura de carpetas y el archivo de declaración del tema se muestra en la siguiente figura:

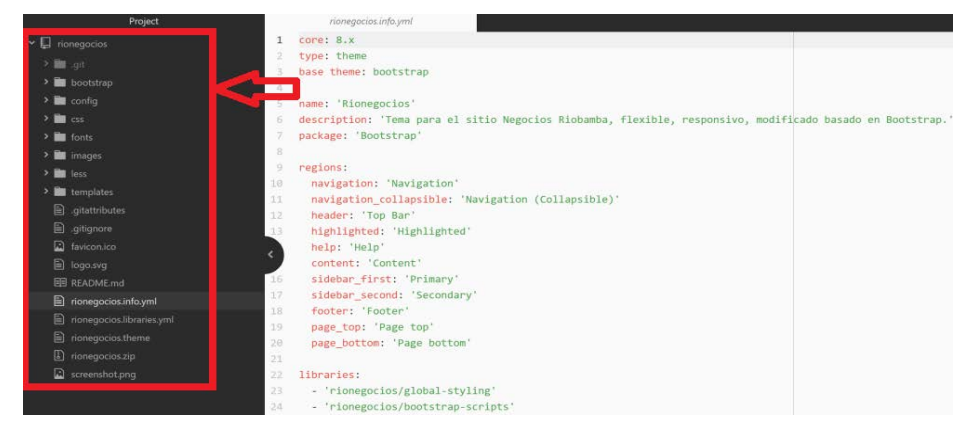

Figura 41: Estructura y declaración del tema

Fuente: David Béjar Cáceres.

Esta estructura de carpetas de Drupal 8 y la funcionalidad de cada una se detalla en el siguiente cuadro:

Tabla 21 Estructura de carpetas y archivos del tema Rionegocios para Drupal 8.

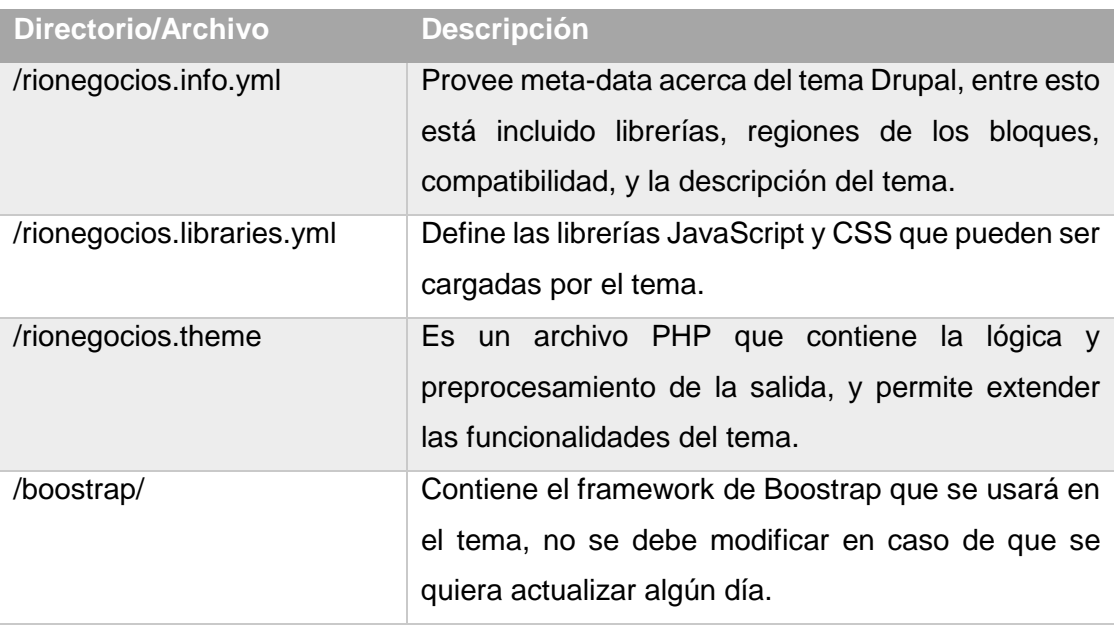

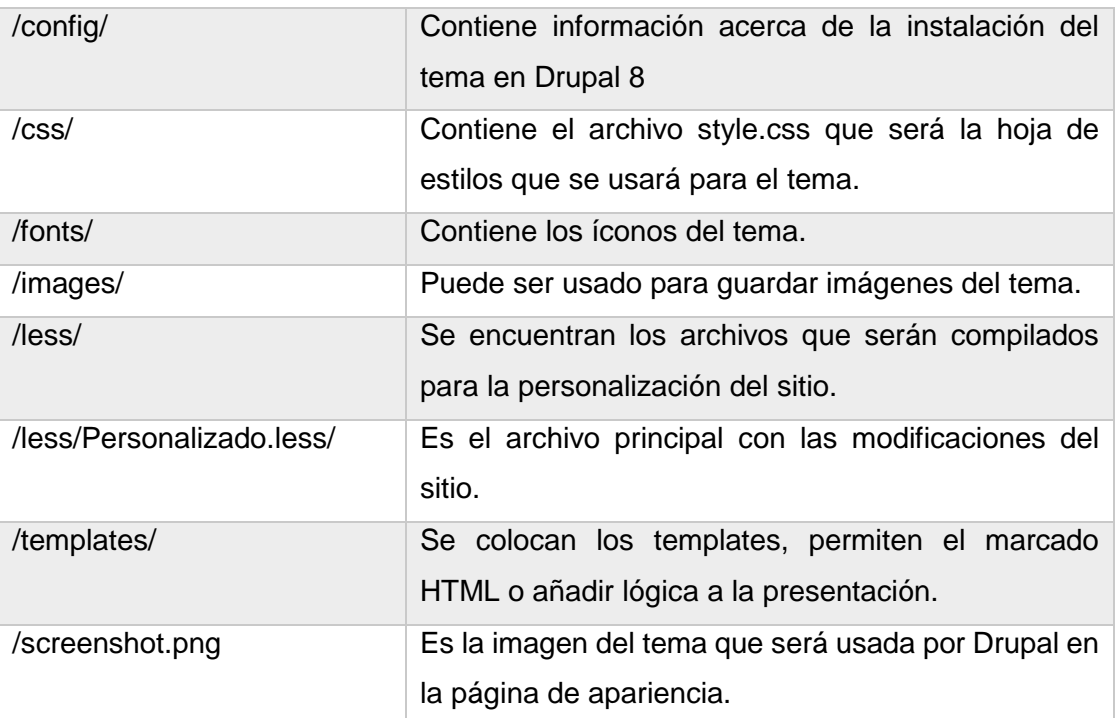

Fuente: *(Drupal, 2017)*;David Béjar Cáceres.

### *3.2.10.2 Configuración del compilador Less.*

Para empezar a crear el estilo del tema se debe primero configurar el compilador Less. Este compilador local se encarga de convertir los archivos en formato. less a archivos de hoja de estilos .css que se usarán en la apariencia del tema.

Para el desarrollo del tema se ha realizado usando el "Entorno Integrado de Desarrollo" Atom (Atom, 2017), por defecto no trae el compilador Less, que debe añadirse desde la ventana de configuraciones el paquete "less-compiler" (Anamaria, 2017):

| File Edit View Selection Find Packages Help |                      |                                                             |                          |
|---------------------------------------------|----------------------|-------------------------------------------------------------|--------------------------|
| Project<br>$\sum_{i=1}^{n}$                 | <b>X</b> Settings    |                                                             |                          |
| > inootstrap<br>$\sum$ config               | $\frac{1+1}{1}$ Core | Packages / Less Compiler                                    |                          |
| $\rightarrow$ <b>E</b> css                  | <> Editor            |                                                             |                          |
| $\geq$ <b>in</b> fonts                      |                      |                                                             |                          |
| $\sum$ images                               | System               |                                                             |                          |
| $\times$ $\blacksquare$ less                | Keybindings          | less-compiler 0.6.2                                         | ← 3,134                  |
| $\rightarrow$ <b>a</b> component            |                      | Auto compile LESS.                                          |                          |
| > iquery-ui                                 | <b>D</b> Packages    | <b>Azakunt</b>                                              | Ill Uninstall II Disable |
| <b>B</b> bootstrap.less                     |                      |                                                             |                          |
| <b>El</b> overrides.less                    | <sup>C</sup> Themes  |                                                             |                          |
| personalizado.less                          |                      | Azakur4/iess-compiler                                       |                          |
| style.less                                  | p Updates            | This package added 70ms to startup time.                    |                          |
| El temacosmo.less                           | $+$ Install          | D View on Atom.io   Report Issue   43 LICENSE   Z View Code |                          |
| wariable-overrides.less                     |                      |                                                             |                          |
|                                             |                      |                                                             |                          |

Figura 42: Configuración del compilador Less en Atom.

Una vez añadido el compilador Less se configuran los archivos .less que serán compilados en la hoja de estilos .css. Para esto se deben añadir líneas de comentario en el archivo principal style.less que va a ser compilado:

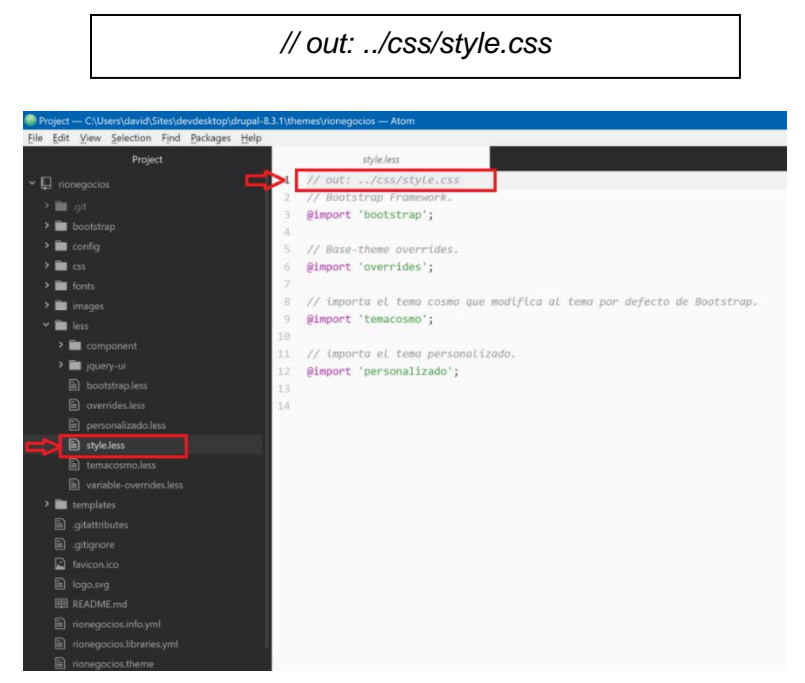

Figura 43: Archivo principal .less a ser compilado.

Fuente: David Béjar Cáceres.

Además a esto se le debe añadir varios archivos adicionales con código que van a ser unidos con el archivo principal: variables-overides.less, temacosmo.less, personalizado.less. Para esto se debe añadir en el inicio de los archivos el siguiente código:

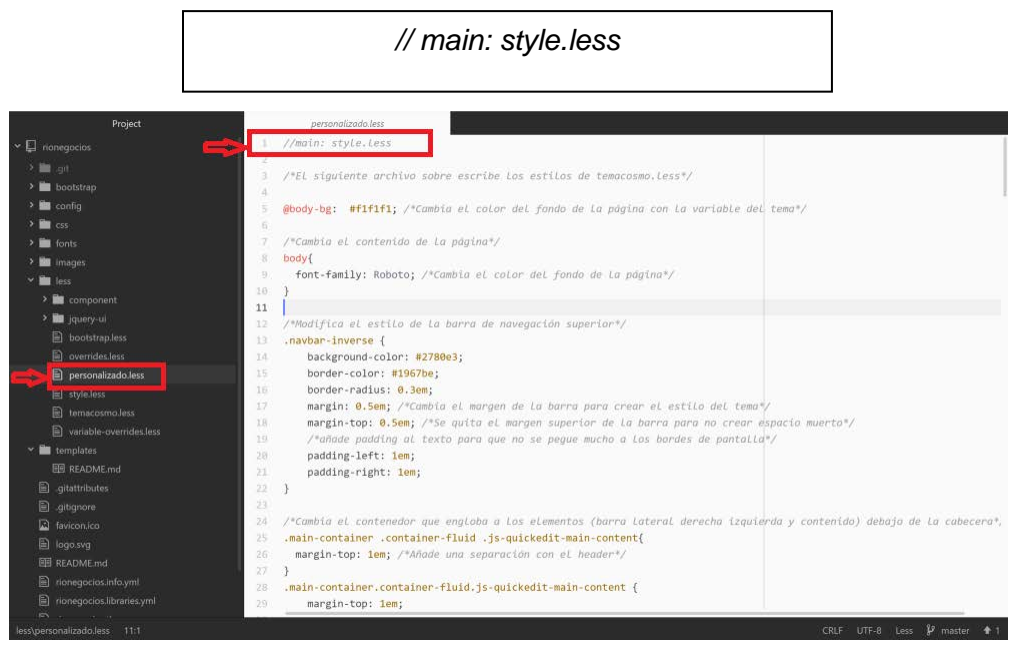

Figura 44: Configuración de archivos less para compilar en el archivo principal.

Fuente: David Béjar Cáceres.

### *3.2.10.3 Instalación y configuración del tema en Drupal 8.*

Luego de tener el tema creado y configurado se debe instalar en Drupal 8 para luego continuar con la configuración inicial del tema. Para que Drupal lo pueda reconocer se debe subir la carpeta "rionegocios", que contiene el tema, al servidor en el directorio de Drupal dentro de la carpeta "themes" como se puede ver a continuación:

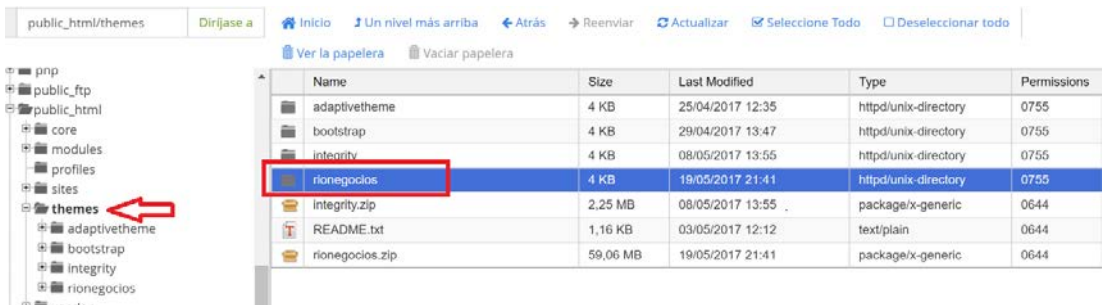

Figura 45: Ubicación de la carpeta del tema en el servidor.

Fuente: David Béjar Cáceres.

Luego de subir los archivos al servidor el tema ya debe ser reconocible para Drupal 8 mediante el archivo rionegocios.info.yml que existe dentro del directorio del tema. Dentro del menú de Apariencia de Drupal 8 se podrá visualizar el tema Rionegocios, la imagen del tema junto con una breve descripción, se selecciona la opción de "instalar y seleccionar de modo predeterminado".

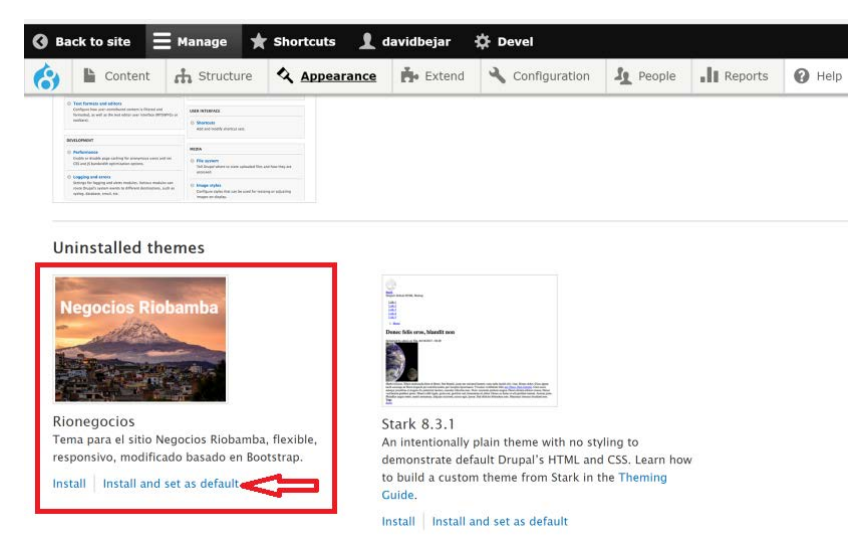

Figura 46:Instalación del tema en Drupal 8.

Fuente: David Béjar Cáceres.

Una vez terminada la instalación se debe procedió a configurar el tema, desde el menú de configuración del tema: */admin/appearance/settings/rionegocios* se cambiaron los siguientes aspectos:

 Barra superior de navegación: dentro del sub menú Componentes/NAVBAR, se activó la opción "invertir estilo de barra de navegación", además desde el menú desplegable "Navbar Position" se seleccionó la opción "fixed top".

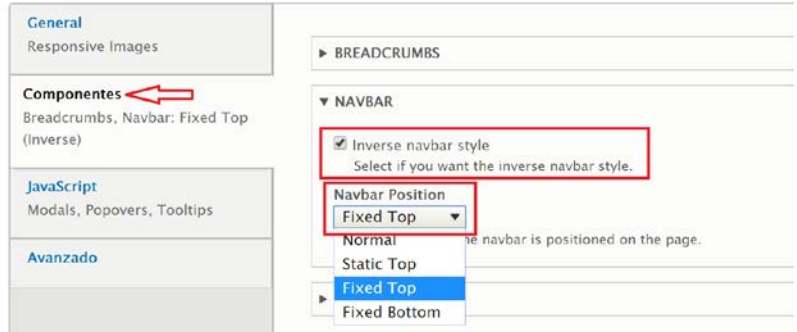

Figura 47: Instalación del tema en Drupal 8.

Fuente: David Béjar Cáceres.

 Logo del sitio: Se cambia el logo del sitio desde el menú de configuración del tema, desde el apartado "Override Global Settings" en el menú del Logo y se seleccionó una imagen con el logo del tema, esta se almacenará directamente en el directorio del servidor: *public://sites/default/files/LogoBlancoRedim.png.*

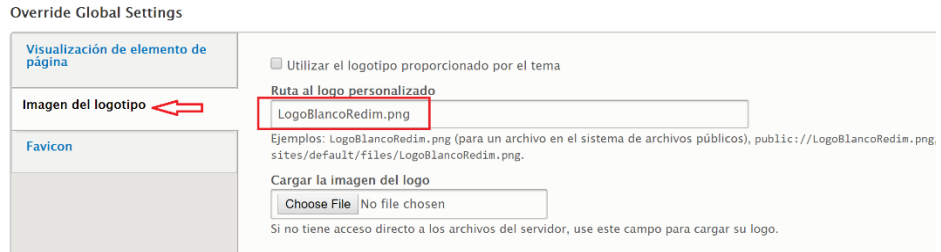

Figura 48: Configuración del logotipo del sitio.

Fuente: David Béjar Cáceres.

 Favicon del sitio: Este es un logo que es mostrado en la barra de direcciones o marcadores de la mayoría de navegadores. Se utilizó la misma imagen que del logo del sitio, pero con color azul para mejorar la visibilidad, además se redimensionó en un ícono de resolución 16x16 pixeles. La imagen se la añade directamente reemplazando el archivo favicon.ico que se encuentra en el directorio del tema: *public\_html/themes/rionegocios/favicon.ico.*

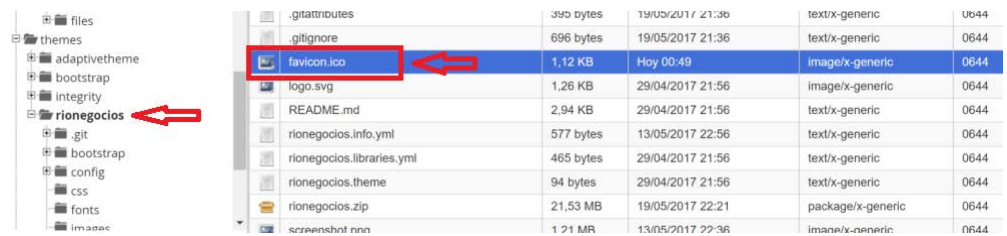

Figura 50: Configuración del Favicon para el sitio.

Fuente: David Béjar Cáceres.

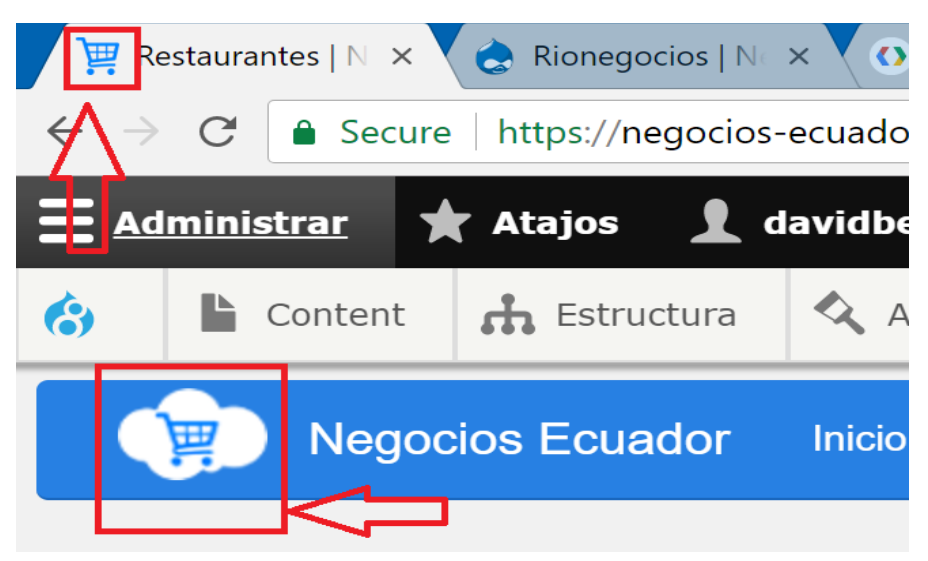

Figura 49: Apariencia del Favicon, Logotipo del sitio y barra de navegación invertida del tema.

Fuente: David Béjar Cáceres.

#### *3.2.10.4 Configuración del diseño de bloques para el tema.*

Luego de tener el tema instalado y configurado se debe reposicionar los bloques, debido a que cada tema en Drupal 8 tiene una organización de regiones diferentes, siempre que se cambia de tema se requiere mover los bloques en sus regiones correspondientes. Esto se puede configurar desde el menú: *Estructura/Diseño de bloques.*

Para el tema Rionegocios se tienen 9 regiones definidas, dentro de estas se distribuyen los bloques en la siguiente configuración:

Tabla 22: Diseño de bloques en las regiones del sitio.

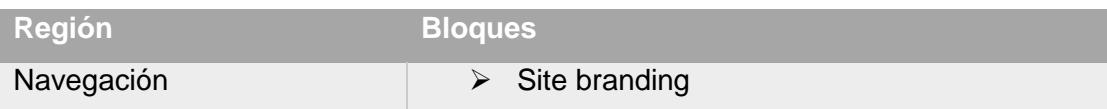

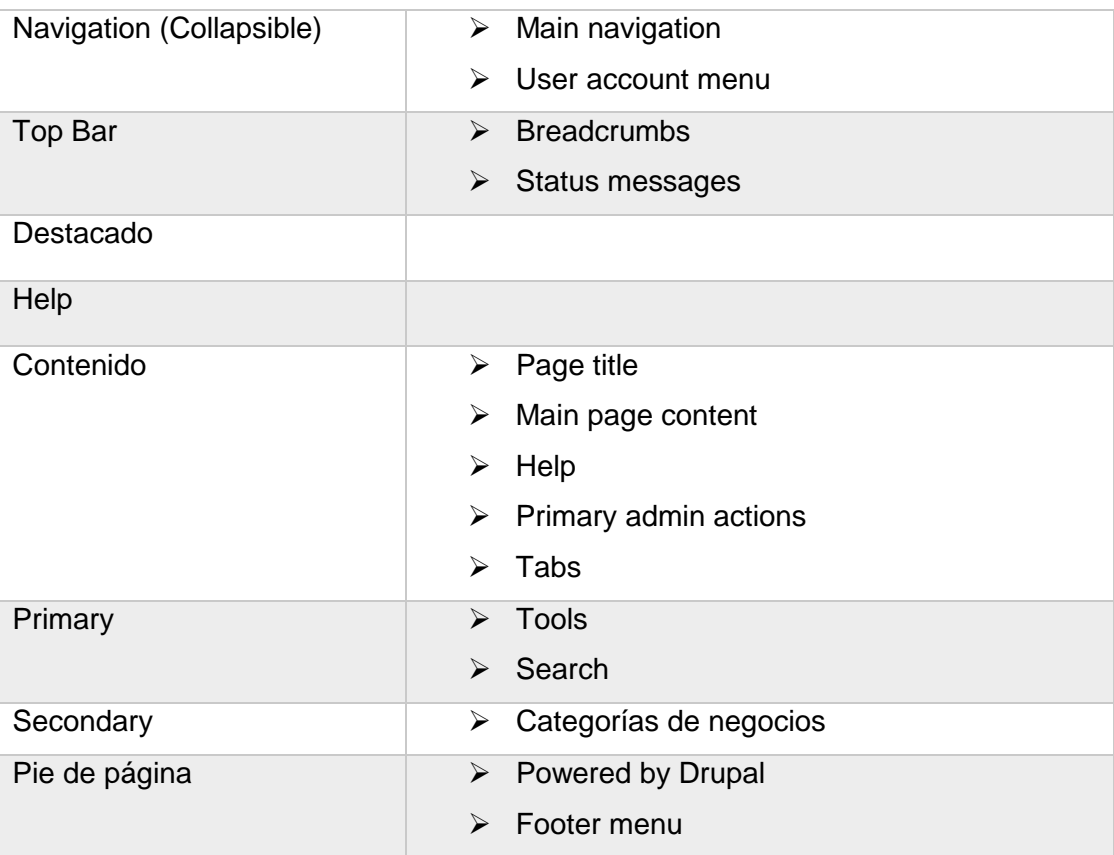

#### *3.2.10.5 Funcionamiento y desarrollo del tema.*

Ahora que el tema está funcionando en el sitio puede ser desarrollado y modificado. Para este proceso de siguen los siguientes pasos:

- Se modifica el tema en los archivos .less en un entorno local con el compilador Less configurado.
- $\triangleright$  Se compilan los archivos en la hoja de estilos styles.css.
- Se reemplaza la carpeta del tema del entorno local "rionegocios" por la que se encuentra en el directorio de archivos del servidor.
- Se vacían todas las cachés en Drupal 8 desde el menú: *Configuración/desarrollo/rendimiento ,* es altamente recomendable que en Drupal 8 se limpien las cachés cuando se trabajan con temas.

El tema funciona de manera que el compilador Less exporta una hija de estilos style.css desde el archivo style.less. Este Archivo style.less es el principal a ser compilado y para facilidad de modificaciones a futuro, e incluso claridad al momento de escribir código, solamente contiene referencias a otros archivos less que serán importados y compilados.

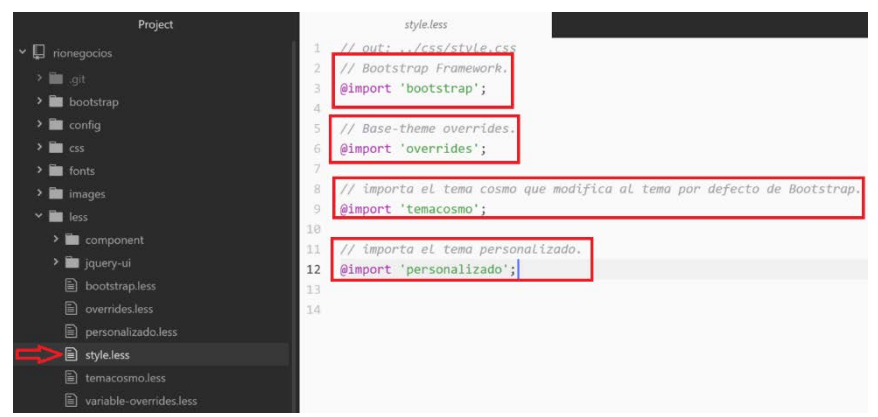

Figura 51: Archivo principal para ser compilado.

Fuente: David Béjar Cáceres.

Como se puede ver en la anterior figura, existen 4 archivos que serán compilados y en el orden que se mencionan:

- Bootstrap: Contiene el framework de Boostrap que se usa como tema base, se encuentra en el archivo bootstrap.less dentro del mismo directorio, pero este a su vez usa los archivos que se encuentran en la carpeta *rionegocios/boostrap/.* Es decir, tiene dependencias del contenido dentro de aquella carpeta.
- Overrides: Contiene todas las anulaciones al tema base de Boostrap, esto se encuentra en el archivo overrides.less dentro del mismo directorio.
- $\triangleright$  Temacosmo: Es un tema personalizado que sobre escribe al tema base (Park, 2017). Se encuentra en el archivo temacosmo.less dentro del mismo directorio. Aunque este archivo puede ser modificado directamente o incluso ser cambiado por cualquier otro tema, no es recomendable hacer modificaciones directamente.
- Personalizado: Es el archivo donde se realizan las modificaciones para la apariencia del sitio, aquí se sobre escriben las variables, se modifica el tema base, también el tema "cosmo". Se encuentra del mismo directorio dentro del archivo personalizado.less, y es recomendable hacer las modificaciones aquí para facilidad de cambios a futuro. Aquí se encuentra la codificación de la apariencia para el sitio:

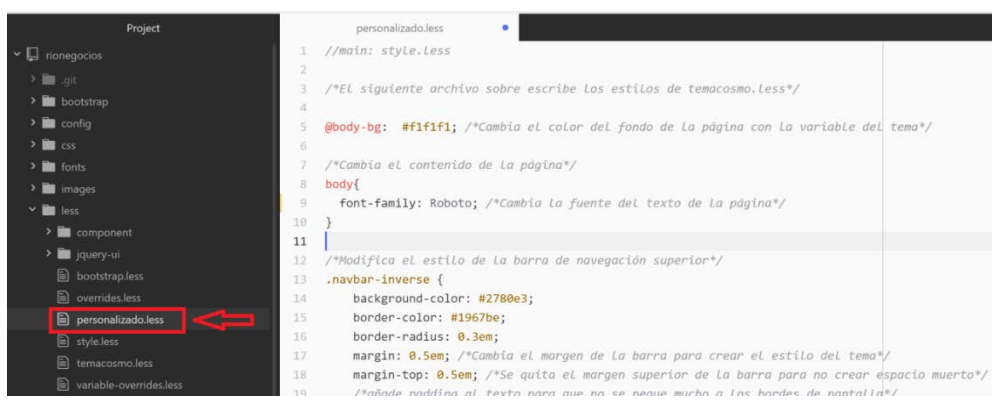

Figura 52: Archivo con las modificaciones del estilo del tema

### **3.2.11 Creación del bloque personalizado para la navegación giro a giro.**

El sitio web creado no solamente debe tener la información del local, los productos que se ofertan sino además ayudar a ubicar el negocio y permitir al usuario navegar de manera más fácil y eficiente. Como se lo ha mencionado anteriormente, se puede hacerlo mediante la navegación externa en Google Maps, sin embargo, también se necesita una forma más sencilla y que requerirá menos cantidad de recursos. Para esto se ha añadido una forma de ubicar y navegar dentro del mismo sitio web.

Esto se lo ha realizado por medio de un bloque personalizado con código PHP, que se lo añade a las páginas de los negocios junto con el resto de la información, permite mostrar en un mapa mediante la API de Google Maps, la ubicación del negocio, la ubicación del negocio y la ruta de navegación para que el usuario se dirija al negocio. Para la creación del módulo se ha realizado lo siguiente:

- 1. Antes de empezar con la programación en PHP se requiere el módulo PHP Filter que permite añadir código PHP al sitio en lugares que permite el ingreso de texto (Drupal, 2017). Este módulo se requiere que esté instalado y activado en Drupal 8.
- 2. Se utiliza un módulo personalizado donde se encuentra el código PHP necesario para el mapa y el cálculo de rutas. La creación del bloque personalizado se lo hace desde el menú: *Estructura/Diseño de Bloques/Biblioteca de bloques personalizados* y presionar sobre el botón "Añadir bloque personalizado".
- 3. Debido a que el bloque debe mostrar el mapa en las páginas de negocios se requiere al momento de crearlo que se escoja la opción de "Tipo de contenido" solamente "Negocios".

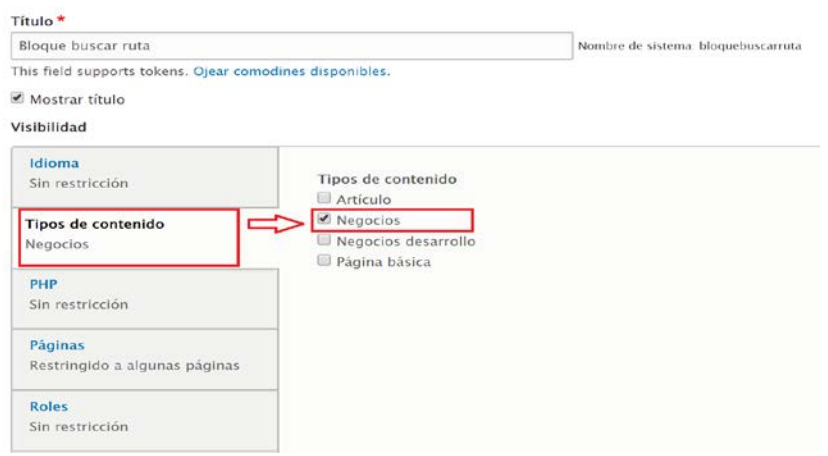

Figura 53: Configuración del bloque personalizado "Calcula ruta"

4. El bloque personalizado creado se lo coloca en la región del contenido dentro del menú de diseño de bloques, este debe estar debajo del bloque "Main page content", lo que significa que se ubicará debajo de la información del negocio.

|                   | Colocar bloque<br>Content |               |                                    |
|-------------------|---------------------------|---------------|------------------------------------|
| $\leftrightarrow$ | Page title                | core          | Content<br>▼                       |
| ⊕                 | Main page content         | System        | Content<br>$\overline{\mathbf{v}}$ |
| $\div$            | Bloque buscar ruta        | Personalizado | Content<br>▼                       |
| ÷                 | Help                      | Help          | Content<br>▼                       |
| ⊕                 | Primary admin actions     | core          | Content<br>▼                       |
| ÷                 | Tabs                      | core          | Content<br>$\overline{\mathbf{v}}$ |

Figura 54: Ubicación del bloque personalizado "Buscar Ruta"

Fuente: David Béjar Cáceres.

5. En el campo "Mapa", dentro del tipo de contenido "Negocio", se cambia el formato de visualización a "Geolocation Lat/Lng", esto permite que el campo pueda ser usado para tomar el dato u mostrarlo en el módulo personalizado.

|          | isinha                           |               |   |                            |  |
|----------|----------------------------------|---------------|---|----------------------------|--|
| $\oplus$ | Mapa                             | En línea      | ▼ | <b>Geolocation Lat/Lng</b> |  |
| $+1$     | Etiquetas                        | Encima        | ▼ | Etiqueta                   |  |
| $\oplus$ | Categorías de<br><b>Negocios</b> | <b>Encima</b> |   | Etiqueta                   |  |

Figura 55: Cambio de formato del campo "Mapa"

Una vez que el bloque personalizado se ha configurado y se ha añadido al contenido de los negocios se procede a llenar con el código requerido. Esto se lo hace directamente desde la edición del bloque:

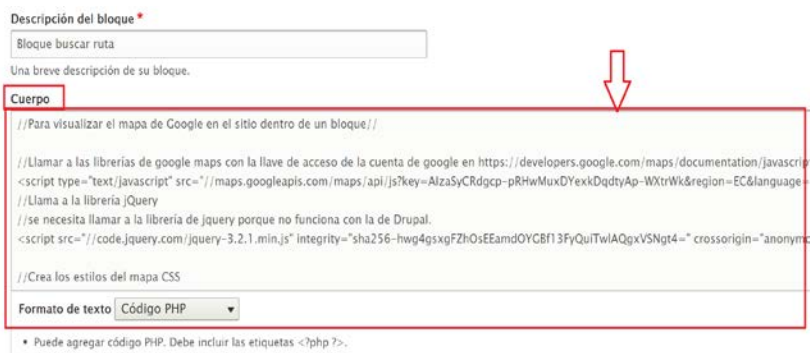

Figura 56: Código PHP del bloque personalizado.

Fuente: David Béjar Cáceres.

#### *3.2.11.1 Funcionamiento del bloque personalizado.*

El código del bloque personalizado contiene llamadas a librerías de Google Maps y jquery, código HTML y JavaScript para las funciones que calculan la ruta. Dentro del código se empieza haciendo una llamada a la librería de Google Maps, debido a que desde el 22 de Junio del 2016 todas las nuevas aplicaciones deben tener una clave de Google Maps para poder funcionar se ha tenido que crear la clave en (Google Inc., 2017). Con esta clave se puede llamar a la librería de Google Maps como se puede ver en la siguiente figura:

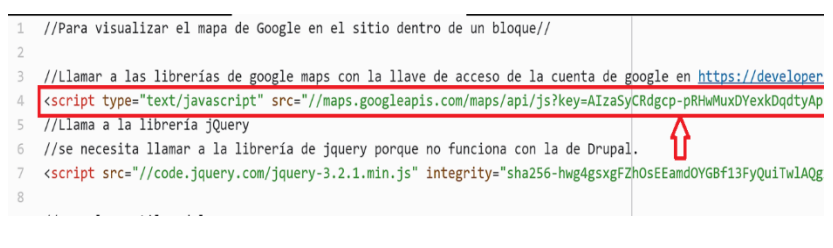

Figura 57: Llama a la librería de Google Maps usando la clave.

Luego de eso se procede llamar una librería jQuery y se añade estilo CSS al área donde irá el mapa y la navegación. Por medio de funciones este bloque personalizado permite lo siguiente:

 $\triangleright$  Crear los divs en HTML donde se ubica y grafica el mapa:

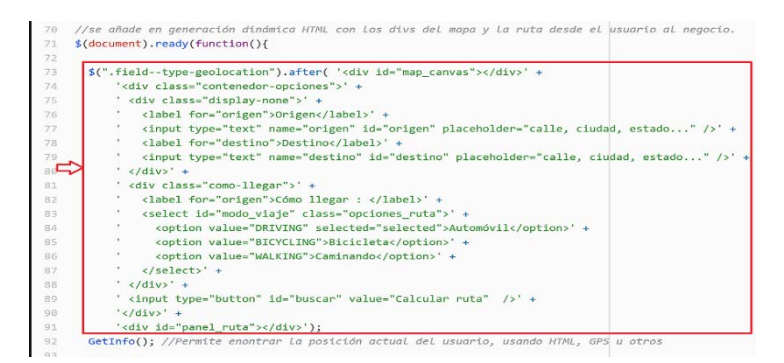

Figura 58: Código para generar el HTML.

Fuente: David Béjar Cáceres.

 Tomar la posición del campo "mapa" como metadato para usarlo en la ubicación del negocio, toma las coordenadas de latitud y longitud del negocio:

| 100 | function ShowPosition(position) {                                                                                     |
|-----|----------------------------------------------------------------------------------------------------|
| 101 | latitud actual = position.coords.latitude;                                                                            |
| 102 | longitud actual = position.coords.longitude:                                                                          |
| 103 |                                                                                                    |
| 104 |                                                                                                    |
|     | latitud_negocio = Number(\$('.field--name-field-mapa meta[itemprop="latitude"]').attr("content")); //toma del campo d |
|     | longitud_negocio = Number(\$('.field--name-field-mapa meta[itemprop="longitude"]').attr("content"));//toma deL campo  |
| 107 |                                                                                                    |
|     | initMap(); //llama la fucnión de para araficar el mapa                                                                |
| 108 |                                                                                                    |
|     |                                                                                                    |

Figura 59: Código para tomar las coordendas del campo "Mapa".

Fuente: David Béjar Cáceres.

 Por medio de geolocalización de HTML5 o GPS calcula la posición del usuario, esto permite que se lo ubique desde su computador personal, así como en su dispositivo móvil mediante GPS.

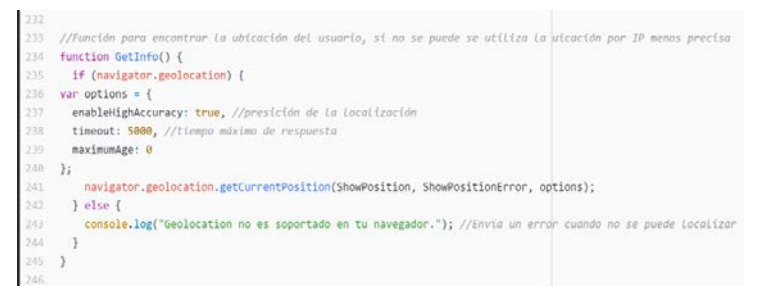

Figura 60: Código para la geolocalización.

Fuente: David Béjar Cáceres.

 $\triangleright$  En caso de no tener acceso a la geolocalización, puede tomar la localización aproximada mediante la IP.

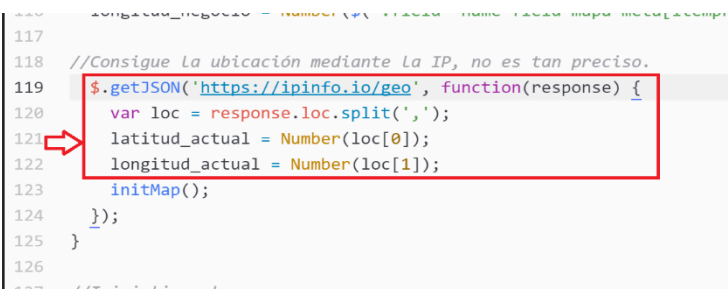

Figura 61: Código para ubicar al usuario po IP.

Fuente: David Béjar Cáceres.

 Muestra mediante marcadores en el mapa la ubicación del negocio y el usuario. Estos marcadores usan íconos .png que están almacenados en el directorio del servidor en: /sites/default/files/. El marcador de la ubicación del usuario puede ser movido arrastrando sobre el mapa para corregir cualquier imprecisión en la ubicación:

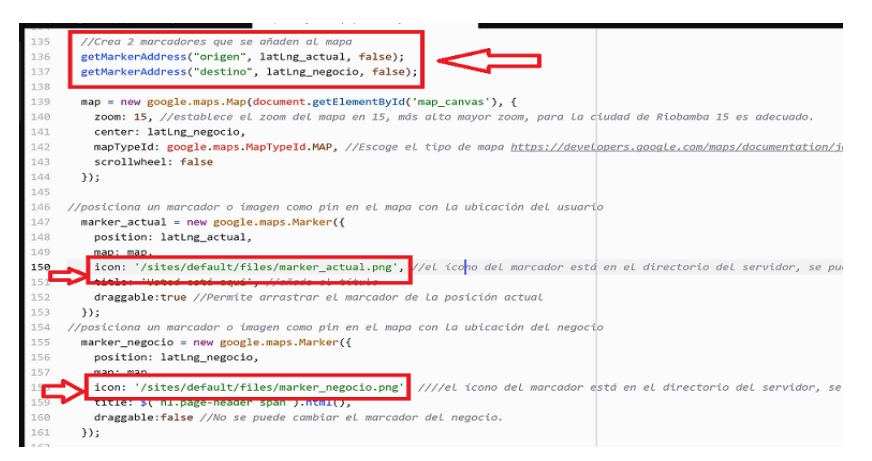

Figura 62: Código para colocar los marcadores y asignarles un ícono a cada uno.

Fuente: David Béjar Cáceres.

 Mediante la API de Google Maps permite encontrar rutas entre el usuario y el negocio para la navegación, y grafica la ruta en el mapa. El usuario puede escoger entre los diferentes modos de navegación: automóvil y caminando (Google Inc, 2017).

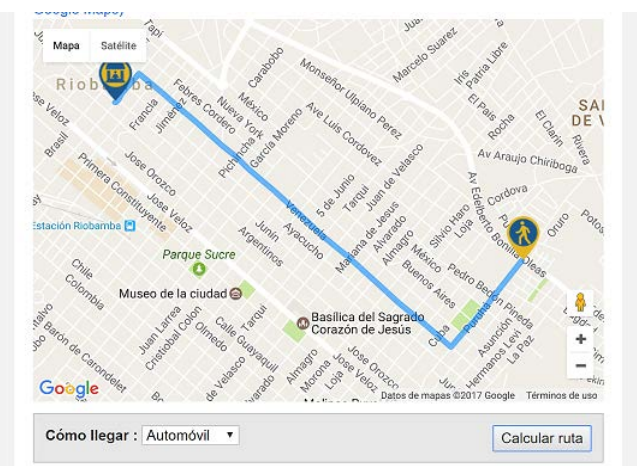

Figura 63: Mapa con la ruta marcada para la navegación.

Fuente: David Béjar Cáceres.

Muestra las direcciones de la navegación giro a giro en formato de texto debajo del mapa:

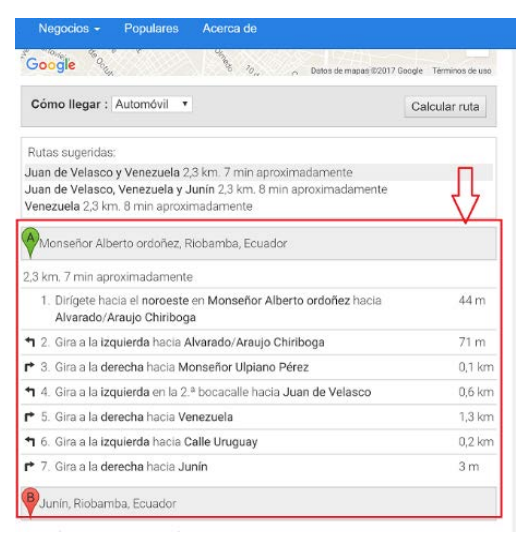

Figura 64: Direcciones para la navegación.

Fuente: David Béjar Cáceres.

Cuando ya está el bloque personalizado configurado y con el código correspondiente se podrá ya visualizar en el sitio web dentro de los nodos que contienen negocios. Para esto el usuario deberá otorgar permisos al navegador para que acceda a la ubicación, luego de haber otorgado los permisos se podrá usar el mapa y la navegación.

## **3.2.12 Implementación de Google Analytics.**

Mediante Google Analytics se podrá entender de una mejor manera a los usuarios que acceden al sitio, los intereses y los negocios que se buscan. Esta tecnología brinda herramientas analíticas para datos en un solo lugar (Google Inc., 2017).

Para usar primero se debe crear una cuenta de Google Analytics y solicitar un ID de seguimiento que se vincule a la URL del sitio:

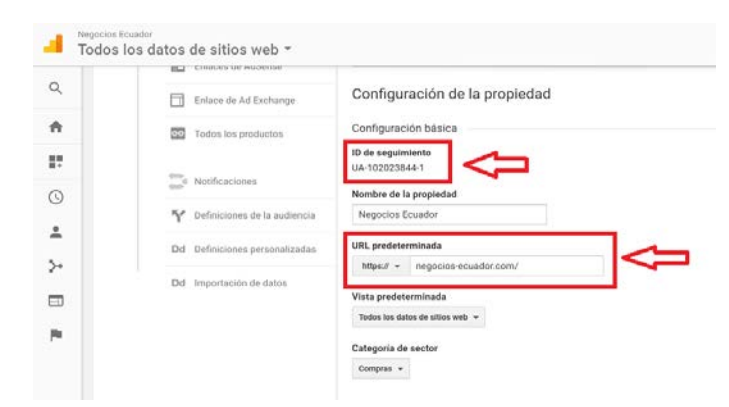

Figura 65: Registro del sitio en Google Analytics.

Una vez realizado esto se debe añadir al Sitio Web un script en cada página para que empiece a reportar la actividad del sitio, en la siguiente figura se puede ver código fuente con el script añadido:

Una vez realizado esto se podrá acceder a Google Analytics y visualizar el tráfico en vivo al sitio web (número de usuarios y páginas más visitadas):

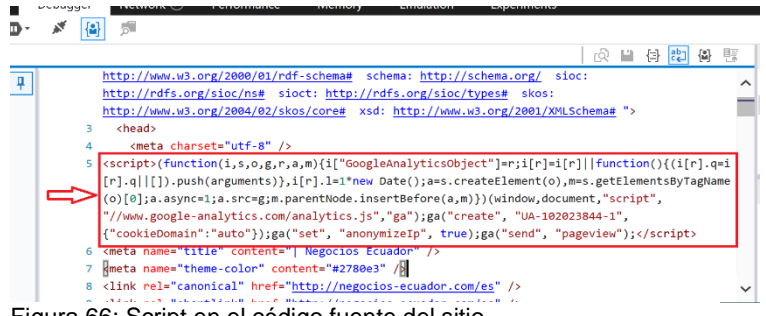

Figura 66: Script en el código fuente del sitio.

Fuente: David Béjar Cáceres.

| Usuarios                 | Sesiones | Porcentaje de rebote | Duración de la sesión | Usuarios ahora mismo                       |          |
|--------------------------|----------|----------------------|-----------------------|--------------------------------------------|----------|
| 0                        | 0        | $\Omega$             | 0                     |                                            |          |
| $\overline{\phantom{a}}$ | ÷,       | ×                    | ċ,                    |                                            |          |
|                          |          |                      | $_{2.5}$              | Nomero de páginas vistas por minuto        |          |
|                          |          |                      |                       |                                            |          |
|                          |          |                      | ż                     |                                            |          |
|                          |          |                      | 1.5                   |                                            |          |
|                          |          |                      |                       | Principales páginas activas<br>/es/node/49 | Usuarios |
|                          |          |                      |                       | /es/node/54                                |          |
|                          |          |                      | 0.5                   |                                            |          |
|                          | 29<br>30 | 32<br>02             | b<br>its<br>6d        |                                            |          |

Figura 67: Monitor en vivo de Google Analytics.

### **3.3 Creación de la aplicación Android.**

### **3.3.1 Entorno de desarrollo.**

Para el desarrollo de la aplicación se utiliza el Entorno Integrado de Desarrollo (IDE) Android Studio en su versión 2.3.3 que es el Entorno Integrado de Desarrollo oficial para Android (Google Inc., 2017). Para el desarrollo de la aplicación se han realizado con los siguientes parámetros:

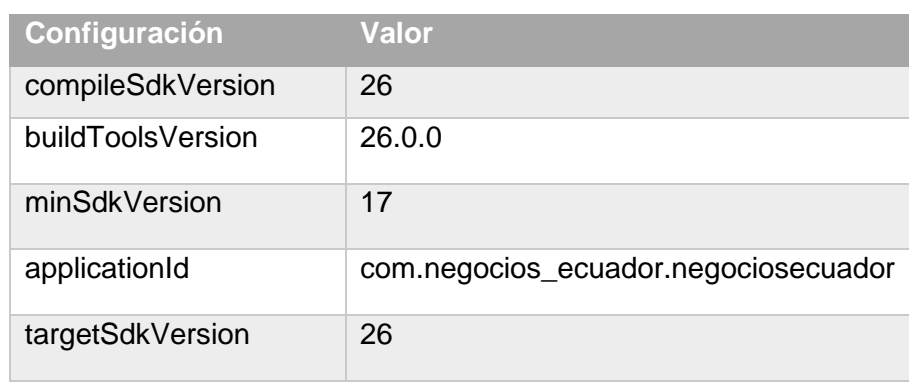

Tabla 23 Parámetros de Android Studio

Fuente: David Béjar Cáceres.

Al hacer compatible la aplicación con la API 17 se garantiza la compatibilidad con gran cantidad de dispositivos Android desde su versión 4.2 Jellybean. Además, a esto se han usado 2 librerías externas:

> Picasso: Permite la carga de imágenes desde la web, maneja las imágenes en un ImageView y proporciona cacheo en memoria y disco automáticamente (Square Inc.,

2017). Mediante esta librería se realiza el consumo de imágenes que se obtienen desde el sitio Web.

 $\triangleright$  Volley: Es una librería HTTP que permite conexiones a las aplicaciones Android de forma fácil y eficiente. (Google Inc., 2017). Mediante esta librería podremos consumir los datos del sitio web usando JSon.

### **3.3.2 Arquitectura del sistema.**

La aplicación se conecta a las "Vistas" del sitio web y consume los datos mediante JSon, estas "Vistas" son generadas dinámicamente por Drupal bajo solicitud del usuario desde la base de datos, contienen toda la información de los Nodos (Negocios) y los términos de taxonomía para las categorías de negocios.

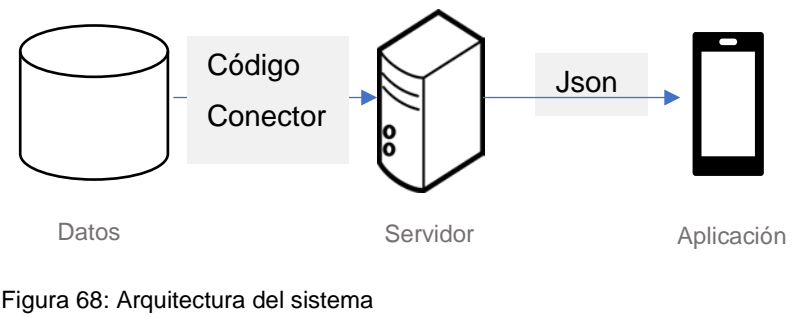

Fuente: (Boiko B. , 2001). Elaborado por: David Béjar Cáceres.

La aplicación contiene un menú deslizable desde el lado izquierdo de la pantalla que contiene las categorías de negocios que se pueden seleccionar. El listado de negocios es cargado en un RecicleView con los datos que consume desde el sitio web. Desde este listado permite abrir un Activity con la información detallada del negocio, y este a su vez contiene un botón que abre n Fragment con el mapa de la ubicación del negocio, además dará la ubicación del usuario tomando la posición mediante el GPS para graficar una ruta entre los 2 puntos tal y como lo hace desde la versión Web.

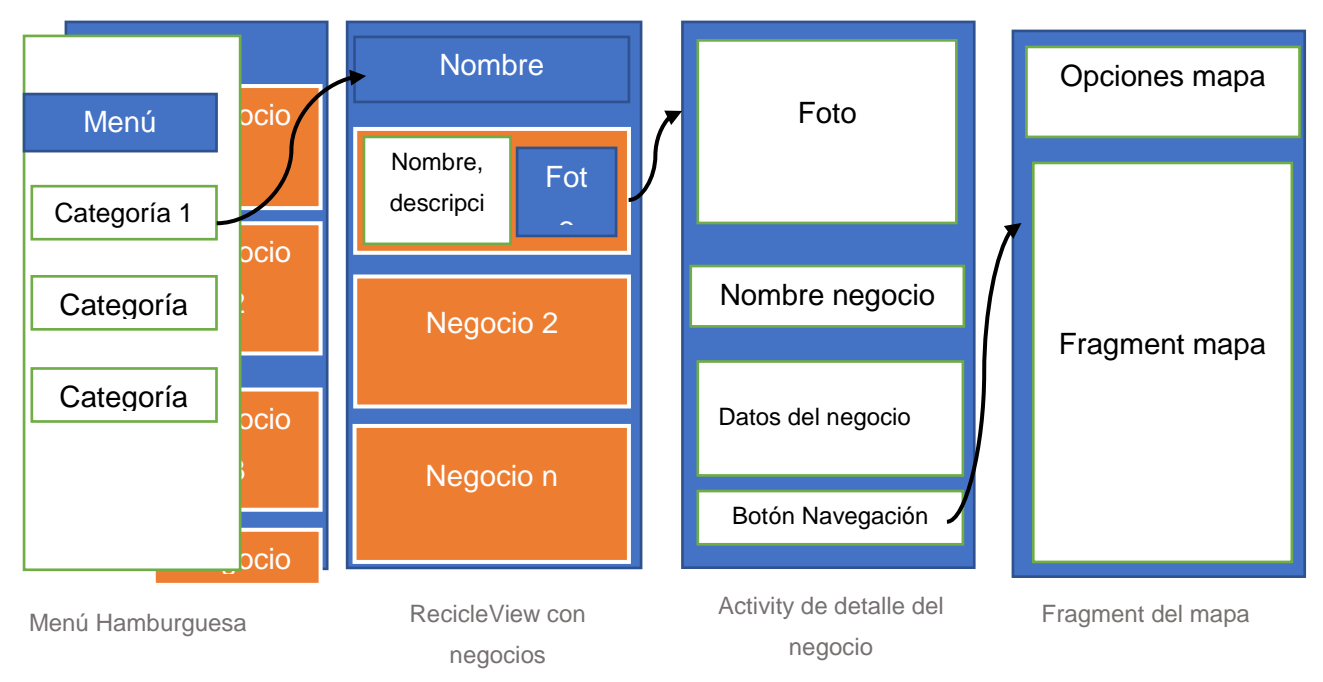

Figura 69: Arquitectura de la aplicación

Elaborado por: David Béjar Cáceres.

# **3.3.3 Consumo de datos mediante JSon.**

JSON es un formato de intercambio de datos liviano muy fácil de entender para humanos al leer y escribir, pero también para computadores que generen o analicen (JSON, 2017). Para la aplicación se hace el consumo de datos del contenido generado por el sitio web mediante JSON, desde la vista de Drupal.

Primero la aplicación obtiene las categorías de negocios desde una vista del sitio web con la URL: [https://negocios-ecuador.com/es/rest/tipo\\_negocio](https://negocios-ecuador.com/es/rest/tipo_negocio) desde la aplicación creamos una conexión a la vista con la que se infla el menú lateral izquierdo de la aplicación. De esta forma podremos añadir categorías al sitio sin tener que actualizar la aplicación.

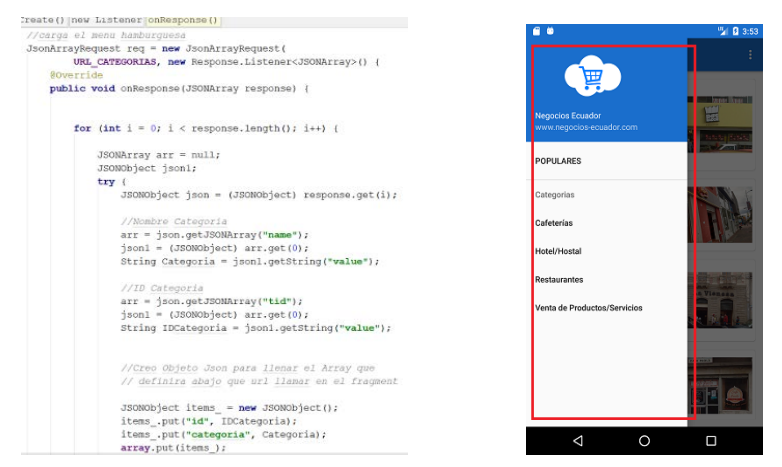

Figura 70: Consumo de categorías mediante JSON para el menú de la aplicación.

Elaborado por: David Béjar Cáceres.

Una vez obtenidas las categorías se puede consumir el contenido de cada categoría específicamente direccionando al sitio mediante la URL: https://negocios-ecuador.com/es/rest/cat/ +"ID de Negocio". Esto permite cargar únicamente los negocios dentro de la categoría seleccionada, el contenido de cada negocio se consume mediante JSON tomando los campos que se crearon en el Content Type "Negocios" de Drupal. Luego se procede a presentar el contenido en un Fragment con un RecicleView que presenta los negocios, utiliza "Cards" para presentar cada negocio, este Layout permite también la visualización de mejor manera en formato de pantalla horizontal tal y como se muestra en la siguiente figura:

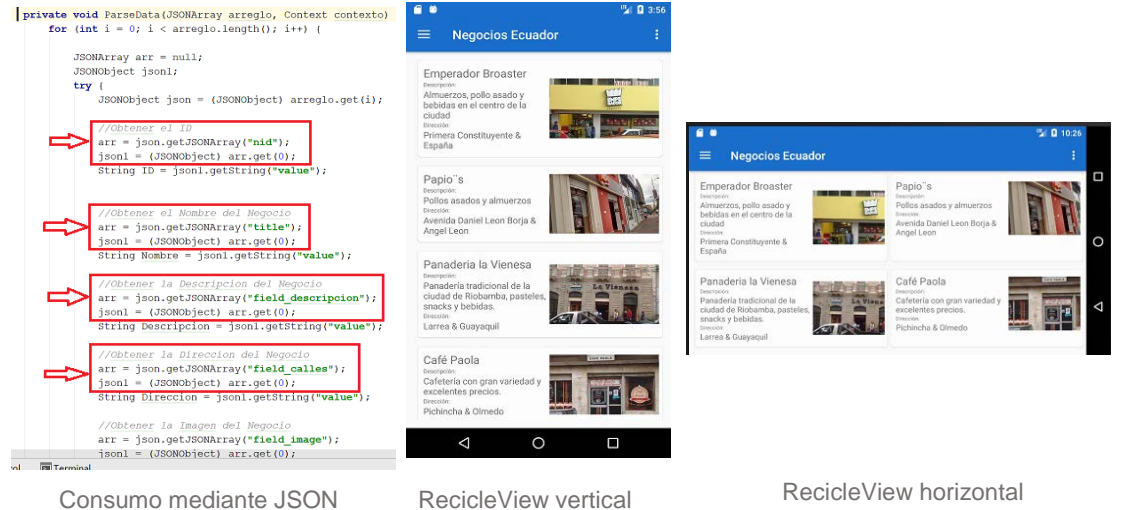

Figura 71: Consumo de contenido con JSON y visualización.

Elaborado por: David Béjar Cáceres.

No todos los campos del Contet Type Negocio se utilizan para el Fragment con el listado de negocios para optimizar recursos, el consumo de más campos se lo hace al abrir la nueva Activity con la información más detallada de cada negocio:

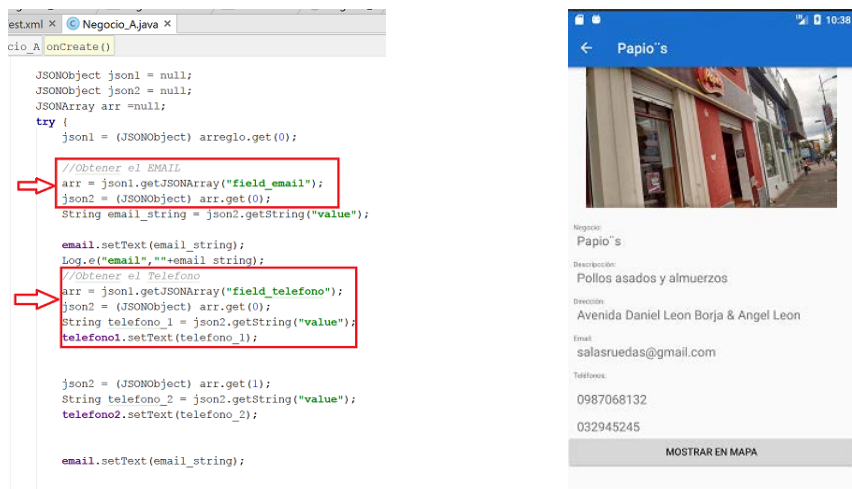

Figura 72: Consumo de contenido por JSON en Activity detallada por negocio. Elaborado por: David Béjar Cáceres.

# **3.3.4 Google Maps API Android.**

Con la API de Google Maps para Android se pueden añadir datos basado en Google Maps a las aplicaciones, la API automáticamente gestiona el acceso al servidor de Google Maps, descarga de datos, visualización de mapas, y respuesta a gestos en el mapa. Además, se pueden hacer llamados a la API para añadir marcadores, polígonos o superposiciones sobre el mapa (Google Inc., 2017).

# *3.3.4.1 Inicialización del mapa.*

Para la aplicación se ha añadido un Fragment en una Activity que se inicia pasando los datos de coordenadas del negocio que se consumieron mediante JSON anteriormente. Este Fragment permite la visualización del mapa con parámetros de inicio centrados en el negocio y con tipo de mapa "NORMAL", además añade un marcador con la ubicación del negocio.
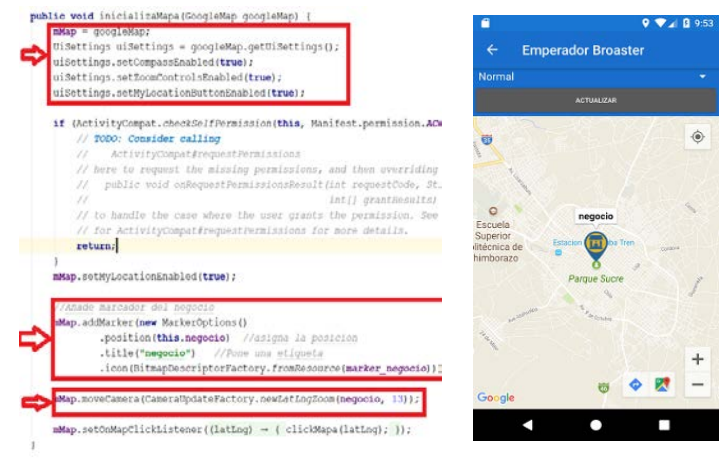

Figura 73: Inicialización del mapa en el Fragment.

Elaborado por: David Béjar Cáceres.

### *3.3.4.2 Obtención de la posición del usuario.*

Para obtener las coordenadas del usuario se utiliza la clase LocationManager que permite gestionar la ubicación del dispositivo mediante el GPS, una vez que la posición es fijada por el GPS se procede a obtener la latitud y longitud del usuario, se añade un marcador con la posición del usuario y da paso a la activación de un botón para navegar entre los 2 puntos.

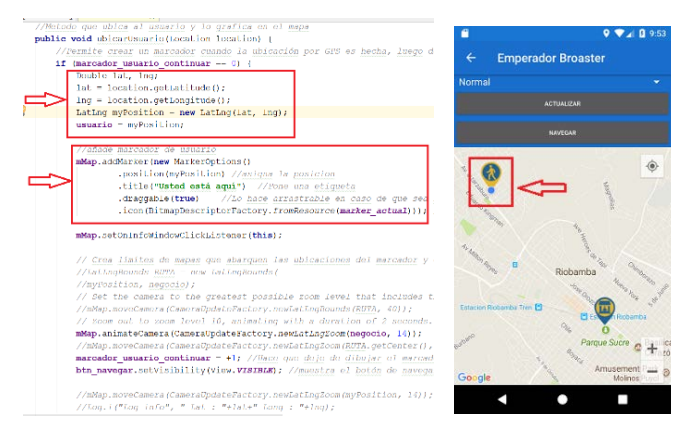

Figura 74: Inicialización del mapa en el Fragment.

### Elaborado por: David Béjar Cáceres.

### *3.3.4.3 Dibujo de ruta entre los 2 puntos.*

Al igual que en el sitio web creado con Drupal, la aplicación permite mostrar la mejor ruta entre la ubicación del usuario y el negocio, en el caso de la API de Google Maps para Android no se tiene la misma versatilidad de funciones que la versión web, por lo que se tiene que enviar una solicitud de navegación al servidor de Google Maps y consumir la respuesta en JSON, dentro de la aplicación tenemos la clase DirectionsJSONParser que permite leer y convertir esta respuesta del servidor en coordenadas legibles dentro de la aplicación, una vez obtenido todos los datos se llama a la función "onPostEjecute" que se encarga de crear una lista de todos los puntos con las coordenadas obtenidas y las dibuja sobre el mapa.

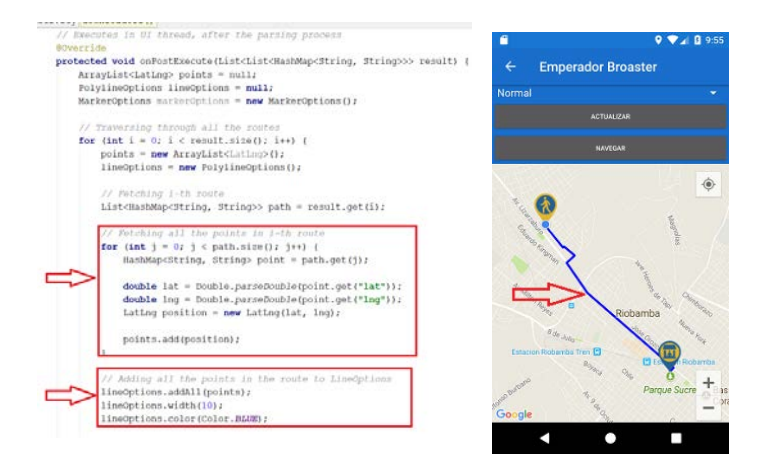

Figura 75: Navegación entre los puntos consumiendo con JSON Elaborado por: David Béjar Cáceres.

## **CAPÍTULO 4. PRUEBAS DE VALIDACIÓN**

### **4.1 Pruebas sitio web Negocios Ecuador.**

Un aspecto muy importante al momento de publicar un sitio web será el rendimiento, según (Google, 2017) es casi cinco veces más probable que los usuarios abandonen un sitio web si no está optimizado para dispositivos móviles, además casi la mitad de estos visitantes abandonarán un sitio que no cargue en 3 segundos o menos. Es por ello por lo que tener un sitio web optimizado y con buen rendimiento es sumamente importante para atraer a los usuarios al sitio web. Existen varias herramientas que permiten hacer pruebas de rendimiento, en (Ramírez, 2015) se mencionan algunas herramientas para evaluar la usabilidad del sitio, estas y otras pruebas que se han hecho se describen a continuación.

### **4.1.1 Pingdom - test de velocidad.**

Es un sitio de monitoreo web se consigue al instante, las ideas o experiencias que los usuarios están experimentando, esta herramienta informa de los objetos presentes en el sitio web, peso y velocidad de carga (Pingdom, 2017).

El test que se ha realizado en el sitio web creado da excelentes resultados (*Figura 43*), según esta herramienta alcanza un "grado de rendimiento" del 86% con un tiempo de carga de 1,67 segundos.

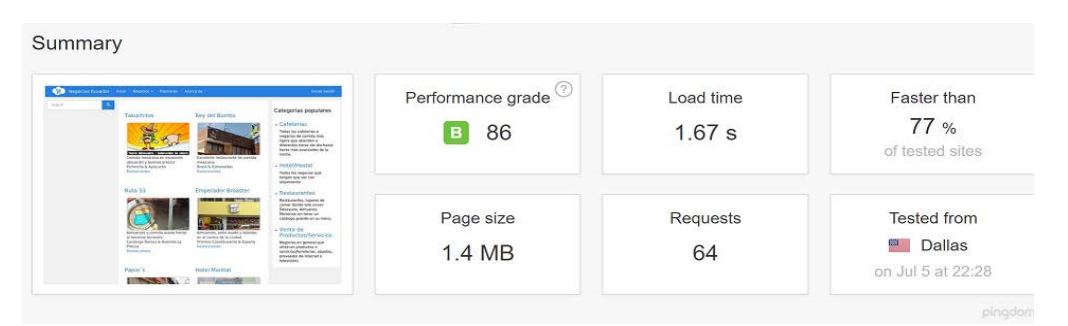

Figura 76: Prueba de velocidad con Pingdom.

Fuente: (Pingdom, 2017).

Elaborado por: David Béjar Cáceres.

Esta herramienta online nos da algunas observaciones a cerca del sitio en diferentes aspectos, además las califica una por una, las que al final las agrupa en el ya mencionado "grado de rendimiento", un desglose de estos aspectos calificados sobre 100 se presentan en la *[Tabla](#page-111-0)  [22](#page-111-0)*:

<span id="page-111-0"></span>Tabla 24 Desglose del test de rendimiento con Pingdom.

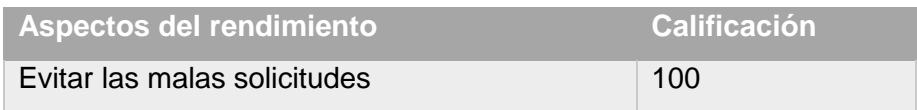

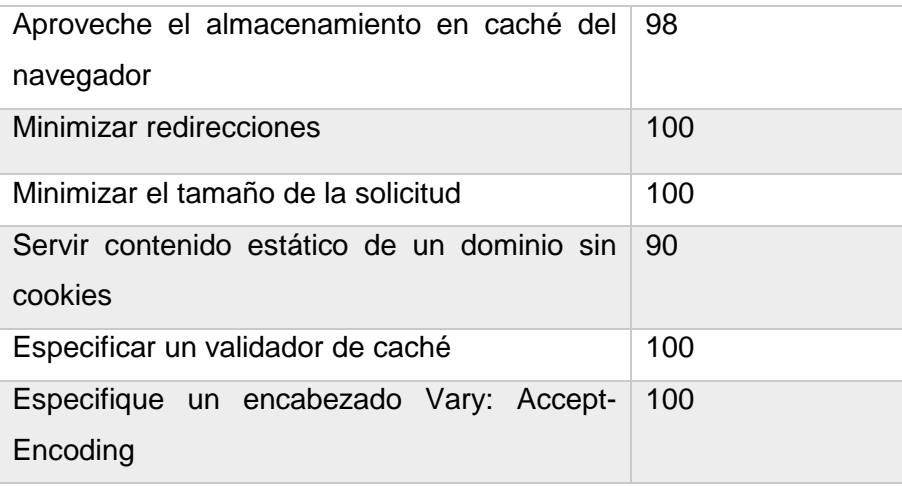

Fuente: *(Pingdom, 2017)*

### **4.1.2 Load Impact - test de carga.**

Load Impact es una herramienta online que permite realizar pruebas de carga a los sitios web, emula el acceso de varios usuarios al sitio, no requiere de instalación de software ni pago por licencias (Load Impact, 2017). Las pruebas de carga son muy importantes, según otro estudio mencionado en (Forrester Consulting, 2009) el visitante promedio espera que su sitio web cargue en no más de 2 segundos, además que un incremento de tan sólo milisegundos puede afectar seriamente a la visibilidad de las páginas y resultar en un bajo ranking del buscador de Google.

Este test se ha corrido dos veces en diferentes ocasiones, con los mismos parámetros, pero cambiando la localización del servidor que realiza las solicitudes hacia el hosting que se ubica en el estado de Texas, Estados Unidos:

El primer test se realizó con éxito usando 25 usuarios virtuales durante 5 minutos desde un servidor de Ashburn, Estados Unidos, lo que significaron 8990 solicitudes al servidor y la transferencia de 141.57 MB. Se obtienen buenos resultados al tener durante todo el test un tiempo de carga promedio de 0,13 segundos, sin exceder el tiempo máximo de carga de 0,35 segundos. En la *Figura 41* se puede apreciar el resultado del test y la relación entre los usuarios virtuales (línea azul) y el tiempo de carga (línea verde):

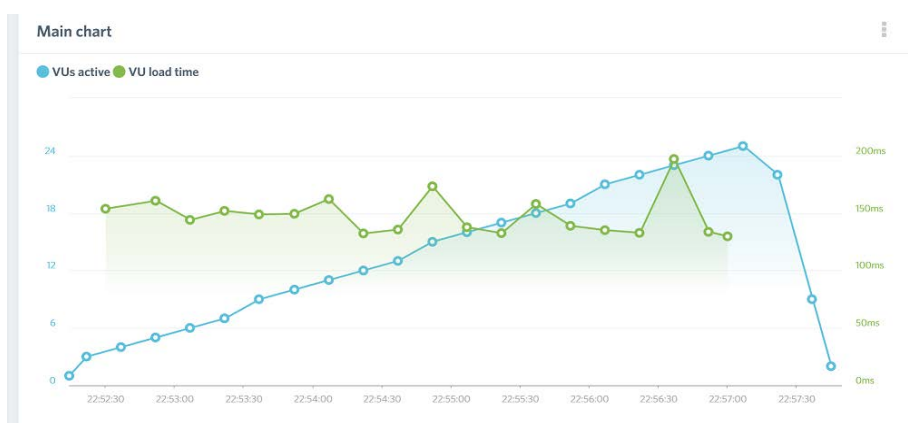

Figura 77: Prueba de carga con Load Impact desde Ashburn, Estados Unidos. Fuente: (Load Impact, 2017).

Elaborado por: David Béjar Cáceres.

Tabla 25 Resultados des test de carga con Load impact desde Tokio, Japón.

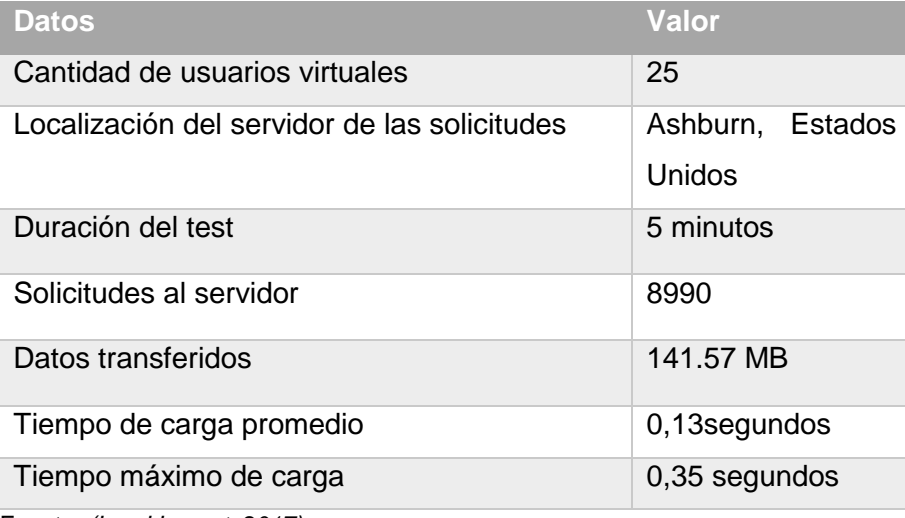

Fuente: *(Load Impact, 2017)*

El segundo test se lo realiza desde un servidor localizado en Portland, en Estados Unidos con 25 usuarios virtuales, durante 5 minutos produciendo una transferencia de 107,59 MB y 2321 peticiones al hosting. Los resultados son excelentes, durante todo el test el tiempo promedio de carga se mantiene en 1,12 segundos y no sobrepasa el tiempo de carga máximo de 1,28 segundos. En la *Figura 43* se puede apreciar el resultado del test y la relación entre los usuarios virtuales (línea azul) y el tiempo de carga (línea verde):

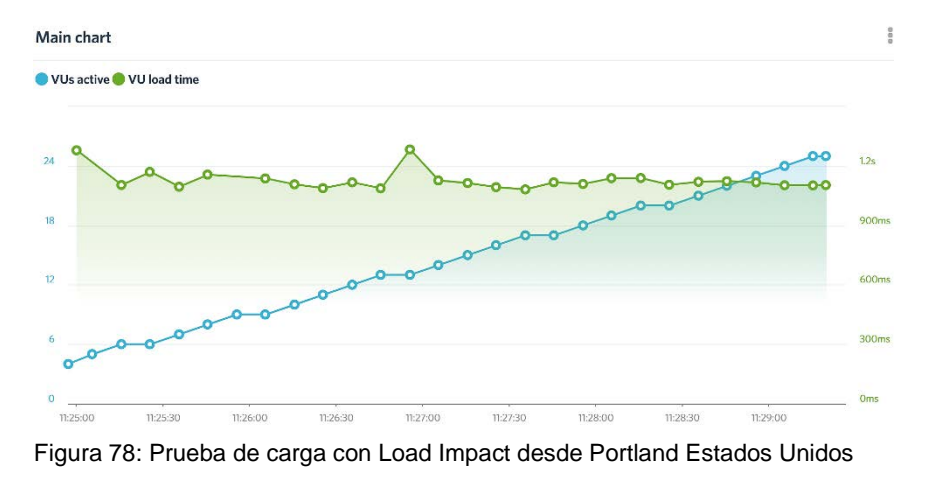

Fuente: (Load Impact, 2017).

Elaborado por: David Béjar Cáceres.

### Tabla 26 :Prueba de carga con Load Impact desde Portland Estados Unidos

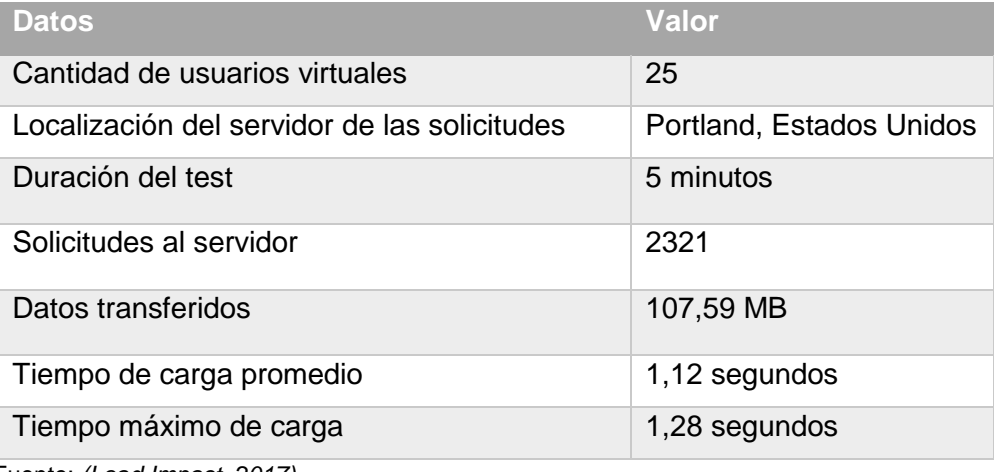

Fuente: *(Load Impact, 2017)*

Como se puede apreciar, existe una diferencia muy grande entre los tiempos de carga entre el servidor que realiza la petición desde Japón, al otro servidor que se localiza en este continente. Sin embargo, ambos tiempos de carga son buenos y entran dentro de las recomendaciones que dan algunas empresas como (Google, 2017) y (Forrester Consulting, 2009).

### **4.1.3 Google Test My Site – test de optimización para dispositivos móviles.**

Con esta herramienta de Google nos permite evaluar el rendimiento de páginas web en dispositivos móviles tomando en cuenta conexiones a Internet típicas de dispositivos móviles como es la tecnología 3G en un teléfono promedio (Google, 2017).

En el test realizado nos arroja un resultado bueno en el tiempo de carga para dispositivos móviles, algo satisfactorio que recomienda mejorar eliminando código JavaScript que puede retrasar su funcionamiento, sin embargo, este código JavaScript es el usado para dar funcionalidad de navegación en el bloque.

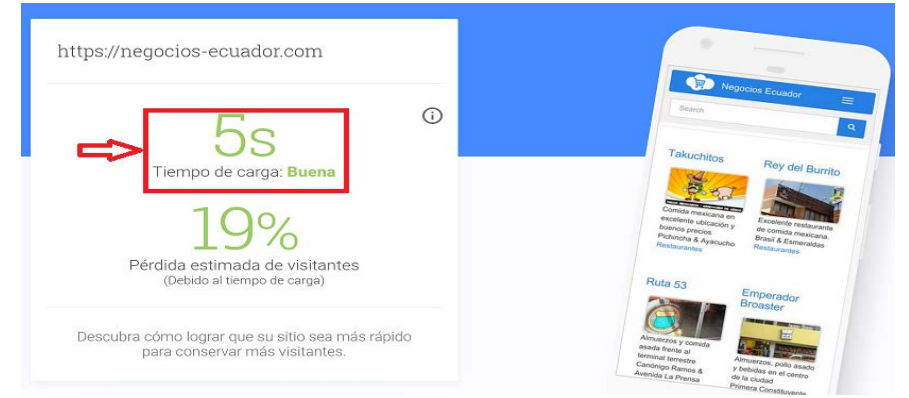

Figura 79: Prueba de optimización para móviles y otros dispositivos con Google Test My Site. Fuente: (Google, 2017).

Elaborado por: David Béjar Cáceres.

### **4.1.4 Watson - test de descarga de ficheros.**

Es un servicio gratuito que permite analizar sitios web en la Internet. Watson accede al sitio por medio de su URL y realiza una copia del sitio directamente desde el servidor, puede comprobar la validez de los links, velocidad de descarga, compatibilidad con los motores de búsqueda, etc. (Dr. Watson, 2017).

Luego de haber realizado varios test con esta herramienta se muestra el análisis de cada uno en la siguiente tabla:

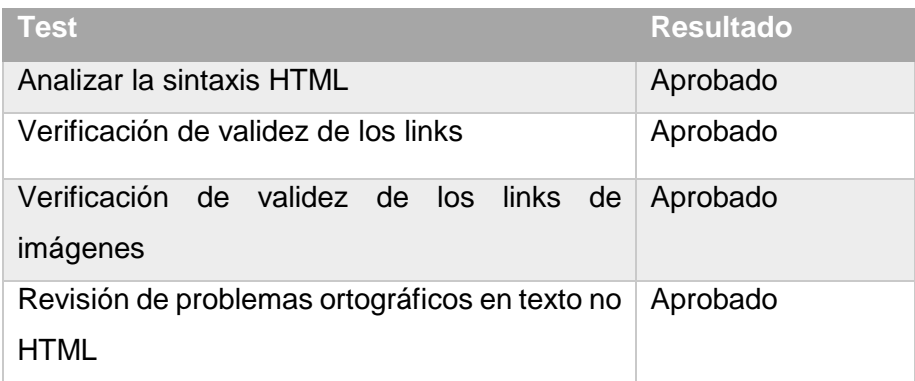

Tabla 27 Resultados prueba con Watson de descarga de ficheros.

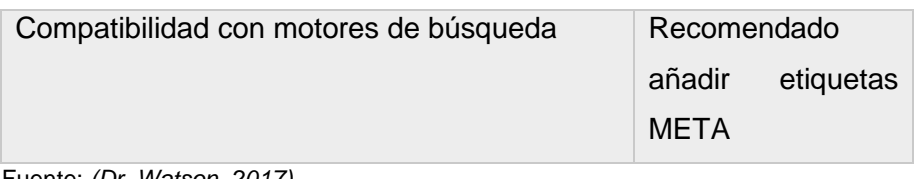

Fuente: *(Dr. Watson, 2017)*.

### **4.2 Pruebas Aplicación Android.**

### **4.2.1 Pruebas en diferentes versiones del sistema operativo.**

La como ya se expuso en el apartado anterior [3.3.1,](#page-103-0) la aplicación es compatible desde la API 17, es decir, las versiones del sistema operativo Android 4.2 Jellybean en adelante para que abarque casi en su totalidad la cantidad de dispositivos actualmente utilizados. De hecho, en Android una de las mayores dificultades en el desarrollo a comparación con otros sistemas es esta fragmentación del sistema operativo en el que corren, es por esto por lo que siempre es importante realizar pruebas en diferentes versiones del sistema. A continuación, se muestra la visualización y correcto funcionamiento en las diferentes versiones desde la inferior con API 17 Jellybean hasta Nougat API 25 actualmente la última en versión estable:

### *4.2.1.1 Menú Lateral izquierdo en diferentes versiones del sistema.*

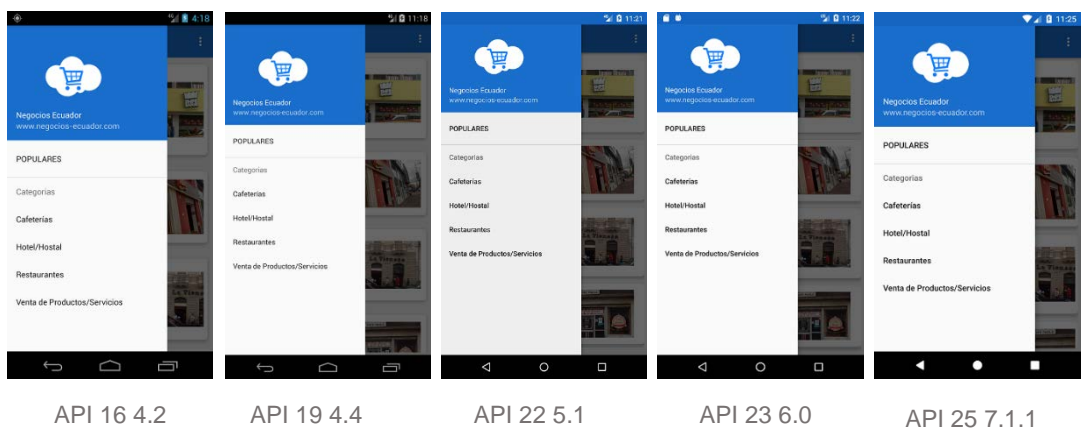

Figura 80: Menú lateral en diferentes niveles de API.

### *4.2.1.2 Fragment con el listado de negocios en diferentes versiones del sistema.*

| 15 单 4:16                                                                                                    | 98191118                                                                                                    | % 0 11:22                                                                                                    | 5 8 11:22<br>. .                                                                                                    | 411.25                                                                                                    |  |
|----------------------------------------------------------------------------------------------------|----------------------------------------------------------------------------------------------------|----------------------------------------------------------------------------------------------------|----------------------------------------------------------------------------------------------------|----------------------------------------------------------------------------------------------------|--|
| <b>Negocios Ecuador</b><br>$\equiv$                                                                                                    | <b>Negocios Ecuador</b><br>$\equiv$                                                                                                    | $=$<br><b>Negocios Ecuador</b>                                                                                                    | $\equiv$<br><b>Negocios Ecuador</b>                                                                                                    | ≡<br><b>Negocios Ecuador</b>                                                                                                    |  |
| <b>Emperador Broaster</b><br>.<br><b>Genericción</b><br>Almuerzos, pollo asado y<br><b>take</b><br>bebidas en el centro de la<br>ciudad<br><b>Disposition</b><br>Primera Constituyente &<br>España | Emperador Broaster<br><b>Contract Contract Contract Contract Contract</b><br>Descripcion.<br>Almuerzos, pollo asado v<br>斷<br>bebidas en el centro de la<br>ciudad<br>Similate:<br>Primera Constituyente &<br>España      | Emperador Broaster<br><b>CONTRACTOR CONTRACTOR</b><br><b>Deprecion</b><br>Almaerzos, pollo asado y<br>罬<br>behidas en el centro de la<br>cluded<br><b>Exterior</b><br>Primera Constituyente &<br>Eranador | Emperador Broaster<br>and the first face from the<br>Descripción.<br>Almuerzos, pollo asado y<br><b>THE</b><br>bebidas en el centro de la<br>castad<br><b>Bancalor</b><br>Primera Constituyerite &<br>España | <b>Emperador Broaster</b><br>.<br>Deteriorities<br>Almuerzos, pollo asado y<br>园<br>bebidas en el centro de la<br>cludad<br><b>Disservive</b><br>Primera Constituyente &<br>España             |  |
| Papio"s<br>Detectionide:<br>Pollos asados y almuerzos<br>Dirección<br>Avenida Daniel Leon Borja &                                                                                                  | Papio <sup>"</sup> s<br><b>Descripcion:</b><br>Pollos goados y almuerzos<br>Electrical.<br>Avenida Daniel Leon Boria &<br>Angel Leon                                                                                      | Papio"s<br>Descripcións<br>Pellos asados y almuerzos<br>Canadas<br>Avenida Daniel Leon Boria &<br>Angel Leon<br>Panaderia la Vienesa<br>and by but with the state<br>Caracter alon                        | Papio"s<br><b>Severante</b><br>Pollos asados y almuerzos<br>Steaming<br>Avenida Daniel Leon Borja &<br>Angel Leon<br>Panaderia la Vienesa<br>Secondarian                                                     | Papio <sup>s</sup><br>Desertocides<br>Pollos asados y almuerzos<br>Dirección<br>Avenida Daniel Leon Boria &<br>Angel Leon                                                                      |  |
| Angel Leon<br>Panaderia la Vienesa<br>Descripción:<br>Panadería tradicional de la<br><b>La Viene</b>                                                                                               | Panaderia la Vienesa<br><b>ALCOHOL: NORTH</b><br>Eknologister<br>Paraderia tradicional de la<br><b>La Vienazio</b><br>ciudad de Riobamba, pasteles.<br>snacks y bebidas.<br><b>Zelopide:</b><br>201<br>Larrea & Guayaquil | Panaderia tradicional de la<br>La Tisnaga<br>ciudad de Riobambo, pasteles<br>snacks y bebidas.<br>discuss.<br>Larrea & Guayaquil<br>Café Paola                                                            | Panaderia tradicional de la<br>La Viennea<br>1999<br>ciudad de Riobamba, pasteles<br>n a<br>anacks y bebidas.<br><b>Seacción</b><br>Larrea & Guayaguil<br>Café Paola                                         | Panaderia la Vienesa<br><b>Descripción</b><br>Panadería tradicional de la<br>La Vienne<br>تتنا<br>$\blacksquare$<br>ciudad de Riobamba, pasteles.<br>$\sim$<br>snacks y bebidas.<br>Diseccide: |  |
| ciudad de Riobamba, pasteles.<br>snacks y bebidas.<br>dimension"<br>$-11$<br>Larrea & Guavaguil                                                                                                    | Café Paola<br>Descripcion.<br>Cafeteria con gran variedad y<br>excalarter mecine                                                                                                    | Descripción:<br>Cafeteria con gran variedad y<br>excelentes precios.<br>Director.<br>Pichincha & Olmedo                                                                                                   | Detailed det<br>Cafeteria con gran variedad y<br>excelentes precios.<br><b>Similain</b><br>Pichincha & Olmedo                                                                                                | Larrea & Guayaquil<br>Café Paola<br>Despréssière<br>O                                                                                                    |  |
| 靣<br>Ĵ<br>◠<br>API 164.2                                                                                                    | Ē<br>$\cap$<br>Û<br>API 194.4                                                                                                    | $\Box$<br>$\Omega$<br>$\triangleleft$<br>API 22 5.1                                                                                                    | $\circ$<br>$\Box$<br>$\triangleleft$<br>API 23 6.0                                                                                                    | п<br>с<br>API 25 7.1.1                                                                                                    |  |

Figura 81: Listado de negocios en diferentes niveles de API.

Elaborado por: David Béjar Cáceres.

### *4.2.1.3 Activity con detalle de cada negocio en diferentes versiones del sistema.*

| 1/8416                                                                                                    | $9$ $0$ 11:18                                                                                                    | 5/ 8 11:21                                                                                                    | 51 8 11:22<br>                                                                                                    | <b>Wal B 11:26</b>                                                                                                    |
|----------------------------------------------------------------------------------------------------|----------------------------------------------------------------------------------------------------|----------------------------------------------------------------------------------------------------|----------------------------------------------------------------------------------------------------|----------------------------------------------------------------------------------------------------|
| <b>Emperador Broaster</b><br><b>Dealers</b><br>Emperador Broaster                                                                                                    | <b>Emperador Broaster</b><br>$\leftarrow$<br>Anta<br>W.<br>法法律的 医反                                                                                                    | <b>Emperador Broaster</b><br>$\leftarrow$<br>MPE                                                                                                    | <b>Emperador Broaster</b><br>c<br>te kute<br>W.C                                                                                                    | <b>Emperador Broaster</b><br>÷<br><b>Banker</b><br>kingsette<br>Emperador Broaster                                                                                                    |
| <b>Insertancian</b><br>Almuerzos, pollo asado y bebidas en el<br>centro de la ciudad<br>Reported<br>Primera Constituyente & España<br>emperador.broaster@gmail.com<br><b>Yeldown</b><br>032628834 | Negocia<br>Emperador Broaster<br>Denringenien<br>Almuerzos, pollo asado y bebidas en el centro de<br>la ciudad<br>Dirección<br>Primera Constituyente & España<br>Enail:<br>emperador.broaster@gmail.com<br>Telefones:<br>032628834 | Nimagician<br><b>Emperador Broaster</b><br>Descripcistic<br>Almuerzos, pollo asado y bebidas en el centro de<br>la ciudad.<br>Objectáble<br>Primera Constituyente & España<br>Enuit<br>emperador.broaster@gmail.com<br>Tellforcio<br>032628834 | Nagsicial<br><b>Emperador Broaster</b><br>Description<br>Almuerzos, pollo asado y bebidas en el centro de<br>la ciudad<br>Direction<br>Primera Constituyente & España<br>Crush:<br>emperador.broaster@gmail.com<br>Tuldforce<br>032628834 | <b>Department</b><br>Almuerzos, pollo asado y bebidas en el<br>centro de la ciudad<br><b>Binouisin</b><br>Primera Constituyente & España<br><b>Kenat</b><br>emperador.broaster@gmail.com<br>Teláforso:<br>032628834 |
| MOSTRAR EN MAPA                                                                                                    | MOSTRAR EN MAPA                                                                                                    | <b>MOSTRAR EN MAFA</b>                                                                                                    | <b>MOSTRAR EN MAPA</b>                                                                                                    | MOSTRAR EN MAPA                                                                                                    |
| Ú<br>API 164.2                                                                                                    | Ū<br>$\Box$<br>Û<br>API 194.4                                                                                                    | $\circ$<br>$\Box$<br>◁<br>API 22 5.1                                                                                                    | $\circ$<br>Ω<br>◁<br>API 23 6.0                                                                                                    | API 25 7.1.1                                                                                                    |

Figura 82: Activity detallado del negocio en diferentes niveles de API.

# API 16 4.2 API 19 4.4 API 22 5.1 API 23 6.0 API 25 7.1.1

### *4.2.1.4 Fragment del mapa y navegación en diferentes versiones del sistema.*

Figura 83: Fragment Mapa y navegación en diferentes niveles de API.

Elaborado por: David Béjar Cáceres.

En la prueba del Activity que contiene el Fragment con el mapa funciona perfectamente, en la API 16 de Android 4.2 no se visualiza como el resto por un problema de los servicios de Google Play dentro de la máquina virtual, sin embargo, en un dispositivo real su funcionamiento es correcto.

### **4.2.2 Pruebas en diferente orientación de pantalla.**

La aplicación puede ser rotada para si el usuario así lo desea, pero para aprovechar el tamaño de pantalla en modo horizontal (" Landscape") se ha acomodado 2 "Cards" por fila y el resto de componentes funcionan sin lanzar error:

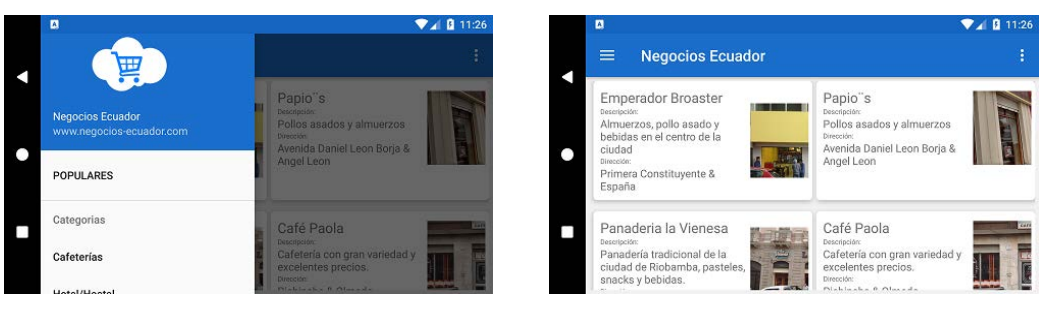

Menú lateral en modo horizontal and a 2 Cars por fila en horizontal

Figura 84: Fragment Mapa y navegación en diferentes niveles de API.

### **4.2.3 Pruebas de estrés con la herramienta Monkey.**

Con Monkey podremos hacer pruebas de estrés, se lo ejecuta desde el Android Debug Bridge (ADB) y se encarga de simular eventos en la pantalla como clicks, toques o gestos (Android, 2017). Mediante este test evaluaremos también la estabilidad de la aplicación al simular 1000 eventos en la aplicación. Se corren las siguientes líneas en una consola de comandos desde el ordenador:

Adb shell

Monkey -p com.negocios\_ecuador.negociosecuador 1000

Luego del test realizado no se han encontrado errores y la consola de comandos nos muestra que la prueba ha sido un éxito tal y como se puede ver en la siguiente figura:

| -appures     |                                                                                                    |                                                                                                    | <b>UU</b><br>34<br>35<br>36                                                                                                    | MEAVELS SLOVESTIVEIVO/ ANSHO.<br>private Context context;<br>public String URL, USUARIO, CLAVE;                                                                                                    |        | <b>ACTUALIZAR</b>                                                         |
|--------------|----------------------------------------------------------------------------------------------------|----------------------------------------------------------------------------------------------------|----------------------------------------------------------------------------------------------------|----------------------------------------------------------------------------------------------------|--------|---------------------------------------------------------------------------|
|              | Terminal                                                                                                    |                                                                                                    |                                                                                                    |                                                                                                    |        |                                                                           |
| ravonte<br>ü | $+ 10a66$<br>u0 a34<br>u0 a68<br>u0 a14<br>$u0$ a53<br>system<br>u0 a59<br>u0 a53<br>u0 a69<br>$u0$ a $84$<br>shell<br>shell<br><b>OTODO</b> | 2736<br>1359<br>1358<br>2806<br>2881<br>1358<br>3015<br>1358<br>3086<br>1358<br>3288<br>1358<br>1358<br>3334<br>3436<br>1358<br>3482<br>1358<br>3570<br>1358<br>3621<br>1309<br>3645 3621 6268<br>// Injection Failed<br>Events injected: 1000<br>generic x86:/ \$<br>6: Android Monitor | 4884<br>1408<br>generic x86:/ \$ monkey -p com.negocios ecuador.negociosecuador 1000<br>// activityResuming(com.negocios ecuador.negociosecuador)<br>// activityResuming(com.negocios ecuador.negociosecuador)<br>// activityResuming(com.negocios ecuador.negociosecuador)<br><b>D</b> : Messages<br>9: Version Control | 1467568 51640 SyS epoll 00000000 S com.google.android.apps.photos<br>1456356 48312 SyS epoll 00000000 S com.google.android.calendar<br>1462324 52424 SyS epoll 00000000 S com.google.android.gm<br>1583996 67344 SyS epoll 00000000 S com.google.android.gms.unstable<br>1626932 72860 SyS epoll 00000000 S com.google.android.talk<br>1433004 37060 SyS epoll 00000000 S com.android.settings<br>1625952 63420 SyS epoll 00000000 S com.google.android.music:main<br>1612016 60664 SyS epoll 00000000 S com.google.android.talk:matchstick<br>1413996 36692 SyS epoll 00000000 S com.android.printspooler<br>1468584 75212 SyS epoll 00000000 S com.negocios ecuador.negociosecuador<br>1504 sigsuspend b02d4424 S /system/bin/sh<br>$0$ aac $2f424$ R ps<br>H Network stats: elapsed time-21235ms (Oms mobile, Oms wifi, 21235ms not connected)<br><b>El Terminal</b> | Google | ۰<br>Escuela<br>Superior.<br>Politécnica de<br>Chimborazo<br>Parque Sucre |
|              |                                                                                                    | Connection attempts: 1 (a minute app)                                                                                                    |                                                                                                    |                                                                                                    |        | 134:44 LF4                                                                |

Figura 85: Prueba de estrés mediante la herramienta Monkey

### **CONCLUSIONES**

Una vez finalizado el presente trabajo se concluye lo siguiente:

- Para la comunicación entre Drupal 8 y Android se puede usar JSON mediante la API "RESTful Web Services" del núcleo de Drupal 8.
- $\triangleright$  Drupal 8 permite la creación de sitios web con gran cantidad de complementos disponibles y flexibilidad para el administrador del sitio.
- El usuario final del sitio web y la aplicación podrá encontrar fácilmente los negocios en diferentes plataformas.
- La principal dificultad de los negocios para disponer de páginas web propias son los recursos económicos y falta de interés por tecnologías gratuitas como Facebook.

### **RECOMENDACIONES**

Después de haber realizado el trabajo se recomienda lo siguiente:

- Replicar este proyecto en otras ciudades del Ecuador para incluir a negocios de todo el país a nivel nacional de todo el país para ampliar el comercio a nivel nacional.
- Replicar la investigación de uso de tecnologías web en otras ciudades del país.

### **BIBLIOGRAFÍA**

- Acquia Inc. (2017). *Products-Services*. Obtenido de Acquia Think Ahead: https://www.acquia.com/products-services/dev-desktop
- Alvarez, S., & Bravo, S. (2007). Fundamentos de Informática. *Departamento de Informática y Automática de la Universidad de Salamanca*.
- Anamaria, J. (25 de Mayo de 2017). *Azakur4: less-compiler*. Obtenido de GitHub: https://github.com/Azakur4/less-compiler
- Android. (7 de Agosto de 2017). *UI/Application Exerciser Monkey*. Obtenido de Developer Android: https://developer.android.com/studio/test/monkey.html
- Atom. (25 de Mayo de 2017). *Atom*. Obtenido de Atom: https://atom.io/
- Berners-Lee, T., Hendler, J., & Lassila, O. (2001). The Semantic Web. *Scientific American*, 28- 37.
- Betetta, J., Castro, M., Flores, C., & Palavecino, R. (2010). Respositorio Institucional de la UNLP. *XVI Congreso Argentino de Ciencias de la Computación*, 524-534. Obtenido de Respositorio Institucional de la UNLP.
- Boiko, B. (2001). Understanding Content Management. *Bulletin of American Society for Information Science and Technology*, 8-12.
- Boiko, B. (2004). *Content Magement Bible 2nd Edition .* Indianapolis: Wiley Publishing, Inc.
- Bonfield, B., & Quinn, L. S. (2008). Comparing Open Source CMSes: Joomla, Drupal and Plone. *idealware*.
- Boostrap. (20 de Mayo de 2017). *Content: Boostrap*. Obtenido de Boostrap: http://getbootstrap.com/
- Boostrap. (25 de Mayo de 2017). *Download Boostrap*. Obtenido de getboostrap: http://getbootstrap.com/getting-started/#download

Calvopiña, J., & Velasco, P. (May de 2012). *Comparación de los Sitemas de Gestión de Cotenidos, de Software Libre: Joomla, Drupal, Liferay y Aplicación al Caso Práctico para la Agencia de Viajes Shinegalapagos.* Obtenido de Repositorio Institucional de la Universidad de las Fuerzas Armadas ESPE: http://repositorio.espe.edu.ec/handle/21000/5361

- Canales, A., Escobar, M., Fernandez, A., González, A., Jiménez, J., Muñoz, C., . . . Reyes, A. (2015). Tamaño de la muestra. *Estadística Inferencial*.
- Cobo, Á., Gómez, P., Pérez, D., & Rocha, R. (2005). *PHP y MySQL Tecnologías para el desarrollo de aplicaciones web.* Madrid: Díaz de Santos.
- Conolly, T. M., & Begg, C. E. (2005). *Database Systems A Practical Aproach to Design, Implementation, and Management.* Edinburgh: Pearson Education Limited.
- De Coro, S. A. (2012). Cálculo tamaño óptimo de la muestra. *Estadística aplicada a la Investigación*.
- DiMarzio, J. (2008). *Android A Programmers´s Guide.* McGraw-Hill.
- Dimoulis, G. (2014). Die Auswahl des richtigen Open Source CMS: Marktüberblick und Nutzwertanalyse von WordPress, TYPO3, Joomla!, Drupal und eZ Publish. En *Die Auswahl des richtigen Open Source CMS: Marktüberblick und Nutzwertanalyse von WordPress, TYPO3, Joomla!, Drupal und eZ Publish* (pág. 27). Diplomica Verlag.
- Dr. Watson. (16 de July de 2017). *Dr. Watson*. Obtenido de Dr. Watson: http://watson.addy.com/
- Drupal. (Febrero de 2017). *Drupal 8 Docs*. Obtenido de Drupal Documentation: https://www.drupal.org/docs/8
- Elmasri, R., & Navathe, S. B. (2007). *Fundamentos de Sistemas de Bases de Datos.* Madrid: Pearson Education S.A.
- Farooq, A., Javed, F., Hussain, M., Abbas, T., & Hussain, A. (2012). Open Source Content Management Systems: A Canvass. *International Journal of Multidisciplinary Science and Engineering*, 38-43.
- Forrester Consulting. (2009). *eCommerce Web Site Perfomance Today.* Cambridge, USA: Akami Technologies.
- Gandheward, N., & Sheikh, R. (2010). Google Android: An Emerging Software Platform For Mobile Devices. *International Journal On Computer Science and Engineering*.
- Gardner, B. S. (2011). Responsive Web Design: Enriching the User Experience. *Sigma Journal: Inside the Digital Ecosystem*, 13-19.
- Glass, M., Le Scouarnec, Y., Naramore, E., Mailer, G., Stolz, J., & Jason, G. (2009). *Beginning PHP6, Apache, MySQL Web Development.* Indianapolis: Wiley Publishing, Inc.
- GoDaddy. (2017). *About GoDaddy*. Obtenido de GoDaddy: https://es.godaddy.com/newscenter/about-godaddy.aspx?isc=17aprild#section-story
- Godaddy. (2017). *Godaddy: Domains*. Obtenido de Godaddy: https://es.godaddy.com/domains?isc=17aprild&ci=
- Google. (2017). *Developers Get API Key*. Obtenido de Google maps API: https://developers.google.com/maps/documentation/javascript/get-api-key
- Google. (2017). *Test my site*. Obtenido de Think with Google: https://testmysite.thinkwithgoogle.com/intl/es-419/
- Google. (2017). *Think with Google*. Obtenido de Think with Google: https://testmysite.thinkwithgoogle.com/intl/es-419
- Google Inc. (15 de Junio de 2017). *Travel modes in directions*. Obtenido de Google Maps API: https://developers.google.com/maps/documentation/javascript/examples/directionstravel-modes?hl=es-419
- Google Inc. (30 de Julio de 2017). Obtenido de Android Studio: https://developer.android.com/studio/index.html
- Google Inc. (Marzo de 2017). *Android Developers Dashboards*. Obtenido de Android Developers: https://developer.android.com/about/dashboards/index.html#Screens
- Google Inc. (5 de Julio de 2017). *Google Analytics*. Obtenido de Google Analytics Solutions: https://www.google.com/analytics/analytics/#?modal\_active=none
- Google Inc. (3 de Agosto de 2017). *Google Maps APIs*. Obtenido de Google Developers: https://developers.google.com/maps/documentation/android-api/intro
- Google Inc. (15 de Junio de 2017). *Maps JavaScript API: Obtener una clave o autenticación*. Obtenido de Google Maps Api: https://developers.google.com/maps/documentation/javascript/get-api-key?hl=ES
- Google Inc. (2 de Agosto de 2017). *Transmitting Network Data Using Volley*. Obtenido de Android Developers: https://developer.android.com/training/volley/index.html
- Gramlich, N. (2011). *AndBook: Android Programming .* anddev.com-Community.
- Harb, E., Kapellari, P., Loung, S., & Spot, N. (2011). *Information Architecture and Web Usability.* Obtenido de Courses.iicm: http://courses.iicm.tugraz.at/iaweb/surveys/ws2011/g3 survey-resp-web-design.pdf
- Ibrahim, M. (29 de July de 2014). *Usability comparison of open source content management systems.* Obtenido de Doria: http://urn.fi/URN:NBN:fi-fe2014080432618
- IDC. (2016). *IDC Smarthphone Market Share 2016 Q3*. Obtenido de IDC: http://www.idc.com/promo/smartphone-market-share/os
- Instituto Nacional de Censos y Estadísticas. (2016). *El analfabetismo digital en Ecuador se reduce en 10 puntos desde el 2012.* Obtenido de INEC Instituto Nacional de Censos y Estadísticas: http://www.ecuadorencifras.gob.ec/el-analfabetismo-digital-en-ecuadorse-reduce-en-10-puntos-desde-el-2012/
- Instituto Nacional de Estadísticas y Censos INEC. (2016). *Estadística.* Obtenido de Ecuador en Cifras: http://www.observatoriotic.mintel.gob.ec/estadistica/
- JSON. (31 de Julio de 2017). *JSON*. Obtenido de JSON: http://www.json.org/
- Laurie, B., & Laurie, P. (2002). *Apache: The Definitive Guide, Third Edition.* Sebastopol: O Reilly.
- Load Impact. (2017). *About Load Impact*. Obtenido de Load Impact: https://loadimpact.com/about
- Load Impact. (23 de Abril de 2017). *Load Test Load Impact*. Obtenido de Load Impact: https://goo.gl/oStv1h
- Lumer, N., Crompton, E., Tewari, M., Koutlas, T., Kanth, K., Madel, K., . . . James, R. (2016). *Drupal 8 Development: Beginner's Guide.* Birmingham: Packt Publishing Ltd.
- Magesh, K. (22 de January de 2010). *Comprehensive CMS-A Comparative Study between Drupal, Joomla! And Alfresco.* Obtenido de SSRN: Comprehensive CMS-A Comparative Study between Drupal, Joomla! And Alfresco.
- Mercer, D. (2010). *Drupal 7.* Packt Publishing Ltd.
- Milstead, J., & Feldman, S. (1999). *Institute of Information Systems and Computer Media*. Obtenido de Institute of Information Systems and Computer Media: http://www.iicm.tugraz.at/thesis/cguetl\_diss/literatur/Kapitel06/References/Milstead\_et \_al.\_1999/metadata.html
- Ministerio de Telecomunicaciones y Sociedad de la Información. (2016). *El 82,3% de Mipymes en el Ecuador utilizan Internet*. Obtenido de Ministerio de Telecomunicaciones y Sociedad de la Información: https://www.telecomunicaciones.gob.ec/el-823-demipymes-en-el-ecuador-utilizan-internet/
- Mozilla Developer Network. (2017). *Mozilla Developer Network Desarrollo en CSS*. Obtenido de **Mozilla** Developer Network: https://developer.mozilla.org/es/docs/CSS/Media\_queries
- NetCraft. (2013). *PHP just grows & grows | Netcraft*. Obtenido de NetCraft: https://news.netcraft.com/archives/2013/01/31/php-just-grows-grows.html
- Open Source Matters, Inc. (2017). *About Joomla!* Obtenido de Joomla!: https://www.joomla.org/about-joomla.html
- OpenStreetMap Foundation. (2017). *About .* Obtenido de Open Street Map: https://www.openstreetmap.org/about
- Park, T. (30 de Mayo de 2017). *Cosmo*. Obtenido de Boostwatch: https://bootswatch.com/cosmo/
- Patel, S., Rathod, R. V., & Prajapati, J. B. (2011). Performance analysis of content management systems-joomla, drupal and wordpress. *nternational Journal of Computer Applications*, 39-43.
- Pingdom. (2017). *Pingdom Website Speed Test*. Obtenido de Pingdom: https://tools.pingdom.com/#!/uCVBL/http://negocios-ecuador.com/
- Ramírez, R. (2015). *INGENIERÍA WEB Guía Didáctica.* Loja: Universidad Técnica Particular de Loja.
- Rogatnev, N. (28 de Mayo de 2015). Responsive Web Design. Mikkeli, Finlandia.
- Square Inc. (31 de Julio de 2017). Obtenido de Picasso: http://square.github.io/picasso/
- Suehring, S. (2002). *MySQL Bible.* New York: Wiley, Publishing, Inc.
- Sunny, S. (2008). Evaluation of Open Source Content Management System: A Comparative Study. *Institutional repository of INFLIBNET Centre*.
- The Apache Software Foundation. (2017). *About Us: Apache HTTP Server Project*. Obtenido de Apache HTTP Server Project: http://httpd.apache.org/ABOUT\_APACHE.html
- The PHP Group. (2017). *manual*. Obtenido de PHP: http://php.net/manual/es/intro.opcache.php
- The PHP Group. (February de 2017). *PHP Downloads*. Obtenido de PHP: http://php.net/downloads.php#v7.1.2
- Welling, L., & Thomson, L. (2003). *PHP and MySQL Web Development.* Indianapolis: Sams Publishing.
- Wordpress.org. (2017). *WordPress.org: About WordPress*. Obtenido de WordPress.org: https://wordpress.org/about/

**ANEXOS**

**Anexo 1. F1-01 Formato de Entrevistas.**

# **Universidad Técnica Particular de Loja**

# Trabajo de Fin de Titulación

*Documento fase 1: investigativa y recolección de datos*

*F1-01*

**Información a recolectar en la investigación de campo por medio de entrevistas a los negocios:**

• Nombre del negocio

Tipo de dato: texto

• Tipo de Negocio

Tipo de dato: texto

Opciones: Hotel/Hostal, Restaurante, Cafetería, Venta de productos

• Uso de servicios web

Tipo de dato: binario

Opciones: Si/No (1/0)

Motivos de uso o no uso de servicios web

Tipo de dato: texto

• Servicios/Productos ofertados y precios

Tipo de datos: texto

• Dirección del local

Tipo de dato: texto

• Localización del local en coordenadas geográficas:

Tipo de dato: texto

• Correo electrónico

Tipo de dato: texto

• Teléfono de contacto

Tipo de dato: número

• Fotografías del negocio

Tipo de dato: imagen

Cantidad: 4

Características: Fachada, Lobby, Caja de cobro, Mesas/Habitaciones

• **Nombre del negocio**

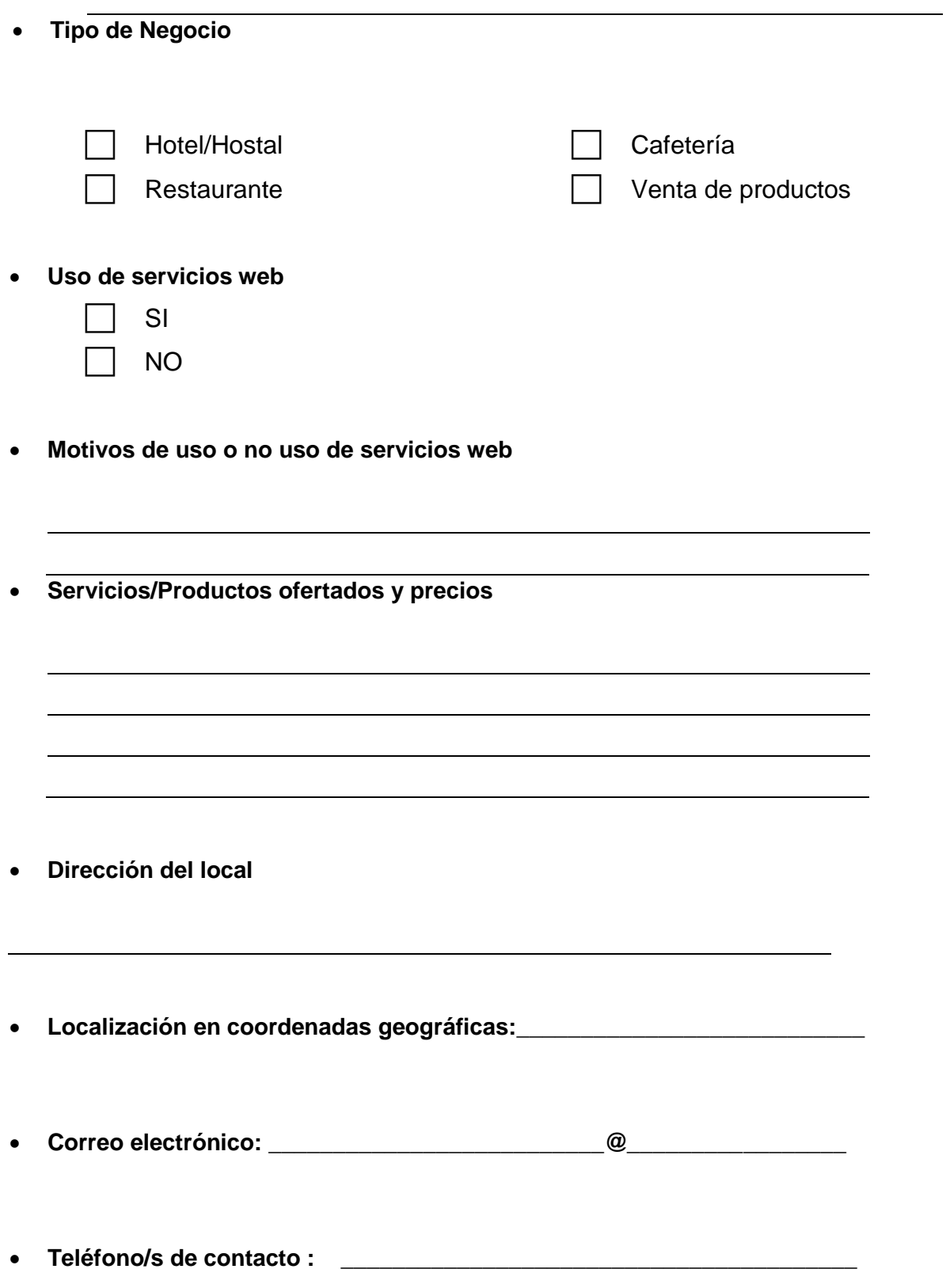

| ID             | <b>Name</b>  | <b>Type</b> | WebUsa       | <b>ReasonsToUs</b> | <b>ProductService</b> | <b>Location</b> | Coordina       | <b>Mail</b>             | Phone    |
|----------------|--------------|-------------|--------------|--------------------|-----------------------|-----------------|----------------|-------------------------|----------|
|                |              |             | ge           | e                  | <b>Price</b>          |                 | tes            |                         |          |
| $\mathbf{1}$   | Distribuid   | Producto    | $\mathbf{1}$ | Publicitar         | Repuestos,            | Uruguay &       |                | flah.gradann@yahoo.es   | 98793691 |
|                | ora          | S           |              |                    | accesorios de         | Junin           | 1.664344       |                         | 2,       |
|                | Gradann      |             |              |                    | automóviles           |                 | $\cdot$ -      |                         | 2944957  |
|                |              |             |              |                    | Hyundai.              |                 | 78.65415       |                         |          |
|                |              |             |              |                    | Servicios de          |                 | 8              |                         |          |
|                |              |             |              |                    | importación de        |                 |                |                         |          |
|                |              |             |              |                    | repuestos.            |                 |                |                         |          |
| 2              | Bazar        | Producto    | $\mathbf 0$  | <b>No</b>          | Servicio de           | Argentinos      |                | vadillo1s2009@gmail.com | 09842436 |
|                | C&A          | S           |              | consideran         | Internet,             | & Brasil        | 1.664567       |                         | 06,      |
|                |              |             |              | necesario          | Impresiones,          |                 | , -            |                         | 2943862  |
|                |              |             |              |                    | Scanner,              |                 | 78.65481       |                         |          |
|                |              |             |              |                    | Recargas de           |                 | $\overline{2}$ |                         |          |
|                |              |             |              |                    | celular,              |                 |                |                         |          |
|                |              |             |              |                    | pepelería,            |                 |                |                         |          |
|                |              |             |              |                    | productos de          |                 |                |                         |          |
|                |              |             |              |                    | aseo personal,        |                 |                |                         |          |
|                |              |             |              |                    | bisutería,            |                 |                |                         |          |
|                |              |             |              |                    | cosméticos.           |                 |                |                         |          |
| $\overline{3}$ | D"ely        | Producto    | $\mathbf{1}$ | Publicitar por     | Repostería,           | Argentinos      |                | elysam66h@hotmail.es    | 09587108 |
|                | Pasteleria   | S           |              | Facebook           | bocaditos,            | & Brasil        | 1.663969       |                         | 57       |
|                | Boutique     |             |              |                    | pastelería.           |                 | $, -$          |                         |          |
|                |              |             |              |                    |                       |                 | 78.65549       |                         |          |
|                |              |             |              |                    |                       |                 | 9              |                         |          |
| 4              | <b>DELTA</b> | Producto    | $\mathbf 0$  | Descuido y         | renta de              | Argentinos      | $G7-$          | deltarentacar@yahoo.com | 09953680 |
|                | Renta Car    | S           |              | desconocimin       | automóviles,          | & Orozco        | 1.664603       |                         | 10,      |
|                |              |             |              | eto.               | mantenimineto         |                 | $\prime$ -     |                         | 2961529  |
|                |              |             |              |                    | automotriz,           |                 | 78.65533       |                         |          |
|                |              |             |              |                    | transporte            |                 | 3              |                         |          |

**Anexo 2. F1-02 Entrevistas\_DB.**

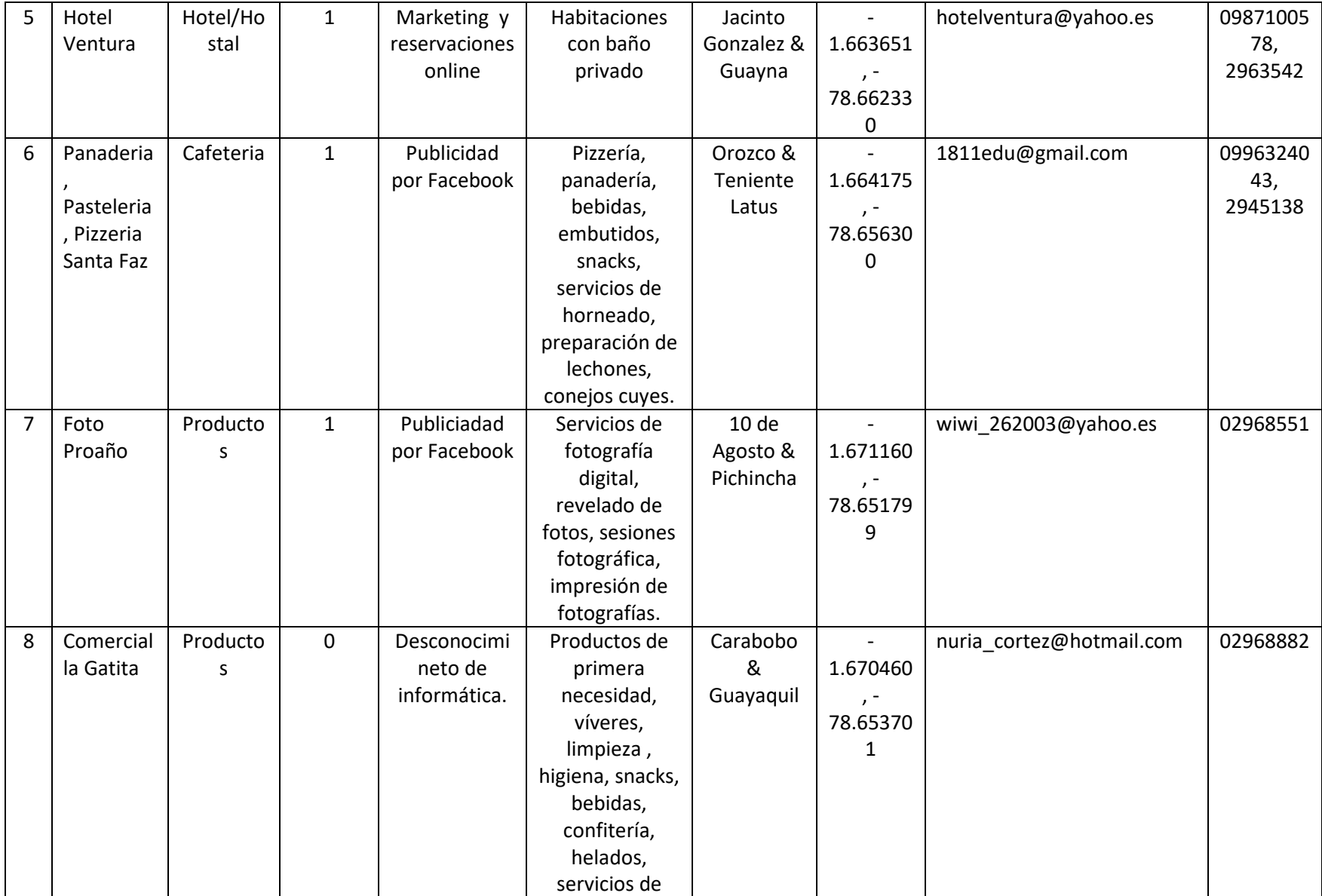

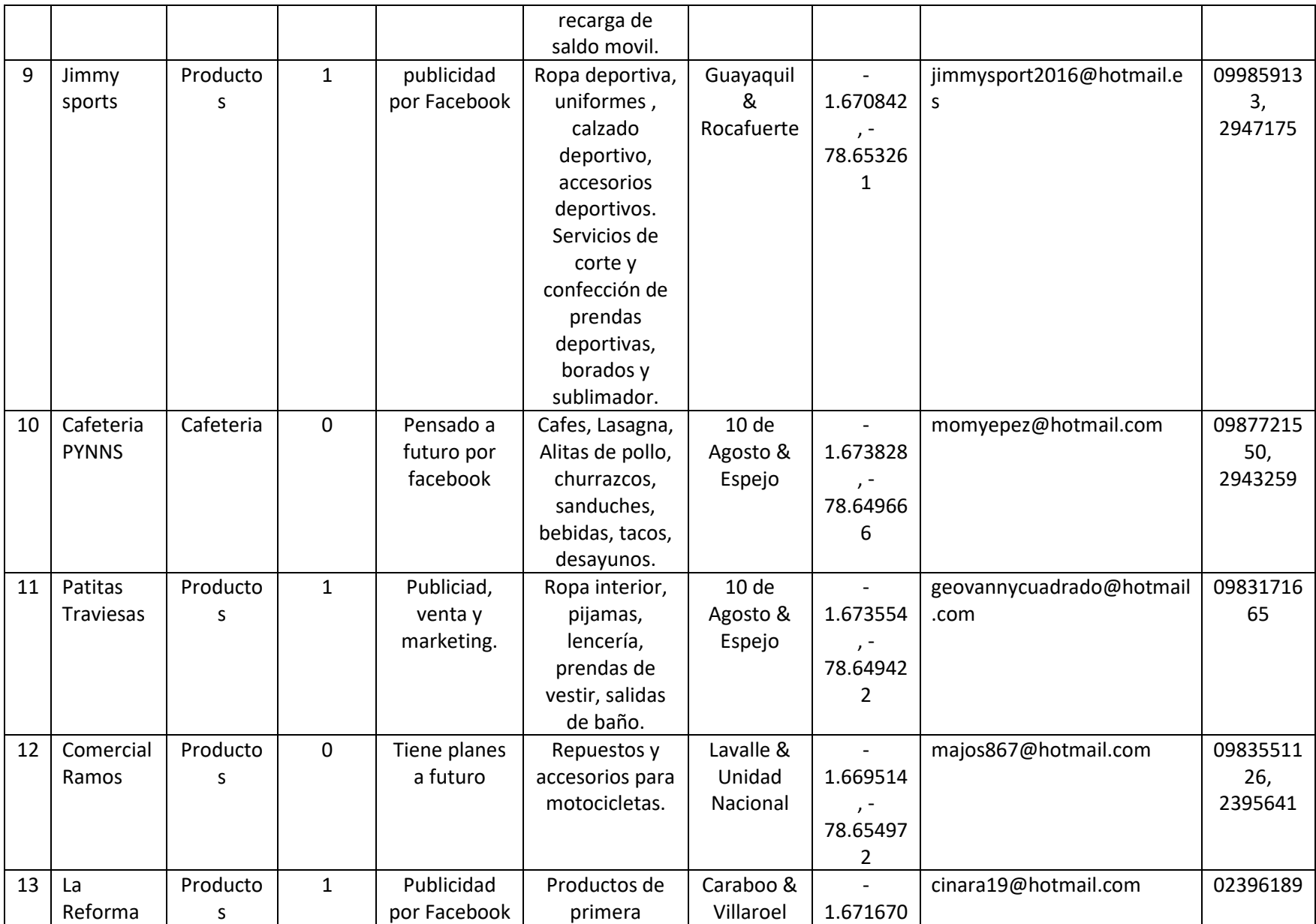

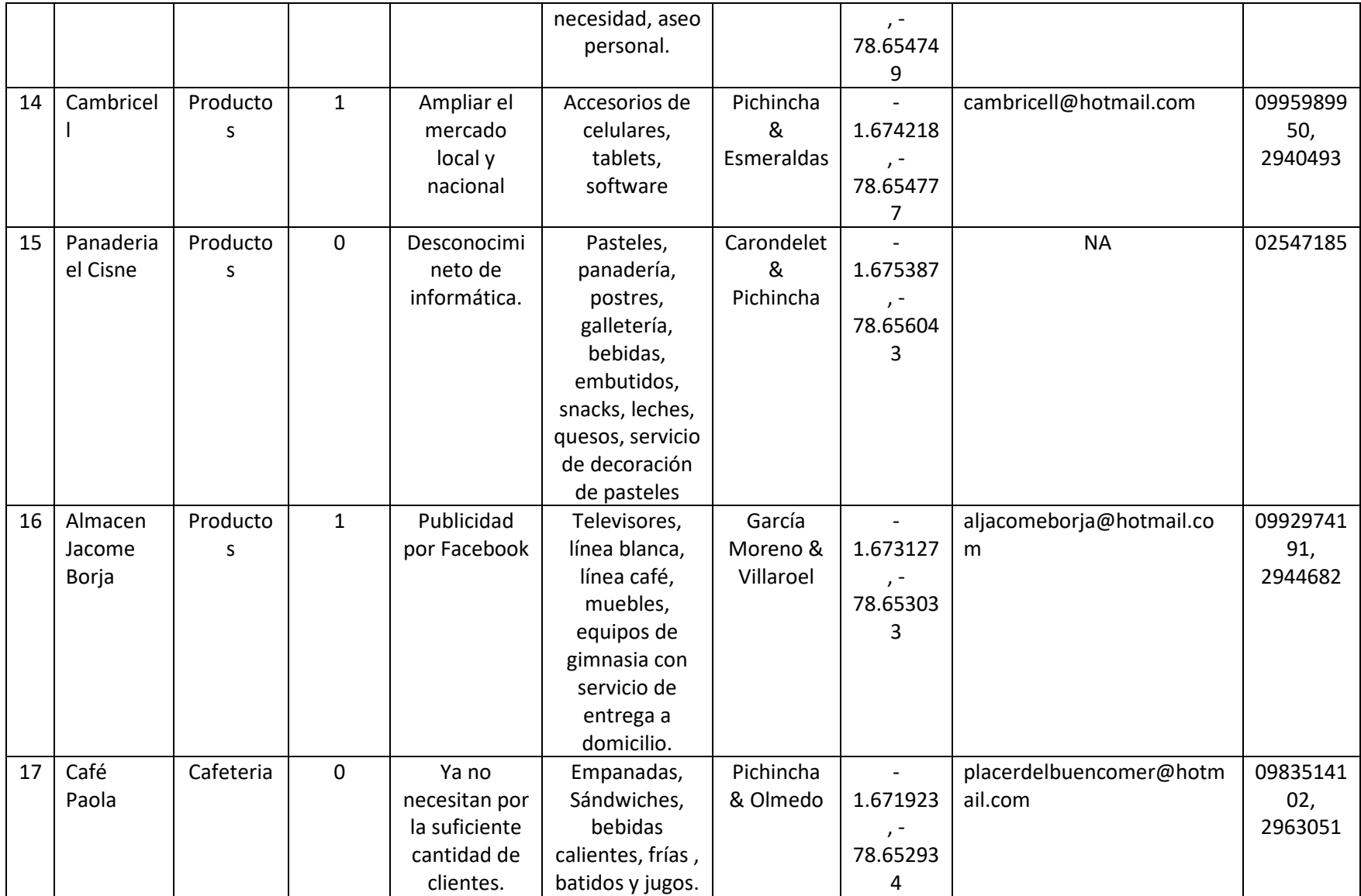

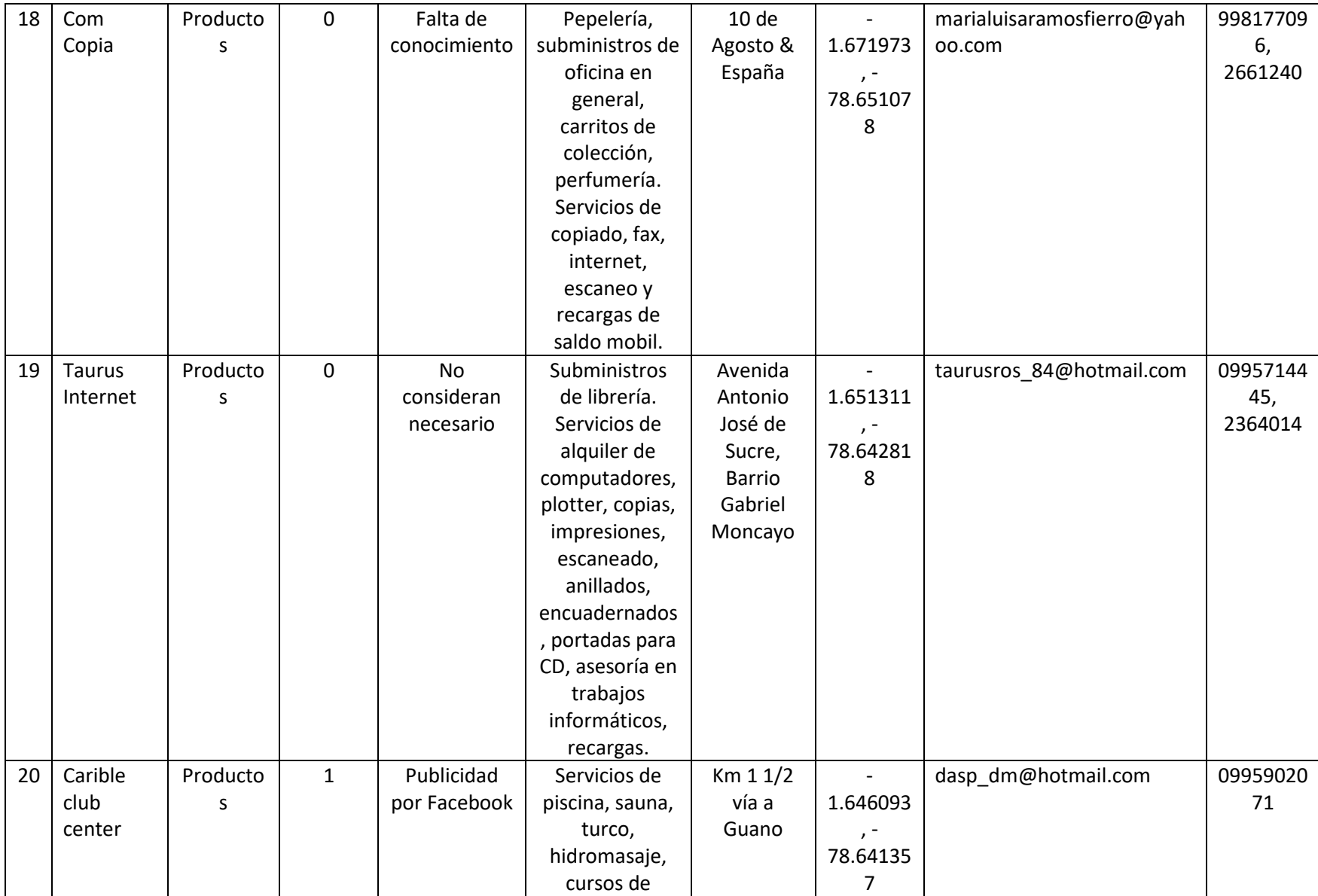

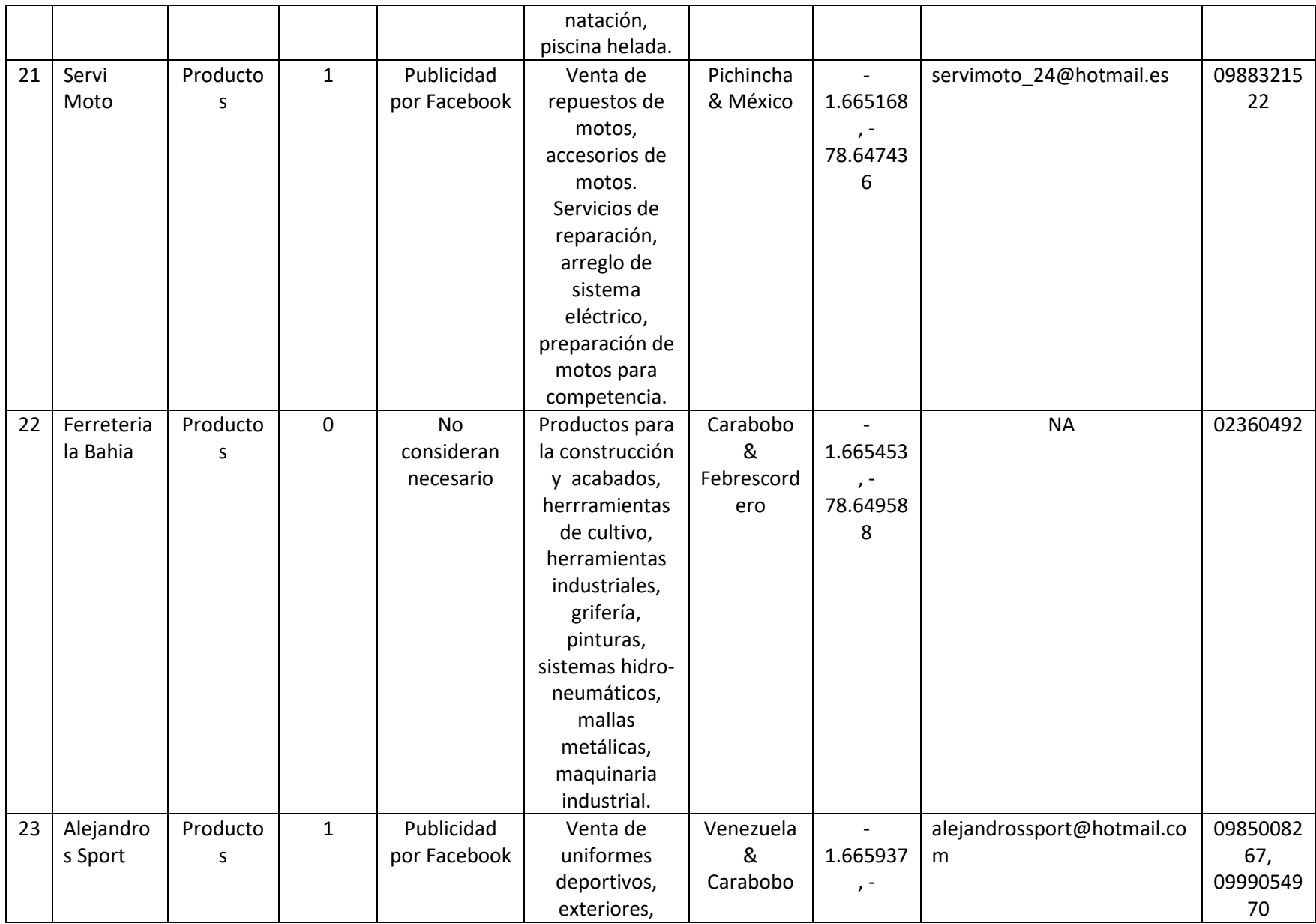

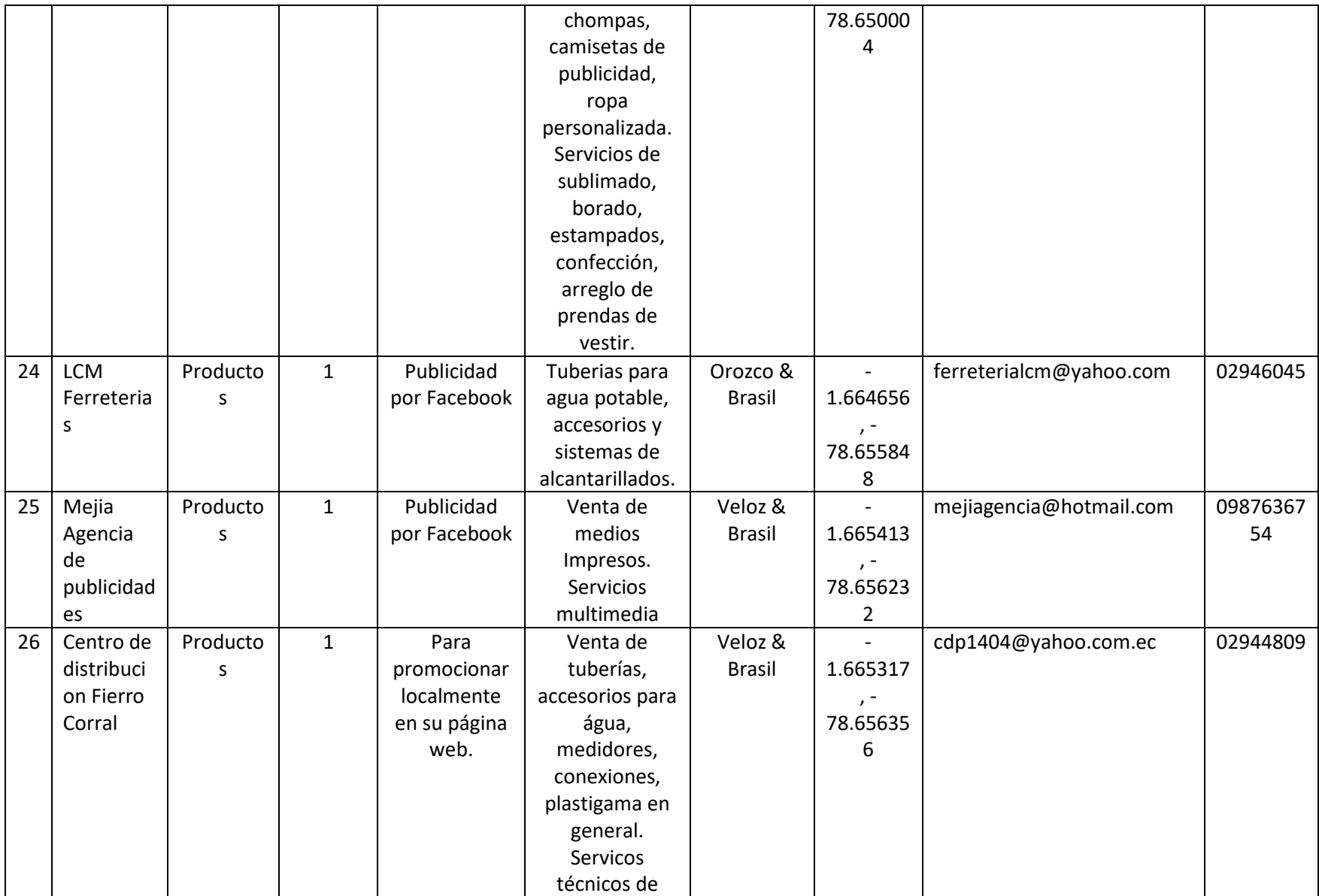

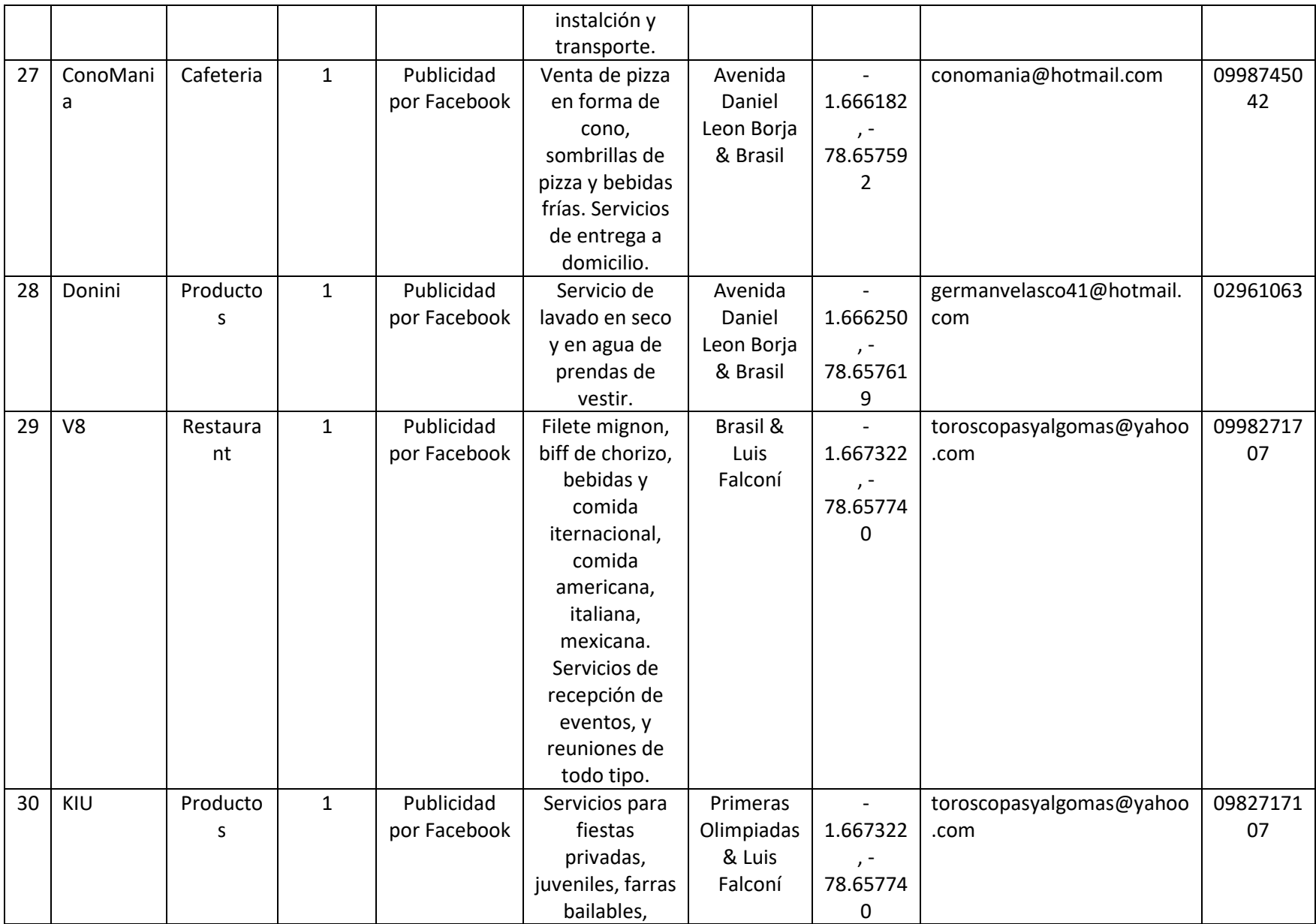

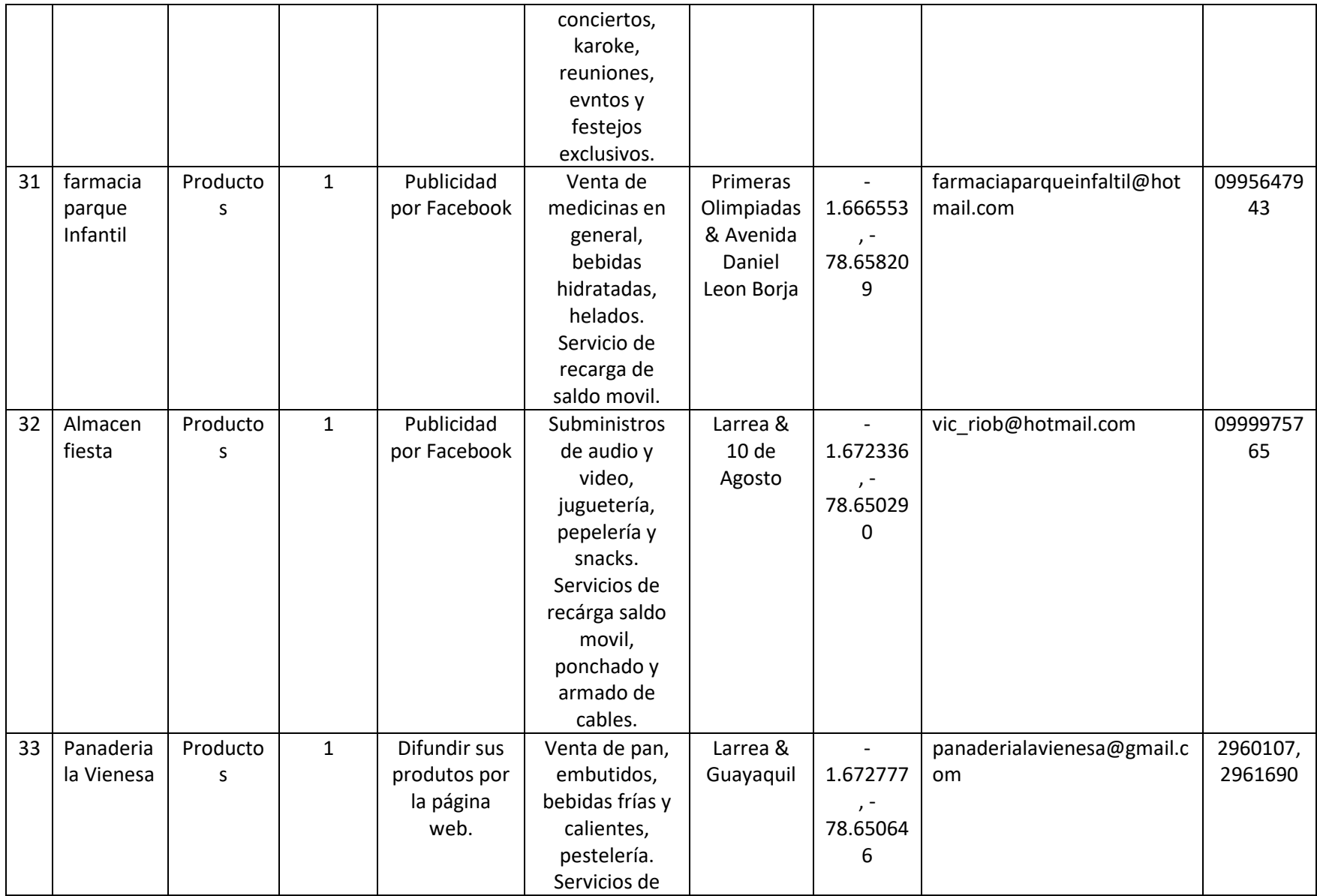

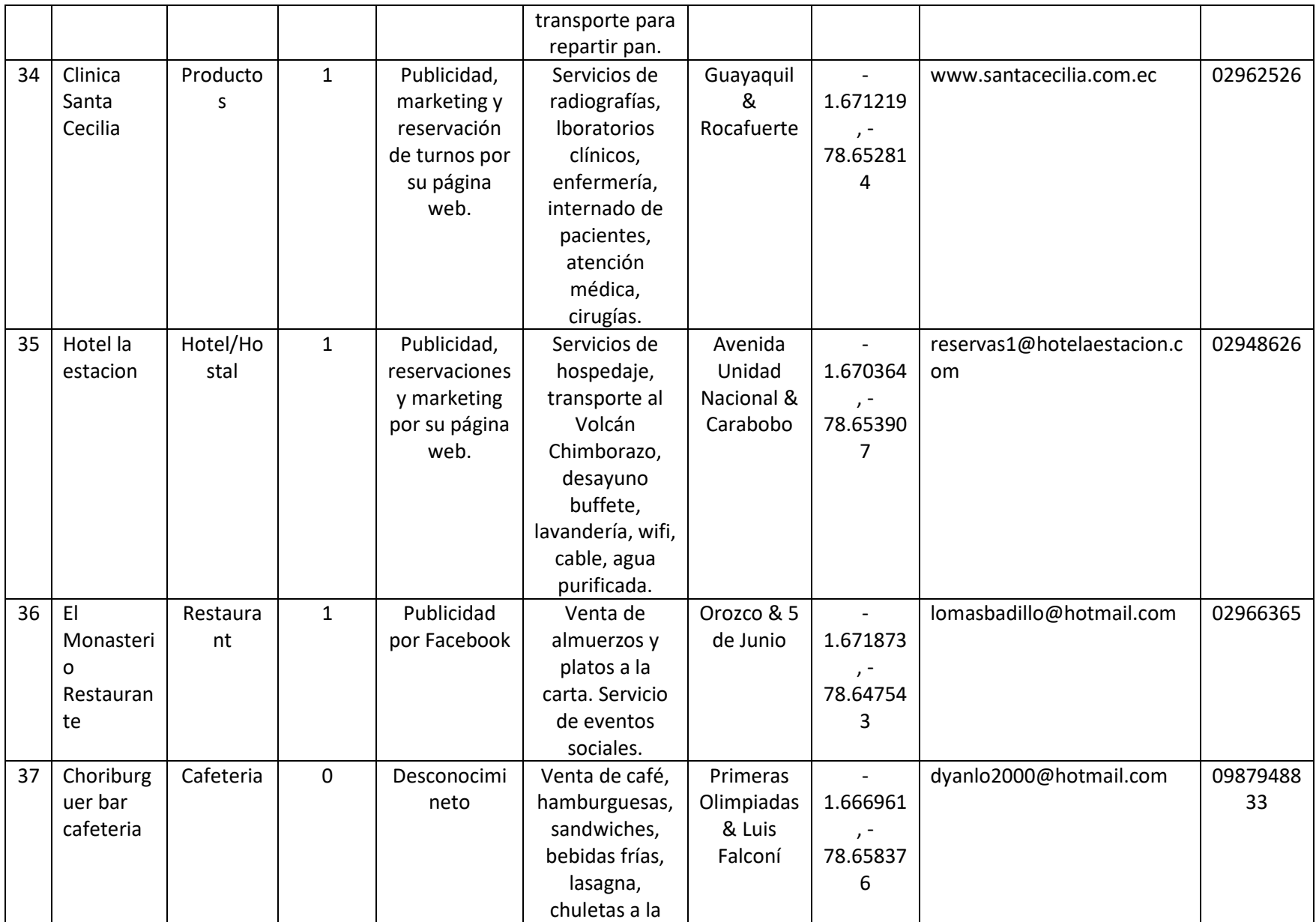

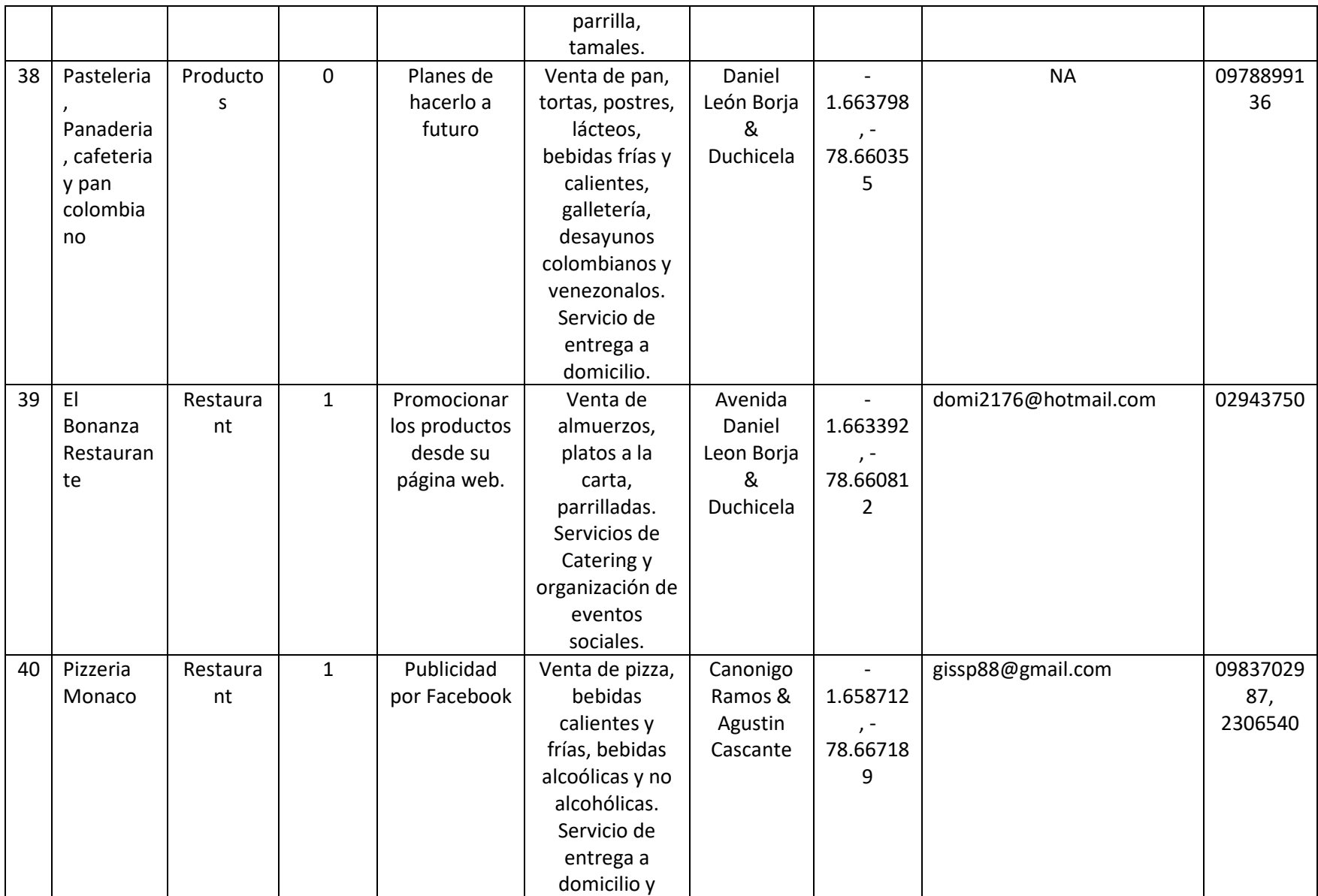

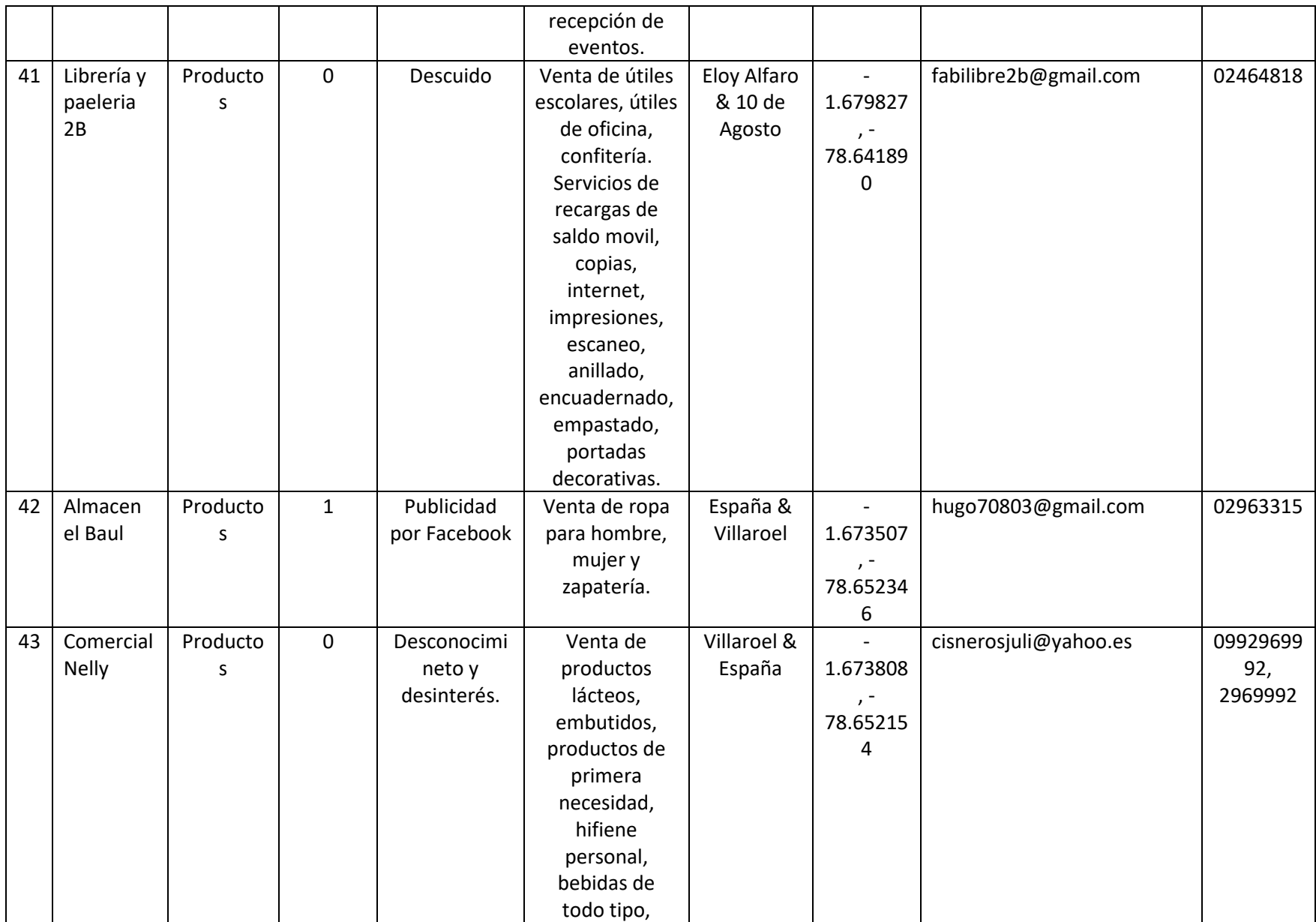
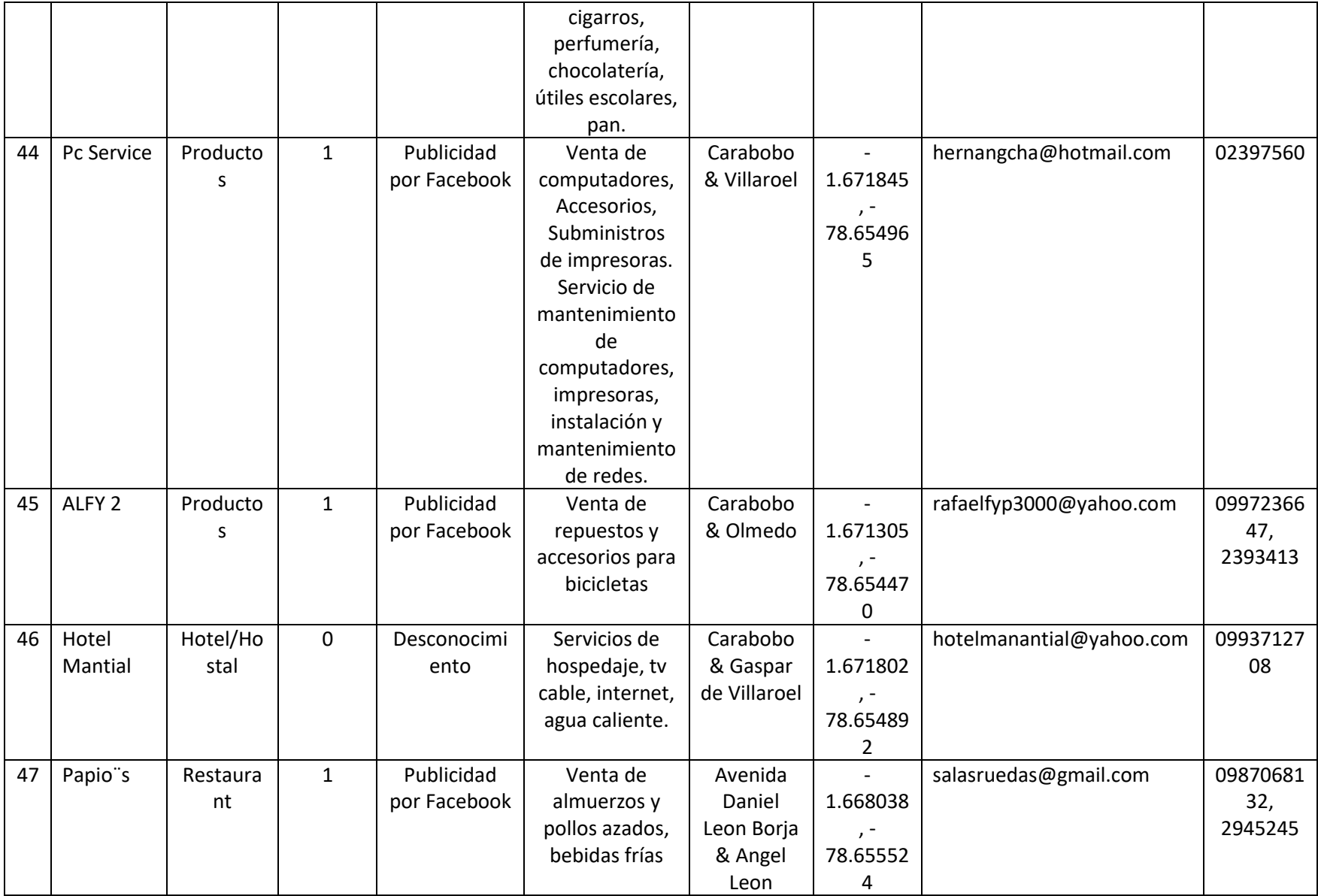

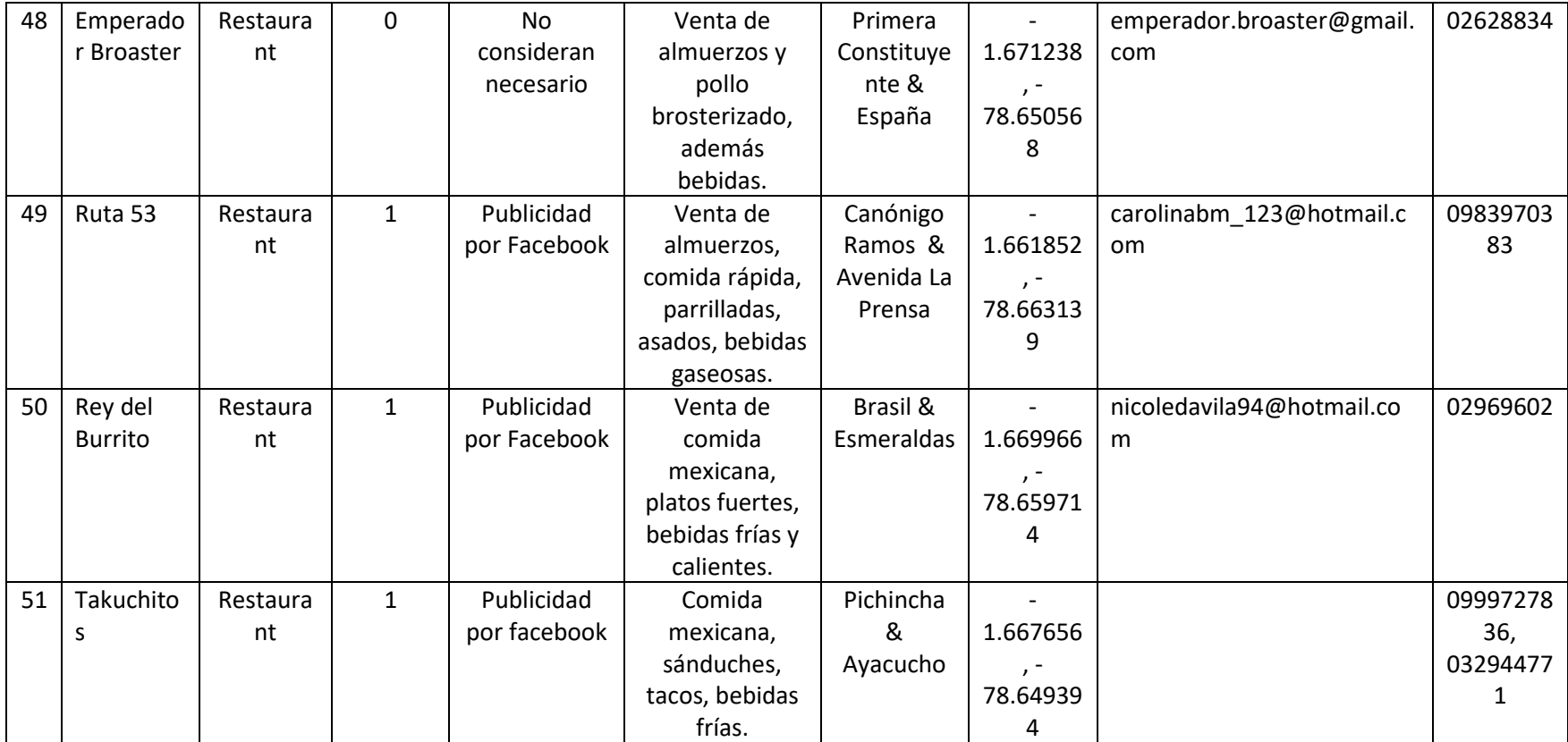